$3089172$ 

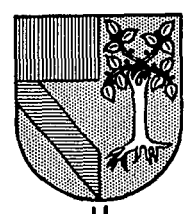

# UNIVERSIDAD PANAMERICANA

ESCUELA DE INGENIERIA CON ESTUDIOS INCORPORADOS A LA UNIVERSIDAD NACIONAL AUTONOMA DE MEXICO

# PROPIIESTA DE UN SISTEMA DE AUTOMATIZACION PARA ESTACIONES RADIODIFUSDRAS DE SERVICIO PUBLICO COMERCIAL

# TESIS

OUF PARA OBTENER EL TITULO DE:

INGENIERO MECANICO ELECTRICISTA

**AREA** 

**INGENIERIA MECANICA** 

PRESENTAN:

**JOAQUIN DURAND GOMEZ GUILLERMO JAVIER SANCHEZ IGLESIAS** 

> DIRECTOR: ING. RODOLFO BRAVO DE LA PARRA

MEXICO, D.F.

TESIS CON **FALLA DE ORIGEN**  1994

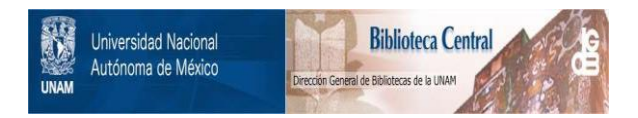

# **UNAM – Dirección General de Bibliotecas Tesis Digitales Restricciones de uso**

# **DERECHOS RESERVADOS © PROHIBIDA SU REPRODUCCIÓN TOTAL O PARCIAL**

Todo el material contenido en esta tesis está protegido por la Ley Federal del Derecho de Autor (LFDA) de los Estados Unidos Mexicanos (México).

El uso de imágenes, fragmentos de videos, y demás material que sea objeto de protección de los derechos de autor, será exclusivamente para fines educativos e informativos y deberá citar la fuente donde la obtuvo mencionando el autor o autores. Cualquier uso distinto como el lucro, reproducción, edición o modificación, será perseguido y sancionado por el respectivo titular de los Derechos de Autor.

A nuestros padres.

Agradecemos a todo el personal de XERIP, 'Radio Impacto', y en especial al Ing. Oscar Ortega D., por todo el apoyo en la realización de este proyecto.

## **Índice**

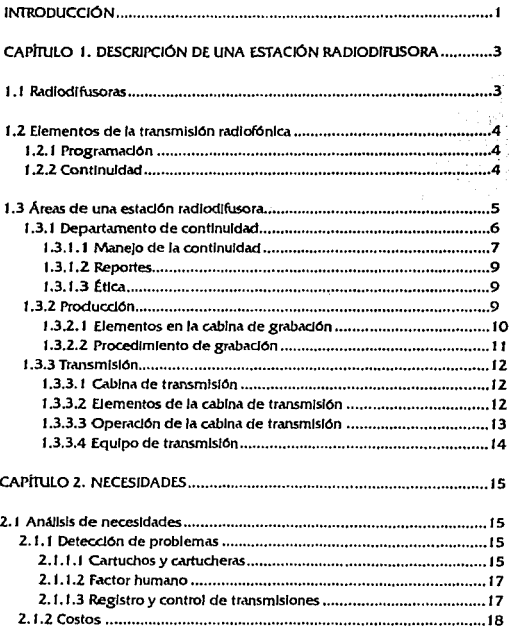

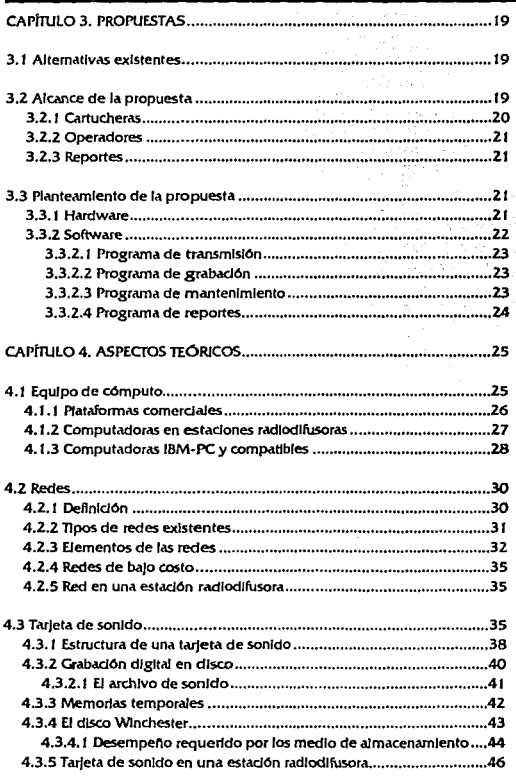

l,

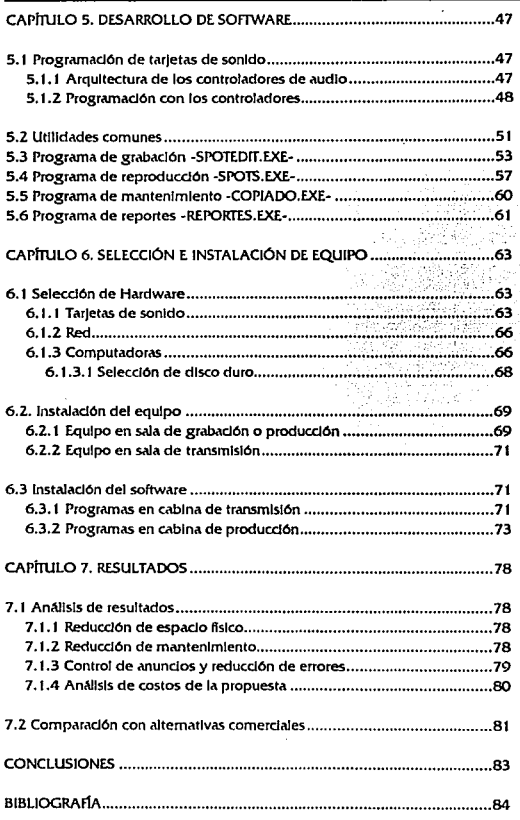

 $\overline{a}$ 

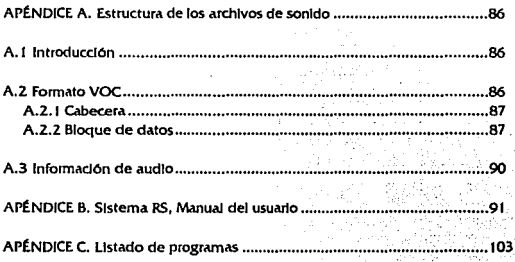

### **Introducción**

En México, las estaciones radlodlfusoras han operado con un mismo sistema de reproducción de audio en base a cartuchos por los IJ/tlmos 30 a/los; debido a la gran competencia y a un entorno laboral y económico no favorable, es deseable buscar alternativas a los procesos actuales con Ja finalidad de optimizarlos, reducir costos de operación y mantenimiento, y en general ser competlttvos.

Actualmente se han desarrollado varias alternativas para buscar una mejor tecnología. Comúnmente se Introducen sistemas de cómputo que almacenan, procesan, y reproducen la Información audible en forma digital; sin embargo, tienen alto costo y no son lo suficientemente robustos, requieren de equipos especiales y capacitación especializada, y en la mayoría de los casos vienen en idioma extranjero. Ninguno se adapta a las NECESIDADES de las estaciones radlodlfusoras Mexicanas.

De este modo surge la necesidad de crear un sistema adecuado, estableciendo una metodologta sencilla y rAplda para el control, grabación y reproducción de la Información auditiva, haciéndolo accesible a cualquier empresa radiodifusora.

El objeto de esta propuesta es integrar las áreas de producción y transmisión de anuncios publicitarios de una estación radiodifusora, en un solo sistema de cómputo dedicado al control. grabación y reproducción de audio digital, el cual debe de estar constituido por equipos y accesorios disponibles dentro del mercado nacional, con objeto de facilitar su adquisición y reducir costos.

Pard *el* desarrollo de este trabajo se utilizó la siguiente metodologfa:

1. Se Investigan los procesos y operación de una estación radiodifusora. (Capítulo 1)

2. Se Identifican sus necesidades y problemas. (Capítulo II)

l.M.E.88-93

3. Se propone una solución particular. (Capítulo 111)

4. Se analizan los equipos disponibles según el marco de la propuesta. {Capitulo IV}

S. Se desarrolla y se Implementa el sistema. (Capftulos V y VI)

6. Se observan los resultados y se compara con las soluciones existentes. (Capítulo VII)

Para completar la información, en el apéndice A se da una descripción de la estructura lógica de los archivos de sonido usados en la propuesta. En el apéndice B se da el manual del usuario de los programas Instalados.

### **Capítulo <sup>I</sup>** Descripción de una estación radiodifusora

#### 1.1 Radlodlfusoras.

Una estación radlodlfusora de servido público comercial, es aquélla que se dedica a la explotación de las señales radioeléctricas, con el objeto de servir a la comunidad, fomentar el comercio, y generar utilidades para el concesionario, accionista o accionistas.

Según la Ley Federal de Radio y Televisión, corresponde a la nación el dominio en el que se propagan las ondas radio eléctricas, el cual es Inalienable e imprescriptible; por lo que la explotación de los canales de radiodifusión sólo podrá hacerse previa concesión o permiso del Efecutivo Federal en los ténnlnos que establece la ley.

A la Industria de radio y televisión, corresponde el aprovechamiento de las ondas electromagnéticas, mediante la Instalación, funcionamiento y operadón de estaciones radlodlf'usoras por los sistemas de modulación de amplitud o frecuencia. Esta constituye una actividad de Interés público, y cumple con la íundón social de contribuir al fortalecimiento de la Integración nacional y al mejoramiento de las fonnas de convivencia humana. Para esto se procura:

- 1. Afirmar el respeto a los principios de la moral social, la dignidad humana, y los vinculos famllli\res.
- 2. Evitar influencias nocivas o perturbadoras del desarrollo armónico de la niñez y la juventud.
- 3. Contribuir a elevar el nivel cultural del pueblo y a conservar las características nacionales, las costumbres, tradiciones, Idioma, y los valores de la nacionalidad mexicana.
- 4. Fortalecer las convicciones democráticas, la unidad nacional, la amistad y cooperación Internacional.

Para llevar a cabo su función social, las estaciones radiodifusoras están obligadas a transmitir 30 minutos diarios de Información educativa, cultural, y de orientación social. Sin embargo, para fomentar el desarrollo económico de la reglón en que operan, las estaciones comerciales transmiten propaganda publicitaria de los diversos establecimientos de la zona, cobrando una cuota que cubra los gastos de operación y proporcione una utllldad justa para los empleados, el concesionario y/o los accionistas. Según la ley, la publicidad comercial no puede superar el 40% del tiempo total de transmisión.

**IMF 88-93** 

Dentro de la radiodifusión comercial se pueden distinguir dos géneros, la radio hablada y la radio musicaj. La radio hablada dedica ja mayor parte de su tiempo a programas de divulgadón cultura) hablados, se restringe a la banda de AM (amplitud modulada de 530 a 1705 KHz). La radio musical dedica la mayor parte de su tiempo a la transmisión de música, puede transmitir tanto en la banda de AM como en FM (frecuenda modulada de 88 a 108 MHz).

#### J .2 Elementos de la transmisión radiofónica.

Para que las estaciones radlodlfusoras cumplan su función social. se valen de dos elementos principales: la programación y la continuidad.

#### 1.2.1 Programación.

Un programa es el espacio de transmisión destinado a desarrollar una Idea, exponer conceptos, y transmitir sentimientos. Todo presentado baJo un tftulo que lo ublca y lo dcflne (humor1stlco, radio novela, concurso, concierto, etc.).

Se entiende por *programación*, la secuencia de cada programa según un horado flio, y a lo largo del día de transmisión. El tipo de programas, ya sean hablados o musicales, dependen de la imagen de la estación y están a criterio de la gerenda.

#### 1.2.2 Continuidad.

Como ya se mencionó, tanto las radiodifusoras comerciales habladas como las musicales, se sostienen económicamente mediante la contratación de anuncios publicitarios. Estos anuncios son colocados en grupos o cortes a espacios regulares entre la programación. En una estación de radio, lo comercial, la programación, y lo estético deben de tener un equilibrio adecuado para dar una. buena Imagen al público.

Segan el perfil que la gerencia quiera proporcionar a Ja estación, se establece:

- 1. El número de cortes por hora.
- 2. El número de anuncios por corte o, en otras palabras, la duración del corte.
- 3. La coJocaclón de programas en los horarios adecuados.

La Cárnara Nacional de la Industria de la Radio y Televisión (CIRT) recomienda una distribución de doce cortes por hora con duración de 120 segundos cada uno, con lo que en una hora se tienen:

120.segx 1Z· *1440seg-24mln* 

con lo que se cumple el 40% del tiempo total de transmisión según lo marca la ley. Con esto sabemos que el tiempo de programación (hablada o musical) entre corte de comerciales es de: (60-24)/12 = 3 min/corte, o en otras palabras, de cada 5 minutos de transmisión 2 son de comerciales y 3 de programación.

Además de la información comercial, dentro de cada corte se incluyen las capsulas de información cultural, los promoclonales propios de la estación, cada 30 minutos su ldentiflcacl6n, y un 12.5% del tiempo total de transmisión dedicado al Estado y dependencias de gobierno.

Con todo esto, se refiere como anuncio, a un comercial, promocional, cápsula, identificación, o  $1$ información auditiva en general, que se transmite al alre en un periodo corto de tiempo (menor a  $2$ minutos) por una estación radlodlfusora en un corte.

Así mismo, se entiende por continuidad a la secuencia de anuncios en cada corte, a lo largo de la programación diaria.

Debido a que la continuidad se refiere únicamente a los cortes de anuncios, ésta no depende del tipo de programación.

#### 1.3 Áreas de una estación radlodlfusora.

Una estación radiodifusora está compuesta por varias áreas o departamentos que, coordinadamente, llevan a cabo con éxito la operación. En la figura 1.1 se muestran las áreas y el intercambio de Información entre ellas.

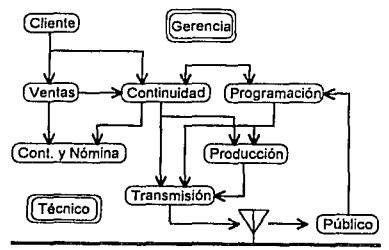

flgura 1.J Flujo de Információn entre áreas de una radiodifusora

I.M.E. 88-93

- 1. La Gerencia determina los criterios y políticas de la empresa radiodifusora y define las responsabilidades del personal de cada área.
- 2. Ventas se dedica a la búsqueda de clientes como son los comercios y demás establecimientos que quisieran anunclarse por radio, así como cobrar las cantidades adecuadas. Comparte esta Información con nómina y contabilidad. Además, en colaboración con Continuidad, se determinan las fechas de transmisión del anuncio o anuncios contratados, tiempos empleados, así como su horado y tarifas.
- 3. Continuidad se dedica a registrar y llevar un control de los pedidos de cada anuncio por parte del contratante, además especifica la secuencia de anuncios a transmitirse al aire, según lo marque la ley y los criterios de la gerenda. El departamento de ventas tiene la obligación de informar a Continuidad sobre cada anuncio contratado, y de los tiempos empleados. (Una explicación a detalle se hace más adelante en este capítulo.)
- 4. Programación se encarga de determinar el contenido y la secuencia de cada programa que debe transmitirse al aire. Este departamento tiene la obligación de estar informado de los gustos y expectativas del público radioescucha, con el fin de generar la programación adecuada. Por lo general la continuidad es independiente de la programación, pero existen casos en los que Continuidad y Programación deben trabalar conjuntamente, como ocurre con los programas contratados.
- 5. Producción se encarga, según lo solicite Continuidad o Programación, de grabar la información auditiva de los programas y anuncios en un medio magnético para más tarde ser transmitida al aire.
- 6. Transmisión se encarga de transmitir al aire la continuidad y la programación, según lo Indiquen las respectivas áreas y con la información grabada por Producción.
- 7. El Departamento técnico se encarga de dar mantenimiento preventivo y correctivo a todos los elementos necesarios para la transmisión.

#### 1.3.1 Departamento de Continuidad.

El Departamento de Continuidad tiene como función determinar la secuencia de anuncios a transmitir diarlamente por la estación radiodifusora.

Para la correcta realización de su trabajo, deben considerarse dertas normas o políticas que deben regir toda estación, así como las condiciones aceptadas en las contrataciones realizadas por el área de Ventas.

Sus principales actividades son:

- 1. Recibir y revisar la orden del cliente y los materiales correspondientes.
- 2. Registrar las órdenes y contratos conforme aJ tipo, género. duración, número de veces y horario en que *se* solicita su transmisión.
- 3. Determinar la secuencia de los anuncios de acuerdo al servicio contratado y los tiempos disponibles.
- 4, Verllicar que en los cortes no aparezcan dos anuncios contiguos de productos o servidos slmllares y que su duración no sobrepase el tiempo permitido.
- 5. Entregar a cabina de transmisión la guía comercial o bitácora de transmisión.
- 6. Efectuar cambios del material y horarios cuando así lo solicite el cliente.
- 7. Elaborar la "carta de tiempo" semanal o quincenal sobre entradas y salidas de los anuncios.
- 8. Llevar un control de contratos, materiales, guías de comerciales y cartas de tiempo.
- 9. Verificar la transmisión correcta de los mensajes correspondientes al 12.5% del tiempo del estado.

#### 1.3.1.1 ManeJo de la Continuidad.

Para realizar la continuidad y llevar el control de los anuncios, se utilizan varios formatos. El primero es la recepción de órdenes y contratos con los datos proporcionados por los vendedores, o directamente por el diente.

Los datos que se requieren son:

- 1. Nombre o razón social del diente y registro federal de contribuyentes.
- 2. Dirección y teléfono.
- 3. Conducto de la contratación (ventas, agencia, directo).
- 4. Nombre del producto o servicio a anunciar.

l.M.E. 88·93

- S. Giro de ese producto (tipo de producto o servido).
- 6. Número o cantidad de anuncios.
- 7. Duración del anuncio.
- 8. Días de la semana de transmisión.
- 9. Período de transmisión (fechas inicial y final)
- 1 O. Precio por unidad.
- 11. Horarios.
- 12. Observaciones.

Con esta información se realiza la carta de tiempo, en la que se asigna horario a cada anuncio, y posteriormente Ja bitácora o "gufa de contirluldad", en la que se concentra toda la Información y que se entrega a Transmisión.

Toda orden o contrato se acompana del material a transmitirse: grabación en carrete abierto, o texto para el locutor. Este material debe entregarse al área de Producción con la orden de encartuchado y la Información necesaria para la ldentlftadón y uso correcto del materlal, como lo es:

- t. Nombre del producto o servido.
- 2. Versión del anuncio. En algunas ocasiones es posible anunciar un mismo producto de diferentes manems, a cada una se le conoce como versión.
- 3. Duración del anuncio en segundos.
- 4. Número o clave del cartucho.
- . S. Perfodo de transmisión. (fechas)
- 6. Observaciones para el personal de grabación o de transmisión.

Diariamente, y por la tarde, se debe entregar a cabina de Transmisión la guía de continuidad correspondiente al día siguiente junto con los anuncios grabados en el medio magnético; por la mañana se debe retirar el material que no se va a usar.

#### 1.3.1.2 RePOrtes.

Siempre se busca dejar constancia de todos los sucesos que afectan a la transmisión o que no guardaron el comportamiento normal, tales como:

- t. Grabaciones defectuosas.
- 2. Comerciales equivocados.
- 3. Fallas en los equipos.
- 4. Interrupciones de energfa.

#### entre otras.

Para esto se elaboran reportes que contienen la explicación sobre los problemas antes mencionados. Estos reportes son elaborados a mano, al momento en que sucederí, por el personal de la cabina de Transmisión.

#### 1.3.1.3 Ética.

Se considera ÉTICA en las estaciones de radio, el no incluir en el mismo corte anuncios de clientes Identificados como competidores; por ejemplo, no se colocan juntas dos empresas diferentes que se dediquen a la venta de automóvlles.

Cuando no sea posible evitar esto, se debe colocar entre ellos otros anuncios diferentes, o bien colocarlos al principio y final del corte.

#### 1.3.2 Producción.

Una vez que Continuidad informó de los anuncios que deben grabarse para cierto día o número de días, el siguiente paso es su producción. El principal elemento del área de Producción es la Cabina de Grabación.

El medio estándar para la grabacJón/reproducdón de anuncios es el cartucho NAB A o AA. consta de una cinta magnética de 5.6 mm de ancho.

Para la grabación monoaural (un canal de audio) en cinta magnética se utiliza una sola pista, para la grabación estéreo (dos canales de audio) se utilizan dos pistas. Sin embargo, el cartucho NAB A y AA utiliza una pista extra para detener la reproducción del anuncio en forma automática. En esta

1.M.E. 88-93

pista se graba, al terminar el anuncio, un tono de 1 Khz. que detiene automAtlcamente Ja reproducción.

La longitud de la cinta se ajusta a solamente un anuncio por cartucho.

La caracterfstlca principal de dichos cartuchos es que la cinta se encuentra enrollada de tal ronna que no es necesario reembobinar o voltear de cara. Gracias al tono, al terminar el anuncio la cinta vuelve a su posición de Inicio.

Normalmente se compran por separado la caja del cartucho y la cinta magnética; debido a esto, es posible armar un cartucho con la longitud de tiempo que se requiera. Asf, comúnmente se tiene un Inventarlo de cartuchos con dlíerentes duradones. Cuando el ddo de un Mundo ha tennlnado, el cartucho se borra, y en él se graba un anuncio nuevo con una duración menor o lgua1 a la longitud nominal del cartucho. En otras palabras, los cartuchos son reutilizados.

#### 1.3.2.1 Elementos de la cabina de grabación.

La cabina de grabación es el estudio donde se hace la grabación de los anuncios y demás lníormadón que serA transmitida al aire.

Cuenta de los siguientes elementos, según la Figura 1.2:

- 1. Cuarto de grabación. Es una sala aislada sonoramente del exterior mediante paredes forradas de corcho de 5 mm de espesor, donde se realizan todas las grabaciones de voz.
- 2. Una o varias grabadoras reproductoras de cinta de carrete abierto.
- 3. Grabadora reproductora de casetes.
- 4. Grabadora reproductora de cartuchos o "cartucheras".
- 5. Uno o varios reproductores de discos compactos.
- 6. Generador de erectos especiales.
- 7. Consola mezcladora.

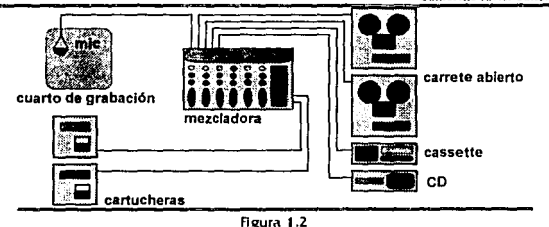

Cabina de grabación

Las cartucheras se encargan de grabar y reproducir los anuncios en los cartuchos que posteriormente se utilizarán en Transmisión.

Generalmente, las cintas de carrete abierto se utilizan para las coplas maestras de los anuncios y para grabar algunos programas especiales debido a su alta calidad de audio y larga duración.

El principal elemento de la cabina de grabación es Ja consola mezdadora. en ella se reallz.an todas las mezclas de audio correspondientes para producir el anuncio. Normalmente se tienen consolas entre  $10 y 20$  canales.

Los demás elementos son de apoyo a la producción.

#### 1.3.2.2 Procedimiento de grabación

Los pasos que se llevan a cabo para la grabación de un anuncio son:

- J. El locutor, dentro del cuarto de grabación. procede a repetir varias veces el texto del anuncio con el objeto de reafirmar la pronunciación de todas las palabras; al mismo tiempo, el operador ajusta los niveles de grabación.
- 2. Se graban varias muestras del texto del anuncio en cinta de carrete abierto, posteriormente se escoge aquélla que haya quedado mejor.
- 3. Esta grabación se mezcia con la música seleccionada y se graba en otra cinta de carrete abierto o cassette para Formar la copla maestra del anuncio.
- 4. Ya aceptada, se copla a un cartucho y se envía a la Cabina de Transmisión.

 $1. M.E. 88-93$   $11$ 

#### 1.3.3 Transmisión.

Para que un programa pueda ser transmitido al aire, pasa por el área de Transmisión, la cual consta de la cabina y el equipo transmisor.

#### l.3.3.l Cabina de transmisión.

En la cabina de transmisión se reproduce toda la lníormadOn que Continuidad y ProgramadOn espedfkan. En ella el operador selecciona el anuncio, la canción o Ja Intervención en vivo.

#### l .3.3.2 Elementos de la cabina de transmisión.

Consta de los siguientes elementos:

- 1. Consola de transmisión.
- 2. Reproductoras de cartuchos o "cartucheras·.
- 3. Reproductoras de discos compactos.
- 4. Reproductoras de cinta de carrete ablerto.
- 5. Micrófonos para Intervenciones en vivo.

La consola de transmisión es una mezcladora de audio (suma el audio de c.lda canal de entrada *en*  los canales de salida) que permite seleccionar el elemento que va a salir al alre en determinado momento. Ver figura 1.3. Generalmente consta de al menos dos canales de entrada y dos canales de salida. Los canales de salida se denominan Audición (Aud) y Programa (Pgm). El obfeto de tener dos canales de salida es poder escuchar en cualquier momento algQn canal de entrada sin la necesidad de que ésta salga al aire. Esto se utiliza generalmente para poner en posición una pista de un disco en una tornamesa mientras está al aire un corte de anuncios o música.

#### Joannin Durand Gómez. Guillermo Javier Sánchcz Iglesias

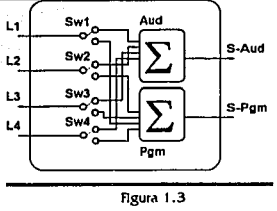

Consola de transmisión

Existen casos en los que se tienen más de dos canales de salida; el tercero se conoce como canal Interno (Cue) y se utiliza para escuchar en bocinas locales o audifonos; su característica es la de tener un amplificador de potencia integrado.

#### 1.3.3.3 Operación de la cabina de transmisión.

La operación y los elementos de la cabina. de transmisión son similares a los de la. cabina de grabación, Ja diferencia consiste en que el audio generado se transmite al aire en *ese* preciso momento.

El operador se encarga de seguir estrictamente, y en forma manual, la secuencia especificada por la continuidad, colocando uno por uno los cartuchos correspondientes a cada anuncio y seleccionando las pistas de cada disco correspondientes a cada canción.

Para asegurar que no existan "lagunas" en la transmisión de anuncios, se tiene un mínimo de dos cartucheras. El procedimiento es el siguiente:

- 1. El operador coloca el cartucho correspondiente al primer anuncio del próximo corte en la primera cartuchern, y el siguiente cartucho en la segunda.
- 2. Cuando comienza el corte de anuncios, el operador debe presionar inmediatamente el botón de reproducción o de arranque en la primera cartuchera.
- 3. Debe estar atento al término del anuncio para arrancar la segunda cartuchera. Gracias al tono grabado en el cartucho, no es necesario detener en forma manual la cartuchera.
- 4. Mientas se reproduce el anuncio en la segunda cartuchera, debe camblarse el cartucho en la primera por el anuncio siguiente, y así sucesivamente.

 $1. M.E. 88-93$  13

Normalmente, mientras se transmite al aire alguna canción o programa, el operador prepara el grupo de cartuchos del siguiente corte para poder hacer los cambios lo más rápidamente posible. Si es el caso, también se prepara la melodfa siguiente al corte de anuncios.

#### 1.3.3.4 Foulpo de transmisión.

De la salida correspondiente de la consola de transmisión (normalmente PGM) se obtiene directamente la señal eléctrica de audio que se desea transmitir. Esta se suministra directamente al transmisor el cual se encarga de transformarla a radlo·frecuencla en la frecuencia propia de la estación.

En este trabajo la estación radiodifusora considerada es XERTP "Radio Impacto", transmite en 1540 KHz con 2.5 KW de potencia efectiva.

El equipo de transmisión consta de:

- 1. Enlace por microondas, debido a que el transmisor se encuentra apartado de la cabina de transmisión. Consiste en:
	- a) Transmisor.
	- b) Antena transmisora Yaqul de 3 elementos.
	- c) Antena receptora Yaqul de 3 elementos.
	- d) Receptor.
- 2. Equipo transmisor en amplitud modulada en 1540 KHz y 2.5 KW de potencia efectiva.
- 3. Acoplador de Impedancias entre la salida del transmisor y entrada de la antena.
- 4. Antena transmisora de 1/4 de longitud de onda.

### **Capitulo 2**  Necesidades

#### 2.1 Análisis de necesidades.

Durante las visitas a la estación radiodifusora se observaron varios procedimientos y métodos de trabajo que se realizan en forma manual, algunos de éstos son mas aptos para automatizarse que otros; sin embargo, de acuerdo con el alcance de este trabajo, presentamos las observaciones hechas en las cabinas de producción y de transmisión.

#### 2.1.1 Detección de problemas.

A continuación se mencionan los problemas detectados en cada área, aptos para ser optimizados.

#### 2.1.1.1 Cartuchos y Cartucheras.

Uno de los problemas que se nota en la cabina de transmisión, es la gran cantidad de espado dedicado al almacenamiento de cartuchos. En muchas ocasiones llegan a requerir de paredes completas; fo que origina pérdidas de tiempo para locaJlzarlos y, en algunas ocasiones, se tiene a una persona dedicada exduslvamente a localizar los cartuchos y entregarlos al operador, lo cual es un costo extra.

Las dimensiones físicas de un cartucho son: 5<sup>\*</sup> x 4<sup>\*</sup> x 0.75<sup>\*</sup>, representando un volumen de 15 in<sup>3</sup> o  $245.8$  cm<sup>3</sup>. Sin embargo, se almacenan en repisas de 12 x 12 x 3 cm 6 432 cm<sup>3</sup> por cartucho. Para este caso particular, se considera un promedio de 200 cartuchos (recuérdese que se utiliza un cartucho por anuncio) para operación normal, el espado requerido para almacenamiento es 86400  $cm<sup>3</sup>$ , o 84.85 x 84.85 cm de Area por 12 cm de profundidad.

Otro de los problemas ocurre durante el transporte, operación y manejo de los cartuchos; ya que pueden llegar a caerse, romperse o desannarse, desenredándose la cinta, y causando un retraso en la transmisión del anuncio.

Debido al uso al que se someten las cartucheras, llegan a tener desgaste, principalmente en los motores y en las cabezas de reproducción/grabación. Este desgaste es natural en los dispositivos de audio de cinta, y es causado por el roce continuo de la cabeza.

l.ME. 88·93

La reparación de las cabezas y de motores requiere de refacciones originales, en su gran mayoría Importadas, puesto que deben de cumplir con los estándares NAB, lo que implica un costo de Importación y un largo tiempo de entrega. Las cabezas tienen una vida promedio de 12000 a 15000 horas.

Otro Inconveniente es el costo Inicial de la cartuchera (aproximadamente \$2800 USD), ya que todas son de Importación.

El mantenimiento que requiere este tipo de equipos no es complicado; sin embargo, solamente se les aplica un mantenimiento reducido consistente en:

- 1. Limpleza general del equipo (semanalmente). Consiste en retirar el polvo por medio de una compresora de aire.
- 2. Desmagnetización de las cabezas y limpieza de rodillos (semanalmente).
- 3. Ajuste de niveles de reproducción y grabación (cada 3 meses).

El problema de la aplicación del mantenimiento se debe a la falta de personal preparado para realizar dicho mantenimiento preventivo.

El tipo de mantenimiento preventivo, recomendado por el fabricante es el siguiente:

J. Mantenimiento de los sistemas de transporte.

Se refiere al mantenimiento de los sistemas mecánicos de transporte de la cinta. Un mantenimiento Inadecuado *se* refteJa *en* varfadones de la velodd.ad de reproducción o gr.iliación, distorsión en el sonido y atascos en la cinta. Este mantenimiento consiste en:

a) Ajuste del cabrestante y rodillos de arrastre de cinta. Según estándares NAB deben ejercer una presión perpendicular sobre la cinta de entre 18 y 20 onzas y ejercer una fuerza de arrastre de 3 onzas.

b) Limpleza de residuos de material magnético sobre la superficie del rodillo de arrastre. Nonnalmente se llm plan con alcohol Jsopropíllco.

c) Aluste de perpendicularidad del eje del moror respecto aJ eje del cabrestante.

d) Ajuste de las guías de la cinta. Su separación debe ser exactamente 0.248 in.

e) Ajuste de penetración de la cabeza y zenit. La penetración de la cabeza debe ser de 0.285 +/- 0.01 In. El zenit debe ser ajustado para una penetradón perpendicular respecto a la cinta.

1.11-IE. 88-93

f) Ajuste de la cabeza con las pistas. El centro de la cabeza se debe ajustar a 0.483 in verticalmente de la superficie inferior del cartucho, de lo contrario no se alinea con las pistas del mismo.

2. Mantenimiento eléctrico. Consiste en ajustar la respuesta en frecuencia, el nivel de salida y la ganancia del detector del tono de paro. Se utiliza un cartucho NAB standard de pruebas. En todos los casos se conecta una resistencia de 600  $\Omega$  a la salida de audio en paralelo con un voltímetro de tubo al vado, todas las lecturas se toman de este voltímetro.

a) Respuesta en írecuenda. Se observa el nlvel de salida a un tono de 1 Khz, reproducido por el cartucho de pruebas estándar. Se ajusta la ecualización de alta frecuencia para obtener un nivel de salida lo mAs plano posible para el rango de 1 Khz a 15 Khz. De Igual manera, se ajusta la ecualización de baja-frecuencia para una respuesta plana de 50 a 1000 Hz.

b) Nivel de salida. Se reproduce el cartucho estándar de pruebas a un tono de 1 Khz, se alusta el nivel de salida a +8 dBm, de acuerdo con los estándares NAB.

c) Tono de paro. Se graba una prueba 6 dB abajo del normal especificado por el fabricante (0 dBm), se ajusta hasta tener la operación adecuada.

Además, debe ajustarse el azimut de la cabeza (rotación sobre el eje horizontal) hasta obtener el máximo nivel de salida a la frecuencia de reproducción más alta.

#### 2.1.1.2 Factor humano.

ComOnmente, los operadores no tienen cuidado con el manejo de los equipos y medios de reproducción. Entre las fallas atribuibles a ellos están:

- 1. Obstrucciones en los mecanismos de cartucheras y tomamesas con elementos extraños.
- z. Destrucción prematura de Jos discos LP y CD.

Debido a la gran cantidad de cartuchos que manejan los operadores y a la presión a los que están sujetos, es común que cometan errores tales como el traslape de dos anuncios. Esto se debe a que el operador no se encuentra atento o desconoce el final de un anuncio y acciona la cartuchera siguiente antes de tiempo. Otro error común es el añadir u omitir aJ aire anuncios indicados en la continuidad.

#### 2.1.1.3 Realstro Y control de transmisión.

Debido a la gran variedad de información que maneja una radiodifusora, se ve la necesidad de tener un registro escrito de Jo que sale al aire. principalmente anuncios.

1.ME. 88·93

Este registro es una constancia, tanto para el diente como para la estación, que reaJmenre el anuncio fue transmitido.

**College Ave** 

El reporte debe contener prlndpaJmente el nombre del anuncio, Ja íedla y la hora de transmisión.

#### 2.1.2 Costos

Para Ja operación del sistema de cartuchos se requieren de, al menos, 3 cartucheras (dos de reproducción y una de grabación) y 200 cartuchos. Los costos iniciales del equipo se describen en la siguiente tabla:

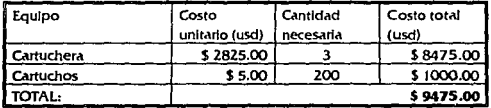

En lo referente a gastos de operación se tiene:

- 1. El costo del personal encargado del mantenimiento es de \$ 21 usd por hora, y le toma 4 hr. semanales dar mantenimiento a las 3 cartucheras; lo cual resulta en un costo de \$ 84 usd mensuales.
- 2. El costo promedio anual de la compra de refacciones es de \$ 350 usd por cartuchera, por lo que el gasto mensual es de \$ 87 usd.
- 3. En promedio se desechan 1.5 cartuchos mensuales, por lo que el gasto es de \$ 7.5 usd mensuales.

Podemos resumir de la siguiente manera:

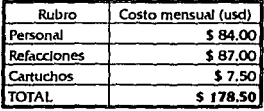

## **Capítulo 3**  Propuestas

#### 3.1 Alternativas existentes.

En el mercado Internacional existen diferentes alternativas que dan solución a lo expuesto en el capítulo 2. Existen tres variantes:

- t. Las ·cartucheras digitales~. en vez de utlllzar cartuchos, usan discos flexibles de computadora para almacenar los anuncios en forma digital; sin embargo, se tienen los mismos inconvenientes de operación que presentan las cartucheras actuales, y los discos flexibles no tienen la misma conflabilidad que los propios cartuchos ya que su vida promedio es de 3000 horas.
- 2. Las ~grabadoras de disco duro" se encuentran enfocadas a estudios de audio profesional, por lo que requieren de accesorios adicionales para adaptarse a las estaciones de radio, Implicando un costo Inicial alto; además de entrenamiento especial del personal.
- 3. Como unión de las variantes 1 y 2, se han desarrollado sistemas de cómputo que almacenan la Información de audio en forma digital en los discos duros de las propias computadoras. Sin embargo, utilizan accesorios y periféricos propios que aumentan mucho sus costos: son difíciles de conseguir y por lo general el pertodo de entrega es muy largo, ya que no hay servicio del fabricante dentro del pafs.

La altematlva que se propone es este trabajo, tomando como base el Inciso 3, es el desarrollo de un sistema de cómputo adaptado a las necesidades de una estación en particular.

#### 3.2 Alcance de la Propuesta.

El ob)etlvo de esta propuesta es desarrollar un sistema de cómputo alterno para la grabación y reproducción de anuncios. Se busca:

- t. Reducir costos Iniciales y de operación.
- 2. facilitar la operación del proceso de grabación y reproducción al alre.

!.ME. 88-93

- 3. Reducir el mantenimiento requerido.
- 4. Llevar un control estricto de lo transmitido.

Para esto es necesario:

- 1. Reducir en lo posible la dependencia de equipos de procedencia extranjera y sustituirlos con aparatos que se encuentren ampliamente difundidos en el mercado nacional. De este modo, la propuesta pretende armar un sistema exclusivamente con elementos que se encuentren disponibles comercialmente en el mercado local. Como consecuencia, se busca el reducir costos de adquisición y tiempos de entrega del equipo y sus refacciones.
- 2. El mantenimiento que requiera el sistema a instalarse deberá ser menor al del sistema de cartuchos. Esto se cuantificará según sus costos y tiempo requerido.
- 3. El sistema a Instalarse deberá ser lo suficientemente robusto y emplear para su uso una metodologfa lo suficientemente sencilla, para que no se requiera entrenamiento especial y se reduzcan los errores en la transmisión.
- 4. El sistema deberá generar un reporte diario de los anuncios transmitidos sin la intervención del operador, con el fin de tener una constancia real para sus dientes.

#### 3.2.1 Cartucheras.

Una aplicación "multimedia" de computadora es aquélla que utiliza medios múltiples como audio y video (entiéndase animaciones) para ayudar a la representación de la Información. Observando en particular las capacidades de audio, un periférico especializado transforma la información sonora en su representación digital y la almacena en forma de archivo en el disco duro, posteriormente este mismo periférico lee el archivo y lo transforma a sonidos.

En consecuencia, aprovechando las capacidades de las computadoras para el proceso de archivos de Información, la propuesta consiste en:

Almacenar en disco duro de computadora, todos los anuncios transmitidos por una estación radlodlfusora.

Los resultados que se buscan son:

1. Reducción en el espacio físico de almacenamiento de los anuncios dentro de la cabina de transmisión. El tamano de un disco duro es slmllar al de un solo cartucho, y puede almacenar hasta 300 anuncios distintos dependiendo de su capacidad. El espado ocupado por la computadora es similar al empleado por las cartucheras.

- z. facilitar la Jocallzación, manejo, transporte y reproducción de los anuncios. Los anuncios se reducen a archivos de una base de datos.
- 3. Eliminar la compra constante de cartuchos. La vida promedio de un disco duro es 250000 horas.
- 4. Reducir costos de mantenimiento y tiempos de entrega. Las refacciones para computadora existen abundantemente en el mercado nadonaJ.
- 5. Reducir los errores atribuibles a los operadores.

La plataforma de cómputo a utilizar deberá estar ampliamente difundida en el mercado nacional para reducir los costos. Como el software de Multimedia se difunde rápidamente, el hardware cada vez es más común y barato.

#### 3.2.2 Operadores.

Se busca que el personal opere fácilmente un software especializado. SI los programas son lo suficientemente intuitivos, y presentan una operación similar al de los equipos que están acostumbrados a operar, no se requiere de un entrenamiento especial, por lo que se reduce la carga de trabajo del operador.

Como la computadora es capaz de almacenar la secuencia de anuncios, y ésta es la que los reproduce al comando del operador, se reducen los errores de traslapes, puesto que la computadora reproduce el siguiente anuncio exactamente donde termina el anterlor.

#### 3.2.3 Reportes.

El uso de la computadora para transmitir los anuncios permite generar los reportes al momento en que se transmiten.

Como las computadoras poseen un registro Interno de la hora y la fecha, dichas variables pueden Integrarse fácilmente, Junto con el anuncio que se está transmitiendo, en un archivo que posteriormente pueda ser impreso, sin necesidad de que el operador esté pendiente.

#### 3.3 Planteamiento de la propuesta.

#### 3.3. l Hardware.

Como este trabajo de investigación pretende optimizar las áreas de Producción y Transmisión, se Instala una computadora en cada área. En cada una de las computadoras se instala una tarieta de sonido que tiene la función de transformar la serial de audio analógico a digital y viceversa, y una red que permita el intercambio de los archivos entre las computadoras de cada área.

#### 3.3.2 Software

Se requieren cuatro programas para cumplir con el objetivo planteado:

t. En el área de Transmisión se requiere un programa que reproduzca los anuncios para transmitirse al aire, así como que genere el reporte de los mismos.

Para el área de Producción:

- 2. Programa encargado de/ grabado y edición de sonido.
- 3. Programa de administración de archivos de cada computadora.

4. Programa que permita obtener reportes de transmisión.

#### 3.3.2.1 Proarama de transmisión.

El objetivo del programa de transmisión es reproducir en forma audible los Mundos almacenados en el disco duro de la computadora.

Debe visualizarse en la pantalla la lista en orden alfabético de todos los anuncios almacenados en el disco duro.

El operador selecciona de un conJunto de Mundos ordenados en forma de lista, los anuncios correspondientes al corte de esa hora, y los deposita en una "cola" con estructura FIFO (primero que entra, pr1mero que S<\le). Al presionar una teda: la secuencia de Mundos colocada en la cola debe ejecutarse en forma automática.

El operador puede Insertar anuncios individuales a la cola, detener momentáneamente la secuencia (para Intervenciones en vivo), o cancelarla por completo según las contingencias que se presenten. Sin embargo, para evitar "saltos" en la operación, una vez que un anuncio se reproduce al aire, no puede ser detenido.

Por cada anuncio que se transmite debe generarse un registro en una base de datos de reportes, para generar posteriormente las estadísticas que se requieran. Los campos de esta base de datos son:

- 1. Nombre o dave del anuncio. (campo NOMBRE)
- 2. Fecha y hora del comienzo de su transmisión. (campo FECHA)
- 3. Horas a la que ocurrieron Interrupciones en la transmisión. (campo CORTE)

1.ME.88-93

#### 3.3.2.2 Programa de grabación.

El objetivo de este programa es grabar y editar el audio digital de los anuncios en un archivo en el disco duro, y colocarles un identificador, dependiendo de los criterios de la estación, para referencias futuras.

El programa debe enfocarse a la operación de una cabina de grabación, donde al estar conectada a una mezcladora, recibe el audio de todos los demc\s elementos que se encuentran en la cabina.

Además, aprovechando las ventajas del procesamiento digital de señales, el programa debe mostrar una representación gráfica de las magnitudes de sonido respecto al tiempo, con la finalidad de tener una visualización completa e instantánea de todo el audio del anuncio grabado. Para mejorar y acrecentar la calidad del sonido, debe incorporar una serie de efectos digitales tales como:

- 1. Desvanecidos.
- 2. Amplificados.
- 3. Modificaciones de volumen.
- 4. Eco.
- 5. Reverberancia.

en todo, o en partes específicas del anuncio.

#### 3.3.2.3 Programa de mantenimiento o administración de archivos.

Para lograr una mejor integración entre las áreas analizadas, y aprovechando la computarización de las mismas, es conveniente unirias mediante una "red" de cómputo, en la cual se comparten recursos particulares.

El objeto de la red de cómputo es dar mantenimiento desde la computadora de Producción a la computadora de Transmisión sin interrumpiria. Entendiéndose por mantenimiento borrar anuncios antiguos, actualizar existentes, y copiar nuevos en el disco duro.

No es deseable que el operador de Transmisión tenga acceso a níveles de control y mantenimiento. Esto es con el fin de evitar obstrucciones en los mecanismos de los discos, deterioro prematuro del equipo y, sobre todo, evitar la presencia de programas no autorizados. Debido a esto, no se desea tener unidades de disco flexible en la computadora de Transmisión.

#### 3.3.2.4 Programa de reportes.

Debido al ruído que producen las impresoras, los reportes deben imprimirse y/o visualizarse desde la cabina de Grabación. De esta forma, se requiere de un programa que, vía red, consulte los archivos de reporte y los imprima.

Debido a que la cabina de Grabación no tiene una operación continua, los reportes se generan y almacenan en la misma computadora de Transmisión.

El programa debe permitir al usuario seleccionar la fecha que deseé ver, imprimir todo un día, o entre un rango de horas.

## Capitulo 4 **Aspectos Teóricos**

Presentamos un análisis de los equipos que pueden utilizarse en la propuesta. El objeto es seleccionar el tipo de computadora (plataforma de cómputo), y el protocolo de red apropiados. Los criterios de selección, según el marco de la propuesta (ver 3.2) son:

- 1. Disponibilidad en el mercado nacional de equipos, periféricos, y refacciones: así como bajo costo. El objeto es conseguir todos los elementos que integran el sistema, sin necesidad de tener que hacer pedidos especiales.
- 2. Cumplir con los requisitos técnicos, a saber: capacidad de procesar, almacenar y reproducir audio digital, manejo de bases de datos, capacidad de conexión en red.
- 3. Mantenimiento reducido. Lograr un sistema que requiera de un mantenimiento menor, lo cual ayude a reducir los costos de operación.
- 4. Fácil operación. Reduciendo errores atribuibles a la operación del sistema.

Además de tener disponible la información técnica necesaria para la investigación y desarrollo del software.

#### 4.1 Equipo de computo.

Actualmente existe una gran variedad de plataformas de cómputo. Para los fines de este capítulo podemos dividir en dos grupos generales:

1. Estaciones de trabajo *(Workstations) y Mainframes*. Con este término nos referimos a computadoras basadas en microprocesadores RISC (Reduced Instruction Set Computers o computadoras con conjunto de instrucciones reducido), con capacidades de almacenamiento masivo superior a 1 GB, velocidades de proceso superiores a 25 MIPS (Millones de Instrucciones por Segundo), y memoria RAM (Random Acces Memory o memoria de acceso aleatorio) superior a 32 MB. Su precio es superior a \$10,000 usd.

LM.E. 88-93

z. Computadoras Personales CPC's). Lo común es que estén basadas en procesadores CISC (Complex Instruction Set Computers o computadoras con conjunto de instrucciones complejo). Son aquéllas que se encuentran por debajo de las características de las estaciones de trabajo. Su precio es inferior a los \$10,000 usd.

Una estación de trabajo no cumple con nuestro primer requisito, puesto que requiere de un pedido especial para ser adquiridas, y su precio es muy elevado; así como presentan capacidades de proceso, almacenamiento y memoría superiores a las necesarias. Es por eso que nos concentramos en las computadoras personales.

#### 4.1.1 Plataformas comerciales.

Dentro de las PC's profesionales existen 3 plataformas comerciales:

1. IBM-PC y compatibles. Esta familia fue introducida por IBM en 1982, ha sido el grupo de computadoras personales de más rápido crecimiento comercial. Su flexibilidad en el proceso de lnFormadón ha permitido que se Integren a diversas áreas taJes como anAllsls y diseno en Ingeniería, investigación científica, ciencias administrativas, etc. Dentro de su diseño, están considerados puertos de ampliación (conexiones para hardware extra) que han permitido que diversos fabricantes le diseñen periféricos adecuados a cada aplicación.

En este tipo de computadora los perlférlcos p<lr<l el manejo de audio dlgltal *se* venden por separado, lo que da la posibilidad de escoger entre varias alternativas, desde aplicaciones caseras, hasta sistemas profesionales.

2. Apple MacIntosh. Sistema introducido en 1981. Es el sistema de más fácil operación por el usuario, debido a su ambiente gráfico de trabajo. Estas computadoras no han alcanzado el auge que merecen debido a la faita de documentación aproplada para su programación y desarrollo de hardware.

La mayoría de estas computadoras incluyen el hardware para el manejo de audio, sin embargo no se encuentra enfocado a aplicaciones profesionales, para lo que requerirla de hardware y software extra.

3. Commodore Amiga, Introducida alrededor de 1989 se especializa en la edición de audio y video. Sin embargo, no se encuentran ampliamente difundidas en el mercado nacional. Es por esto que carecen de la bibliografia suficiente para el desarrollo de un sistema de esta magnitud.

lnduyen el hardware y software para el mane¡o proíeslonal de audio. A diferencia de las demás plataformas, la Amiga no cuenta con los periféricos necesarios para la conexión en red, sin embargo en los modelos más desarrollados, es posible hacer la conexión en red emulando una termlnal de IBM·PC.

#### 4.1.2 ComPu!adoras en estaciones radlodlfusoras.

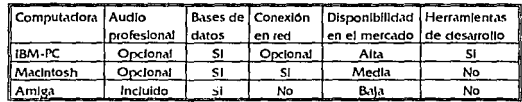

Un resumen de lo antes expuesto se observa en la tabla siguiente:

Todas las plataformas aqui mencionadas son comparables en precio y mantenimiento requerido. Existen algunos modelos de IBM-PC's que incluyen el hardware y software para la conexión en red.

Una alta disponibilidad en el mercado significa que las computadoras y sus periféricos pueden adquirirse con relativa facilidad en un tiempo de entrega promedio de 2 semanas; en cambio, una disponibilidad media representa un tiempo promedio de entrega de 1 mes, y una disponibilidad baja describe un tiempo de entrega superior a mes y medio.

La disponibilidad y complejidad de las herrantientas de desarrollo para cada plataforma es directamente proporcional a la disponibilidad en el mercado. Para la plataforma que más se encuentran difundidas es la de las IBM-PC.

Aunque las computadoras Amiga son las que tienen mejor capacidad de audio digital, se eliminan debido a su incapacidad de conexión en red, a su baja disponibilidad en el mercado, y falta de herramientas de desarrollo.

Las computadoras Macintosh son apropladas para el desarrollo de esta propuesta; sin embargo, las herramlentas de desarrollo necesarias no se encuentran disponibles en forma inmediata.

Debido a la aceptación de las computadoras personales IBM-PC y compatibles, resultan ser éstas las que mejor se ajustan al desarrollo de la propuesta. Esto es debido principalmente a la existencia en el mercado de periféricos de audio digital, medios de almacenamiento masivo, aditamentos para conexión en red, y herramientas para desarrollo y programación.

Una de las principales ventajas de la automatización de las estaciones de radio, es la de poder localizar periféricos y refacciones fácil y rápidamente en el mercado nacional. Lamentablemente para los equipos Macintosh y Amiga sus accesorios son de muy alto costo en comparación con los equipos PC, saliéndose de los objetivos de la propuesta.

#### 4.1.3 Computadoras IBM-PC y Compatibles.

Las computadoras IBM-PC están basadas en la familia de procesadores Intel 80x86 con capacidades de procesar datos desde 8 hasta 32 bits y velocidades desde 4 hasta 66 Mhz. A continuación presentamos un resumen de su arquitectura interna tomando como modelo la IBM-PC-XT (microprocesador 8088). Ver figura 4.1.

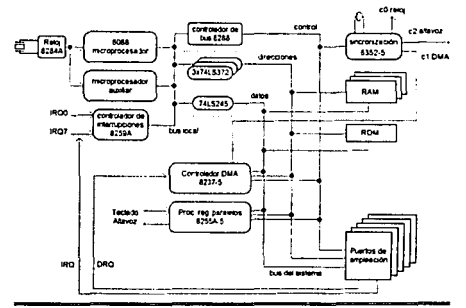

Fleura 4.1 Estructura de una IBM-PC-XT

Todos los componentes funcionales de la computadora se encuentran controlados por el CPU (Central Processing Unit, o simplemente procesador) a través del bus<sup>1</sup> del sistema (system bus). Consta de líneas eléctricas por donde circulan señales de control, datos, direccionamiento, sincronización, interrupción, y acceso directo a memoria o DMA.

El CPU se comunica con el exterior a través del bus local *(local bus)*. En ella se encuentran:

- 1. Conector para procesador matemático auxiliar. Debido a que los procesadores 80x86 solo manejan números enteros, requieren de un procesador matemático auxiliar para realizar jas operaciones de punto flotante (números reales).
- 2. Controlador de interrupciones. Una de las principales tareas del CPU es responder a las interrupciones de hardware. Una 'interrupción de hardware" es la señal generada por algún componente de la computadora indicando que requiere atención del CPU para realizar algún proceso. El CPU responde suspendiendo temporalmente la tarea que se este haciendo y elecuta

<sup>&</sup>lt;sup>1</sup> De aqui en adelante se utilizará la palabra "bus" para referirse al canal por el cual circula un flujo de información electrónica. No existe traducción en idioma español.

**I.M.E. 88-93**
una rutina especial llamada 'manelador de interrupción' que realiza la función particular, posteriormente se reanuda el proceso pendiente.

- 3. Controlador del bus del sistema. Se encarga de llevar el control de la bus del sistema enviando señales de sincronización y de interrupción.
- 4. Circuitos de multiplexión y demultiplexión de datos y direcciones del bus del sistema. Funcionan como la Interface entre el bus local y el bus del sistema.

En el bus del sistema de encuentran:

1. Circuitos de sonorte del procesador, incluve los circuitos de sincronización y DMA (Direct Memory Access o acceso directo a memoria).

Para implementar todas las funciones de sincronización se utiliza un dircuito que consta de 3 contadores de 16 bits conectados a el bus del sistema, cada uno alimentado por un oscilador de 1.19 MHz. La salida del primer contador (canal 0) se programa para generar una interrupción 18.2 veces por segundo, es utilizado por las rutinas de entrada-salida y para actualizar el reloj y calendario de tiempo real. El segundo contador (canal 1) se utiliza para generar solicitudes DMA para refrescar la memoria dinámica al generar un ciclo falso de lectura cada 15.2 µs. Y el tercer contador (canal 2) se utiliza para controlar el altavoz de sonido.

Algunos dispositivos de entrada-salida (como el disco duro) transmiten la información más rápido de lo que puede ser transmitida bajo el control del CPU. Debido a esto es necesario que los dispositivos puedan transferir información de y hacia memoria sin la intervención del procesador. Esto se realiza a través del controlador DMA, cuando algún dispositivo quiere transferir información manda una señal al controlador y este solicita al CPU que deje libre el bus del sistema, el proplo controlador realiza la transferencia de información.

2. Memoria ROM y RAM. La memoria RAM (o de acceso aleatorio) reside en los primeros 640 KB. En ella se encuentra el código y los datos de los programas del usuario.

La memoria ROM (o de sólo lectura) abarca de 640 KB hasta 1 MB, sin embargo en la mayoría de los casos no llega a ocupar todo este espacio. En ella se encuentra el micro código para llevar a cabo las siguientes funciones:

- a) Inicialización del sistema. Cuando se inicia el CPU ejecuta el programa contenido en la posición FFFFOh.
- b) Diagnóstico de encendido y chequeo del sistema.
- c) Control de dispositivos entrada-salida, o BIOS (Basic Input-Output System).
- d) Cargado del sistema operativo en disco.
- e) Define los primeros 128 caracteres del conjunto ASCII (American Standard Code of Information Interchange o código americano estándar para el intercambio de información)

**IMF 88-93** 

- 3. Adaptadores integrados para dispositivos de entrada-salida. Algunos dispositivos como el teclado y el altavoz se comunican con el bus del sistema a través del "procesador de registros paralelos", soporta 24 bits en lineas programables de entrada-salida.
- 4. Puertos de ampliación. Los puertos de ampliación permiten agregar a la computadora hardware extra para realizar funciones específicas. Comúnmente se encuentran aquí los controladores de disco flexible y duro, la tarjeta de video, y los puertos serial y paralelo.

Como se puede ver en la figura 4.1, el bus del sistema consta de 3 canales principales: datos. dirección. y control. El canal de datos es un bus bidireccional de 8 bits por la cual circula la información de cada dispositivo. El canal de dirección es un bus de 20 bl ts donde se indica la posición de memoria o el dispositivo específico al que se refieren los datos que se transmiten. El canal de control se encarga de transmitir señales de sincionización entre dispositivos.

La configuración del bus del sistema se ha estandarizado por los fabricantes de equipo de cómputo bajo el nombre ISA (*industrial Standard Architecture* o arquitectura industrial stándar).

## 4.2 Redes.

Para tener mejor comunicación entre las áreas que componen una estación de radio, es necesario que las computadoras estén conectadas entre sí, esto es, que puedan accesar la información de una computadora como podría ser la de Transmisión, desde la cabina de grabación.

### 4.2.1 Definición.

Una red es un arreglo de dos o más computadoras conectadas entre sí para compartir datos y periféricos.

Razones generales para tener una red:

- 1. Compartir recursos. Con el fin de que varios usuarios puedan tener acceso a impresoras, graficadores, modems, etc., sin necesidad de estar transportando sus datos por medio de discos, o que tengan el dispositivo conectado directamente a su equipo.
- 2. Compartir archivos. Datos requeridos por varias personas, y que se encuentran en una sola computadora, pueden ser leídos directamente de la computadora que los contenga, desde cualquier parte de la red.
- 3. Seguridad. Datos sensibles o Indispensables, pueden ser centralizados en una sola computadora. y únicamente los usuarios con el acceso correspondiente pueden consultarlos.

### 4.2.2 Tipos de red existentes.

Las computadoras en red pueden conectarse de dos formas:

J. Punto a Punto. Agur a 4.2. Sólo dos computadoras (o nodos) por canaJ de comunicación (bus de flujo de datos).

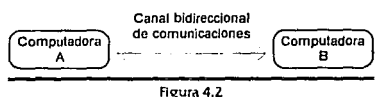

Circuito de comunicaciones punto a punto.

2. Multlpunto. Flgura 4.3. Más de dos computadoras conectadas a un mismo canaJ.

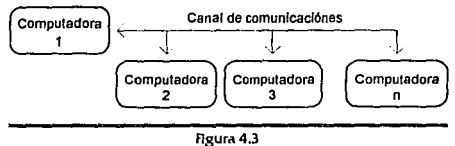

Circuito de comunicaciones multlpunto.

Para la organización de datos en la red se utilizan dos alternativas:

- f. Redes con servidor dedicado. Se refiere a la red con una computadora central (Servidor), la cual es de alta capacidad, tanto de almacenamiento, memoria y velocidad de proceso; la cual da servido a todas las demás. Su trabajo es almacenar los programas de la red, los programas y datos de los usuarios, manejo de los accesos a los dispositivos externos (impresoras, discos, etc.), responder a los accesos de los usuarios y mediar el tráfico y operaciones de la red. Tanto los mensales, como los datos y accesos, son transferidos del servidor a las estaciones de trabajo, y vlceversa. Este tipo de redes deben considerarse cuando desean conectarse mas de 100 nodos y todos necesitan acceso a las mismas bases de datos.
- 2. Redes sin servidor dedicado. Este tipo de redes no tiene la necesidad de un servidor dedicado. El control de la Información y dispositivos es dado por cada una de las computadoras que Integran la red. Funciona cada computadora como servidor y como estaciones de trabajo. Se recomlenda para redes pequeñas (debajo de 50 usuarios) donde la seguridad no es factor primordial.

l.M.E. 88-93

## 4.2.3 Elementos de las redes.

Independientemente del tipo de red (con o sin servidor dedicado), se requiere de:

- 1. Computadoras. Son las fuentes de información, datos y programas, así como del control de los dispositivos externos.
- 2. Tarjetas de red. Cada computadora requiere de un hardware extra consistente en una tarjeta de conexión a la red, la cual se conecta en uno de los puertos de ampliación. La tarieta de red proporciona una interfaz entre las solicitudes de comunicación del software y el *protocolo* de comunicación de la red. Los nrotocolos son estándares de comunicación y de Intercambio de Información.
- 3. Cableado. El cable es el medio (o canal) físico por el cual circula la información de la red.

Los protocolos más comunes en el mercado nacional son:

1. Ethernet: Basado en el standard IEEE 802.3 (*Institute of Electrical and Electronic Engineers* estándar 802.3), también se conoce como "acceso múltiple por escucha de portadora con detección de collslones (CSMA/CDr.

Podemos ejemplificar el proceso CSMA/CD de la siguiente manera. Ver figura 4.4. Las estaciones A, B, C y D se conectan a una red multipunto suponiendo topología horizontal. Supongamos que las estaciones A y B quieren transmitir, pero en ese momento la estación D está usando el canal transmitiendo a Ja estación 8. Las estaciones A y 8 deben escuchar y esperar hasta que /a estación D termine de transmitir el mensaje en curso. Cuando el canal queda libre las estaciones A y B Intentan capturar de nuevo el canal y ocurre una colisión. Para evitar colisiones las estaciones no emplezan a transmitir inmediatamente, esperan un número aleatorio de mlllsegundos para Intentar transmitir, por la que espera el menor tiempo es la que adquiere el canal.

l.M.E. 88-9.1

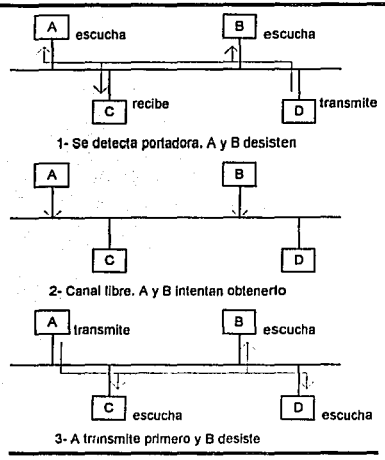

Figura 4.4 CSMA/CD

Ethernet utiliza una velocidad de transferencia de datos de 10 Mbps.

2. Token Ring: Basado en el estándar IEEE 802.5. Su Implementación más común es en topología de anillo. Alrededor del anillo, por cada estación, circula un mensale especial llamado "testigo" (Token); contiene la Información que se quiere transmitir a otra estación y un Identificador de Ja estación destino. Cuando una estación desea transmitir añade al testigo, si se encuentra libre, la Información y la dirección destino, conforme circula por Ja red eventualmente encuentra a la estación destinatario y entrega el mensaje, en ese momento se libera el testigo y continúa circulando. Ver Hgura 4.5.

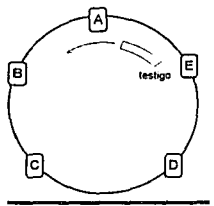

Flgura4.5 raso de testigo por la red.

La velocidad de transferencia de datos es de 4 a 16 Mbps.

Los tipos de cableado existentes comercialmente son:

- 1. Par trenzado sin aJslamiento (UTP, Unshield Twisted Pain, Este es simplemente un par de cables trenzados uno alrededor del otro. Tiene un costo de \$0.12 usd por ple.
- 2. Par trenzado con aislamiento (STP, Shield Twisted Pain. Tiene un costo de \$0.44 usd por ple. Provee de un aislamiento eléctrico para proteger los datos de interferencia electromagnética. Debido a que es más resistente al ruido producido por fuentes externas, puede transmitir a mayor velocidad los datos que el cable tipo UTP.
- 3. Cable coaxial. Consiste en un conductor central sencillo rodeado por una capa aislante y una malla trenzada de metal. llene un costo de \$0.ZS usd por ple. Este Citble algunas veces se conoce como Ethernet Trunk Cable (cable de transporte Ethernen. Ofrece una baja atenuacion (7 dB/100m para RG-58u a 50 Mhz) por lo que es adecuado para conexiones de distancias medias a largas.

Actualmente el software de red permite la operación en forma transparente para el usuario, esto es, se tiene acceso a los dispositivos remotos como si estuvieran conectados fisicamente a la computadora. El software debe estar de acuerdo al protocolo de transmisión de la tarjeta seleccionada, el cual es suministrado por el fabricante.

El software de sistemas operativos de redes consiste en tres componentes: el el/ente. el programa de comunicaciones y el manejador. El cliente, utiliza un programa que intercepta las llamadas de las aplicaciones (redirector) o de una llamada del DOS. La petición pasa al software de comunicación donde es empaquetado para la transmisión por la red. El manejador (una capa de código de 1K a

1.M.E. 88-93

2K) ofrece la interfaz correcta entre el programa de comunicaciones de redes y la tarjeta adaptadora especifica en la computadora.

### 4.2.4 Redes de balo costo.

Adicionalmente, se han aprovechando los puertos IEEE RS-232 (serial) y el Centronix (paralelo), para establecer comunicación entre computadoras de tipo punto a punto a muy bajo costo, debido a que no se requiere de tarietas de comunicación dedicadas. Sin embargo la principal desventaja de esros sistemas es la baja velocidad de transmisión de datos (alrededor 0.1 Mbps)

### 4.2.5 Red en una estación radioditusora.

Los requisitos de nuestra propuesta son tales que únicamente se conectan dos estaciones sin Intercambio masivo de Información, por lo que no se necesita una computadora dedicada ónlramente a servir datos: es por esto que se selecciona una red de tipo punto a punto sin servidor dedicado.

Se selecciona el protocolo *Ethemet*, debido a su velocidad de transferencia (10 Mbps), bajo costo en el mercado, y flexibilidad de Interconexión para expansión a futuro. El típo de cableado seleccionado es en base a cable coaxial RG-58 con conectores BNC. Cabe mencionar que *Ethernet* es el protocolo más comercial en México.

### 4.3 Tarleta de sonido.

El uso del audio dlgital tiene muchos beneficios prácticos. Es ldecll para el procesamiento de sonidos sin que ocurra degradación; de hecho, la naturaleza binaria y discreta del audio digital lo hace aproplado para una gran variedad de métodos de almacenamlento y procesamiento propios de las computadoras digitales. Además, es posible obtener un sinnúmero de replicas del sonido sin degradación alguna. El hecho de que una forma de almacenamiento sean los dispositivos de computadora, en particular los discos duros Winchester, significa que el sonido puede obtenerse en forma casi instantánea, y en cualquier orden; sin necesidad de rearreglar el material grabado. Esto es ideal para las áreas de Producción y Transmisión.

El audio analógico consiste en una señal de voltaje que vana en forma continua en el tiempo. Una señal del audio digital consiste en la secuencia discreta (no continua) de números binarios, cada número representa la amplitud instantánea de la señal de voltaje en el momento en que se toma una. muestra.

El convertidor analógico - digital (A/D) es el dispositivo electrónico que se encarga de convertir la señal analógica a su representación digital. Esto se logra tomando lecturas o muestras de la amplitud de la señal de voltaje analógica a una frecuencia llamada frecuencia de muestreo. Ya que se tienen las lecturas de la amplitud, éstas son convertidas a su representación en números binarios; la cantidad de dígitos de estos números se conoce como el número de bits por muestra o resolución. Así, se logra obtener una secuencia de números binarios que representan la amplitud del sonido.

De Igual manera, un convertidor digital - analógico (D/A) se encarga de transformar la señal de audio digital a su representación analógica. Ver figura 4,6.

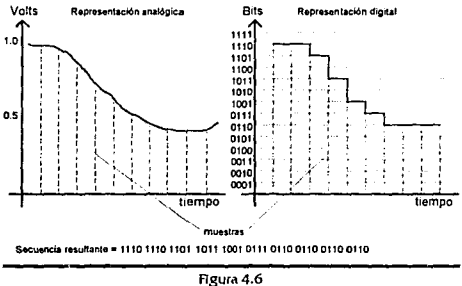

Conversión analógica-digital en 4 bits.

El tipo más sencillo de convertidor D/A es el sumador de voltaje, a cada resistencia se le asigna un valor equivalente al peso de cada bit binario. Ver figura 4.7.

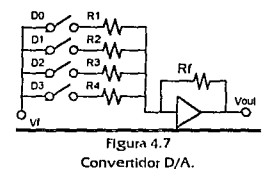

En este circuito el voltaje de salida es:

$$
V_{OM} = -Vf \cdot \left(\frac{Rf}{R1}D0 + \frac{Rf}{R1}D1 + \frac{Rf}{R3}D2 + \frac{Rf}{R4}D3\right)
$$

Donde D<sub>O</sub> a D<sub>3</sub> son los bits del número binario a convertir, ya sea 0 o 1 (D<sub>O</sub>=LSB y D<sub>3</sub>=MSB); y Vf el algún voltaje de referencia. Los valores de Vf, Rf, y R1 a R4 se seleccionan de tal manera que den el peso apropiado a cada bit. Por ejemplo, si la palabra de 4 bits 1111 representa 30 volts, y a cada

I.M.E. 88-93

dígito se le asigna el peso 8-4-2-1 con Vf = -2v, entonces debemos de buscar las resistencias tales que:

$$
\frac{Rf}{R1} = 1, \ \frac{Rf}{R2} = 2, \ \frac{Rf}{R3} = 4, \ \frac{Rf}{R4} = 8
$$

Luego: Rf = 8000  $\Omega$ , R1 = 8000  $\Omega$ , R2 = 4000  $\Omega$ , R3 = 2000  $\Omega$ , R4 = 1000  $\Omega$ .

Un método más apropiado es la malla de resistencias R-2R (figura 4.8) pues sólo se necesitan resistencias de dos valores; en cambio, con el método anterior, llegan a presentarse combinaciones poco comunes.

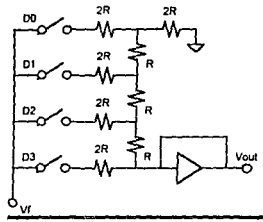

Figura 4.8 Convertidor A/D R-2R.

donde:

$$
Part = \frac{-Vf}{16} \cdot (1D0 + 2D1 + 4D2 + 8D3)
$$

En lo que toca a la conversión D/A existen varios métodos para realizarla; sin embargo en aplicaciones de audio donde la amplitud cambia poco entre muestras, se utiliza el método por seguimiento. Consiste en un contador ascendente - descendente que produce el número binario de salida, un convertidor D/A, un comparador de voltaje, y varios circuitos lógicos como se muestra en la figura 4.9.

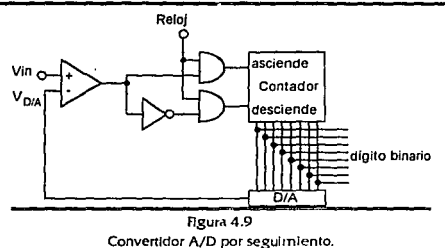

Donde Vin es la señal que se desea convertir a digital, y en 'Reloi' se suministran los pulsos de un oscilador.

Al comienzo del ddo de conversión, el contador y la salida del convertidor D/A se Inician en cero. El voltaje Vin se compara con el voltaje V $_{D/A}$ ; si es mayor, el contador cuenta ascendentemente hasta que el convertidor D/A produzca un voltaje superior a Vin, en este momento el contador cuenta en forma descendente hasta que V<sub>D/A</sub> sea menor a Vin; de esta manera el dígito blnario de sallda (y por ende el voltaje V<sub>D/A</sub>) oscila hasta establlizarse en el número correcto. En cada ciclo de muestreo se utiliza como referencia el voltaje del ciclo anterior, por lo que si Vin es una curva suave, el contador llega al número correcto en unos cuantos delos de reloj.

Hay que notar que los pulsos de 'reloj' no corresponden a la frecuencia de muestreo, éstos deben ser lo suficientemente rápidos como para que el dígito binario de salida se estabilice antes del siguiente ciclo de conversión (un ciclo de la frecuencia de muestreo).

 $E<sub>i</sub>$  audio digital no es diferente a la Información que maneja de manera usual una computadora, debido a esto, el audio puede ser manejado con dispositivos de almacenamiento masivo.

Se entiende por tarjeta de sonido el periférico de los equipos de computo dedicado a Ja conversión de audio analógico a digital, y viceversa.

### 4.3. l Estructura de una tarleta de sonido.

En el caso de las tarjetas de sonido para PC, éstas se comunican con el CPU de la computadora a través de los puertos de ampliación. La mayoría cumple con el estándar ISA. Por lo general constan de /os siguientes elementos:

1. Convertidor analógico-digital-digital-analógico (A/D-D/A), de la señal de audio.

2. Circuito DSP (Digital Signal Processor o procesador digital de señales), procesa la señal de audio.

**I.M.E. 88-93** 

- 3. Sintetizador FM. Se utiliza para generar música electrónica.
- 4. Puerto MIDI (Musical Instruments Digital Interface o interfaz digital de Instrumentos musicales). Se utiliza para utilizar el sintetizador FM con Instrumentos musicales que cumplan el estándar MIDI.
- 5. Circuito de control automático de ganancia AGC. Mantiene los niveles de entrada de línea y micrófono en rangos tolerables.
- 6. Puertos de entrada de audio de línea (alta Impedancia) y micrófono (baja Impedancia).
- 7. Amplificador de potencia y salida de audio.
- 8. Puerto para juegos. Se utiliza para conexion de dispositivos analógicos utilizados en juegos.
- 9. Circuito de interfase con la arquitectura ISA.

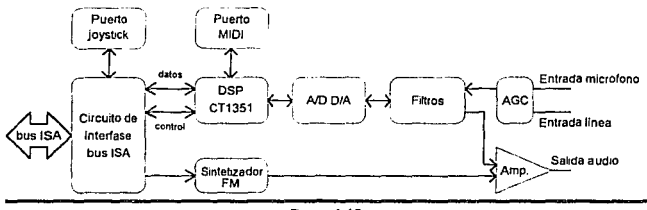

Figura 4.10 Estructura general de una tarjeta de sonido.

Cabe recordar que las tarjetas de sonido para PC estan diseñadas para aplicaciones Multimedia, por lo que el puerto de Juegos, el puerto MIDI, y el sintetizador FM no se utilizan en este trabajo.

El procesador DSP es el encargado de interpretar los comandos y llevar a cabo las siguientes funciones:

- 1. Grabar y reproducir digitalmente las señales de audio a 8 ó 16 bits dependiendo de su c.1pacldad.
- Z. Realizar compresión y descompresión ADPCM (Adaptive Delta Pulse Code Modulation) de la Información digital de audio. Existen varios metodos por los cuales la informacion digital de audio puede ser comprimida para aprovechar mejor el espacio en los medios de

almacenamiento. Sin embargo, en este trabajo no se utilizan debido a la pérdida de cal/dad resultante de la compreslon.

- 3. Controlar la frecuencia de muestreo.
- 4. Controlar el Intercambio de Información del puerto MIDI.
- S. Realizar la transferencia DMA de datos entre la tarjeta y la computadora.
- 6. Realiza efectos digitales en la lnfonnacl6n de audio.

El circuito de Interfase ISA es responsable del intercamblo de Información entre el bus del sistema y Jos diferentes componentes de la tarjeta.

Para una rápida velocidad en el Intercambio de información el DSP utiliza la técnica de acceso directo. a memoria (DMA) para leer y escrlbir los datos del audio digital. El software es el enargado de copiar la Información depositada en una localldad de memorla especifica hada el disco duro para que sea almacenada.

### 4.3.2 Grabación digital en disco.

Por lo general, la Ingeniería de audio, no maneja las capacidades de almacenamiento en términos de computadora; sin embargo, esta aproximación cada vez tendrá que ser más relevante conforme la herramienta progrese. Los métodos de almacenamiento de sonido convencionales miden su capacidad de acuerdo a su duración en minutos: por otro lado, la grabación en disco de computadora (a veces ilamada "grabación sin cinta") se mide en mega-bytes (1 Mbyte = 1024 Kbyte, 1 Kbyte - 1024 bytes, 1 byte - 8 bits). Debido a la flexibilidad de estos sistemas, no es sencillo asignar una duración en minutos a unos cuantos mega-bytes: de hecho, en el audio digital es posible tener dlíerentes velocidades de muestreo y diferentes resoluciones que afectan directamente ta capacidad de almacenamiento en minutos del disco.

SI consideramos los datos de sonido digital sin algún método de compresión, la cantidad de Información generada depende directamente de la frecuencia de muestreo y del número de bits por muestra. Por elemplo, un sistenta profesional de 16 bits toma muestras a una frecuencia de 48 Khz. por Jo que se generan 48000 x 16 - 768000 bits por segundo, o en otras palabras, 96000 bytes por segundo por canal.

En general, el número de bytes de almacenamiento ocupados es:

$$
B=\frac{SR\cdot N}{8}
$$

donde:

 $B -$  Bytes ocupados por segundo por canal.

J.M.E. R8·9J

- SR Frecuencia de muestreo en Hz.<br>N Número de bits por muestra.
- Número de bits por muestra.

Como elemplo supongamos un cassette de audio estéreo (2 canales) estándar con una duración nominal de 60 minutos. Para tener una calidad de audio comparable, se requeriría tomar muestras de 16 bits a 25 Khz (para tener un ancho de banda de 12 Khz), por lo que el espacio equivalente en disco será de:

$$
\left(\frac{25000 \cdot 16}{8}\right) \cdot \left(2 \text{canales} \cdot 3600 \text{seg}\right) = 360,000,000 bytes \approx 350 Mbytes
$$

Sin embargo, es posible comprimir la información de audio para poder grabar un tiempo mayor en el mismo espacio de disco, aunque siempre existe un demerito de la calidad.

La prindpal característica de la grabación de audio en disco (ya sea analógico o digital) es que puede tener acceso muy rápido a cualquier segmento del audio grabado en forma aleatoria.

Edison y Berliner fueron los primeros en traer la reproducción de sonidos a las casas. El primero en forma de dilindros, y el segundo en forma de discos. No fue sino hasta 1940 que las grabadoras de cintas fueron viables. Añadiendo la posibilidad de la edición y una mejor calidad de sonido. Estas facultades prevalecieron como las principales ventajas de las cintas sobre los discos, hasta que aparece el audio digital.

Los discos magnéticos de computadora y las memorias RAM de estado sólido tienen un acceso muy rápido a la información, además de permitir cambiar con precisión cualquier segmento de ésta. Todos los dispositivos de almacenamiento de datos de computadora tienen estructura de bloques, esto es, separan la información almacenada en bloques de tamaño fijo que pueden ser localizados por una dirección particular localizada en el índice del disco duro (FAT. File Allocation Table o tabla de localización de archivos)

Los términos "pista" y "canal" no necesariamente significan lo mismo en un sistema de grabadón en cinta que en uno en disco. En una grabadora de pistas múltiples, cada pista es dedicada a grabar un canal, así las grabadoras estéreo tienen dos pistas. En un sistema de disco duro, en una misma pista pueden estar grabados varios canales.

## 4.3.2.1 El archivo de sonido.

El archivo de sonido es la unidad de audio, de uno o más canales, grabado con una duración determinada en un disco duro de computadora. (Ver apéndice A)

En los sistemas sin cinta, se debe considerar al disco duro como un "aimacén de sonidos" donde una sección de audio no tiene relación alguna con otra contigua. A esto se le llama, almacenamiento aleatorio o de acceso directo. Como en cualquier archivero, la computadora tiene un "directorio" con

I.M.E. 88-93

 $-11$ 

índices hacia los diversos archivos. Cada campo del directorio contiene la posición exacta del archivo y su longitud. En caso de que un archivo grande no entre dentro de un espacio continuo, se utiliza una tabla de Indices, donde se indican las posiciones en las que et archivo se ha divido; a esto se le llama fragmentación.

## 4.3.3 Memorias Temporales.

Se entiende por memoria temporal, a la memoria que funciona como almacenamiento intermedio, entre fuente y destino, de un flujo de inFormaclón.

Mediante esta, aseguramos que una secuencia de datos continua pueda almacenarse en forma fragmentada y, más tarde pueda rearmarse en forma continua. Comúnmente forma parte de la memoria RAM, y en el caso de la información del audio digital, llega a contener fragmentos menores a 1 segundo.

Una memoria temporal, puede ser vista como una cubeta con un agujero en el Fondo, y a la cual le entra un flujo de agua en forma discontinua. Si el flujo promedio de agua que entra es Igual al que sale, el nivel de la cubeta es constante, si el flujo que entra es mayor al que sale, la cubeta se desborda, y en el caso contrario, después de un tiempo se vada. Ver Figura 4.11.

En términos de audio digital, la cubeta es la memoria RAM y el agua es el flujo de datos de audio que entran y salen de la cubeta.

Por lo común, los discos dividen la Información en bloques (generalmente de S 12 bytes o 1 Kbyte).

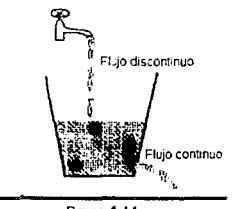

Flgura4.l 1 Analogfa de una memoria temporal

Para grabar, la información que entra, llena la cubeta en forma continua hasta que alcance el tamano del bloque; en ese momento se vacía para ocupar el espacio de disco previamente asignado. Para leer la. Información, la cubeta se llena hasta determinado nivel, y se abre el agujero de salida para que el flufo salga en Forma continua.

El riesgo principal de *este* slstemd es el desbordamiento de Id cubeta cuando entrn la Información. SI esto ocurre, el audio que entra se Ignora hasta que la memoria se vacía. Como resultado se escuchan "brincos" y ausencias en el sonido. Otro problema es el caso en el que la información que entra lo haga muy lentamente, causando que la memona se vacíe y se rompa la continuidad del flujo de salida.

Debido a la estructura fragmentada de los discos, el uso de una memoria intermedia es indispensable en el proceso de la información digital en computadora.

### 4.3.4 El disco Winchester.

El disco magnético Winchester se ha estado usando desde su comienzo en las computadoras. Debido a que permite el almacenamiento de grandes cantidades de información en un espacio muy pequeño, es confiable, rápido, y tiene un costo relativamente bajo. El disco Winchester es una unidad sellada, los discos físicos no pueden ser removidos o reemplazados.

Este tipo de discos deben conservarse sellados para prevenir contaminación. Este hecho asegura una manufactura con tolerancias muy cerradas, haclendo posible el almacenar gran cantidad de Información en un lugar muy pequeño, así como el tener un grado de error muy bajo.

El disco Winchester está compuesto por:

- 1. Varios discos con recubrimiento magnético donde se almacena la información.
- 2. Cabezas de lectura/escritura {una por disco).
- 3. Un motor que gira los discos, y
- 4. Un actuador que mueve las cabezas a la posición adecuada.

Todo es supervisado por la tarjeta controladora, que vigila y coordina el flujo de Información y las partes móviles. Ver figura 4. f 2

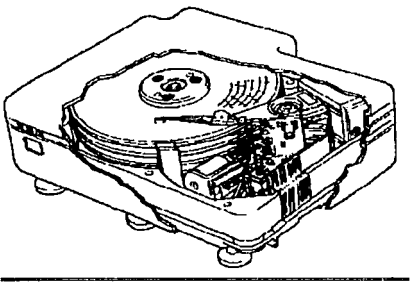

Figura 4.12 El disco 'Ninchcster

El disco consta de varios discos rígidos que rotan simultáneamente. Cada superficie de los discos tiene su propia cabeza de lectura/escritura, la cual puede moverse sobre la superficie para poder accesar a datos almacenados. Durante el funcionamiento, las cabezas no tocan la superficie de los discos, flotan a aproximadamente de 1 a 2 milésimas de la superficie levantadas por el efecto. aerodinámico del disco al girar. Se reserva un pequeño segmento de la superficie sin información para que las cabezas descansen al momento de apagar el disco.

Los datos se almacenan en una serie de anillos concéntricos llamados pistas (tracks), cada una dividida en varias secciones llamadas sectores (sectors). Cada sector tiene una marca que lo identifica lnequívocamente. El término cilindro se aplica a cada sector de cada disco.

Estos discos pueden grabarse un número Ilimitado de veces.

#### 4.3.4.1 DesemPeño requerido POr los medios de almacenamlento.

El sistema, bajo el control del usuario, regularmente solicitará transferencias de, y hacia la memoria y el disco duro. El tiempo de acceso es el intervalo de tiempo desde la orden de transferencia del archivo y el primer byte que se recibe. También se puede interpretar como el tiempo promedio tomado por el disco para Jocalizar un bloque de datos en particular.

En el disco duro, el tiempo de acceso depende de la velocidad con la que se mueven las cabezas de un lugar a otro y. en menor medida, de la velocidad con la que giran los discos. Esto puede dividirse en dos retrasos: {ver figura. 4.13)

1. Retraso de búsqueda (seek latency). El tiempo que tardan en moverse las cabezas.

1.M E. K8-9J

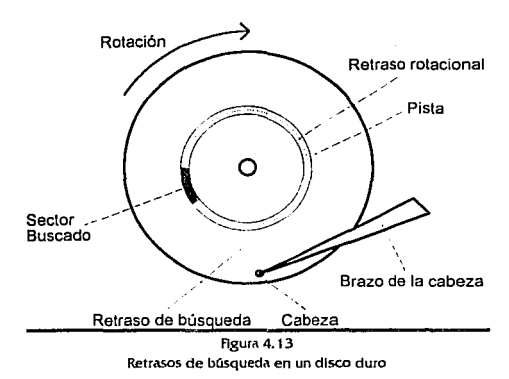

2. Retraso rotacional (rotational latency). El tiempo que tarda en pasar el sector buscado bajo la cabeu.

Otro factor a considerar es la razón de transferencia, se define como la velocidad con que se transfieren los datos una vez que se han encontrado. Comúnmente se mide en mega-bits por segundo.

El tiempo de acceso y la razón de transferencia limitan el número de canales y la máxima velocidad de muestreo que puede usarse en el sistema.

Sea Q la cantidad de bits por segundo requeridos para reproducir o grabar audio digital.

Sea C el número de canales usados, luego:

$$
Q = C \cdot SR \cdot N
$$

Así por elemplo, si grabamos o reproducimos a 44.1 Khz, 16 bits, y estéreo, requenmos una razón de transferencia mayor a Q • (2)(44100)(16) • 1.4112 Mbits/seg. La mayor parte de los discos actuales tienen una razón de transícrenda superior a JO Mbits/seg.

El tamal\o de la memoria temporal debe ser tal que asegure el mfnlmo Hujo de Información Q sin Importar las variaciones en el tiempo de acceso. El tiempo que tarde ésta en vaciarse debe ser mayor al tiempo máximo de acceso, Asi:

$$
\frac{T}{Q} > t
$$
  
T = K \cdot Q \cdot t

donde

- T. Tamaño del buffer.
- $t =$ Tiempo promedio de acceso.
- K-Factor de seguridad.

El objeto de la constante K es el de absorber las variaciones del tiempo de acceso t y proporcionar un factor de seguridad. Sugerimos tomar como valor K=4. Así para el elemplo anterior, tomando un tiempo promedio de acceso t = 23 ms, el tamaño de la memoria temporal debe ser:

 $T = 4(1.4112x10^6)(0.023) = 129830$  bits  $\approx 16$  Kbytes.

Cabe mencionar que las variaciones en el tiempo de acceso dependen de la fragmentación del disco. SI el disco no se encuentra muy fragmentado, en muchas ocasiones la memoria llega a saturarse: para evitar un desbordamiento, el propio software debe incluir un detector que detenga la transferencia de datos antes de que esto ocurra, y hasta que la memoria llegue a un nivel predeterminado,

### 4.3.5 Tarjeta de sonido en una estación radiodifusora.

La plataforma más comercial de tarjetas de sonido para PC son las compatibles con Sound Blaster. Aunque existen diversas tarietas "no compatibles", se salen del requerimiento de la propuesta al elevar mucho su precio y ser difíciles de conseguir en el mercado.

La selección de la tarleta adecuada dependerá de las posibilidades económicas de la estación de radio, y las características eléctricas que ofrezca.

# **Capitulo s**  Desarrollo de Software

El desarrollo del software se llevó a cabo utilizando Borland Pascal 7.0, ya que es uno de los lenguajes de programación de mayor difusión y de más rápido aprendizaje. Presenta una facilidad en el manejo de base de datos, y la mayoría de los fabricantes de tarjetas de sonido incluyen librerías de programación en este lenguaje.

# 5.1 Programación de tarietas de sonido.

Debido a que la mayoría de las tarjetas de sonido comerciales son compatibles con el estándar Sound Blaster, se adquirió el "Kit de Desarrollo de Software para Sound Blaster", proporcionado por Creatlve Labs LID.

Antes de entrar a Ja programación, es necesario tener dos variables de ambiente (cadena de caracteres que especlftcan parAmetros de fimcionamlento para varios programas) en el sistema operativo:

1. SOUND, especlftca el directorio en el disco duro, en donde se locallzan los controladores para el hardware correspondiente. Por elemplo:

SET SOUND =  $<$ ruta>, donde *ruta* es el directorio donde se encuentran los controladores.

2. BLASTER, especifica los parámetros de operación, tales como: dirección 1/O, Interrupción usada, y el canal DMA. Por ejemplo:

SET BLASTER = A220 IS Dl, especifica la dirección 220h, la Interrupción 5 y DMA l.

# 5.1. I Arquitectura de los controladores de audio.

El control del audio se lleva acabo en tres niveles:

- t. Controlador de alto nivel.
- 2. Controlador de bajo nivel.
- 3. Controlador dependiente del hardware.

I.M.E. 88-93

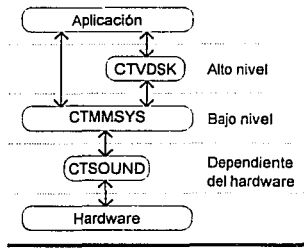

**Figura 5.1** Estructura de los controladores de audio.

Los controladores de alto nlvel proporcionan una serle de comandos que facilitan la programación de la reproducción y grabación del audio digital. El controlador de alto nivel que se utiliza es el archivo . CTVDSK. DRV, que contiene una imagen binaria del código de las librerías. Debe cargarse en memoria junto con la aplicación.

El Controlador de bajo nivel es el CTMMSYS. SYS. Se lnstaJaal momento de arrancar la computadora. El objetivo es aíslar la aplicación y los controladores de alto nivel de los controladores dependientes del hardware. Los controladores de alto nivel llaman a este controlador (CTMMSYS. SYS) para llevar a cabo la entrada o salida de sonidos digitalizados. las llamadas a este manejador son transformadas a las llamadas correspondientes de los controladores dependientes del hardware.

Los controladores dependientes del hardware, se comunican directamente con el procesador DSP de la tar)eta de sonido. Pdra mantener una Interfaz coherente y compatible, las apllcadones no llaman directamente a este controlador. sino que lo hacen por medio de los controladores de alto y bajo nivel.

Para el desarrollo de esta propuesta se utiliza exduslvamente el controlador de alto nivel. Esto pennlte desarrollar software, Independientemente de la tarjeta de sonido.

# 5.1.2 Programación con los controladores.

Todas las funciones del lenguaje pascal del controlador CTVDSK.ORV, tienen el prefijo ctvd. Esto permite Identificarlas dentro del programa.

Para Inicializar el controlador es necesario cargarlo en una posición de memoria con desplazamiento cero, la cual debe asignársele al apuntador lejano ctvds k\_drv. Este apuntador es requerido por los programas de alto nivel para Invocar las funciones en ensamblddor contenidas dentro del controlador.

Después de argar el controlador, debe revisarse su versión utlllzando la siguiente función:

Function ctvdGetParam{wParamType: Word; var lpdwParam: Longint): Word;

```
donde:<br>wParamType = CTVOC_DRIVERVERSION;
```
La versión debe ser mayor a 4.0 para mantener compatibilidad con los controladores de diferentes tipos de tarjetas de sonido.

Una vez determinada la versión correcta, la variable BLASTER debe pasarse al controlador para determinar la configuración de la tarieta, esto se logra llamando la función:

Function ctvdGetEnvSettings (lpszBlaster: Pointer): Word;

donde 1pszBlaster es un apuntador a la cadena de caracteres terminada en nulo. Después debe de Inicializarse el controlador con Ja función:

Function ctvdinit:Word;

Ninguna otra función debe llamarse antes que ésta.

Una vez terminadas todas la acciones sobre la tarjeta de sonidos, debe llamarse a la función:

```
Function ctvdTerminate:Word;
```
Todas las funciones relacionadas con Ja dlgltdliz.adón de sonido requieren de un manejador, el cual es un vaJor Coleo que ldentifia el proceso de sonido digital'. El controlador usa el manejador para Identificar Internamente cuál canal de entrada/salida se está usando. Para obtener el manejador correspondiente se utiliza la función

Function ctvdGetParam(wParamType: Word; var lpdwParam: Longint): Word;

donde:

wParamType = CTVOC\_GETIOHAHDLES;

Para asegurar un intercambio confiable de información en la reproducción y la grabación, los controladores utlllzan el modo DMA auto·lnlciado, en el cuaJ la Información de audio se transmite directamente entre la tarjeta de sonido y la memoria. Para esto se requiere de una memoria DMA temporal doble. La aplicación es responsable de crear este espado de memoria e lníormar de su posición al controlador con la función:

Function ctvdSetDMABuffer (wIOH: Word; dw32BAddx: Longint; wHalfBufsz: word): Word;

Además de la memoria temporal DMA, para llevar a cabo la grabación y la reproducción en disco duro, se requiere de otra memoria temporal. Esta memoria temporal de disco sirve como un almacenamiento Intermedio, antes de transferirse de o hacia la memoria DMA. Debido a esto, debe, por lo menos, tener el doble de tamaño de la memoria DMA, y su función es minimizar los accesos a disco.

La función que se utlllza para poner la memoria temporal de disco es:

```
Function ctvdSetDiskBufferfwIOH: Word; lpBuffer: Pointer; wHalfBufSz: Word): 
Word;
```
Esta aproximación con dos memorias temporales ayudan a evitar ausencias en el sonido debido a fragmentación en el disco.

Una vez Iniciadas las memorias de DMA y de disco, el controlador se encuentra listo para grabar o reproducir sonidos digitales. Para esto se utilizan las siguientes funciones:

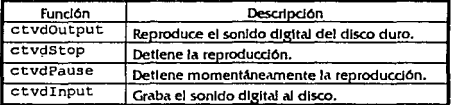

Para monitorear el progreso del archivo de sonido que se está reproduciendo o grabando, se consulta la variable et\_ voc \_status, la cuaJ se actualiza con diferentes valores dados las siguientes condiciones:

- 1. Cero, durante la iniciación y mientras no exista reproducción o grabación.
- 2. Ffffh, durante la reproducción o grabación.

Los procedimientos de Inicialización usados en todos los programas son:

```
Procedure LcadinitDriver; 
Procedure SetupBuffers;
```
Ambos son llamados por el procedimiento

Procedure OpenSBC;

El procedimiento para terminar las acciones sobre el controlador es:

Procedure CloseSBC;

Los procedimientos se basan en las siguientes variables globales:

- l. DmaBuffer, DiskBuffer: Pointer; Apuntadores a las memorias temporales DMA y de disco.
- 2. ct\_voc\_status: Word; Variable de estado del controlador CTVDSK.
- 3. vocHandle: Word; Manejador del proceso 1/0.

El disco duro utilizado tiene un tiempo promedio de acceso de 19ms (ver capitulo 6.1 ); con lo que se puede Implementar un tamano total de memoria temporal de:

T =  $4(1.4112 \times 10^6)(0.019)$  = 107251 bits  $\approx 13$  Kbytes.

Para fines prácticos, la memoria temporal total es 15 Kb dividida en 5 Kb de DMA + 10 Kb de disco.

### 5.2 Utilidades comunes.

Para el desarrollo de los programas se elaboraron tres objetos que son utilizados para Implementar listas doblemente ligadas, usadas en el manejo de las bases de datos.

```
PScrlNodo= "TScrlNodo;
TScrlNodo= Object 
   Sig,Ant: PScrlNodo;<br>Texto: ^String;
   Texto: ^String;<br>L: Ryte:
                Byte;
   Constructor Init {S: String); 
   Destructor Done;<br>Function Get:S
                  Get:String;
End; 
TDoubleList= Ohject 
   CDL,<br>Actual:
   Actual: PScrlNodo; 
(apuntador a nodo actual} 
   Total: Word; 
                                 {cabeza de lista} 
                                 (nómero total de nodos} 
   Constructor Init;
   Destructor Done; virtual;<br>Procedure Insert(Txt:Str
   Procedure Insert(Txt:String); virtual;<br>Function Get:String;
   Function Get:String;<br>Procedure Clear: virt
  Procedure Clear; virtual;<br>Function Forward: Boolean
                   Forward: Boolean;
```
1.M.E. 88-93

```
Function Backward: Boolean;<br>Procedure GotoBegin;
               GotoBegin;<br>GotoEnd;
  Procedure
End; 
TScroll= Object(TDoubleList) 
  CclSel 1 Byte; (número del nodo seleccionddo/ 
  Width,<br>Height: Byte;
                    (ancho y alto de la ventana)
  Conatructor Init; 
  Procedura Clear; virtual; 
  Procedure Pinta; 
  Pracedure Pintase! {Col: Byte; Texto: String; Sel: Booleanl ; 
  Proced11re HoveSelBar{Dir:TDir) 1
  Procedure Page {Oir:TDirl; (PgUp & PgDwn} 
  Procedure Extremos (Dir:TDirl; (Ini & Fín} 
  Procedure LocateL(Letra: Char);
  Functian Existe (Txt: Stringl :Boolean; 
End; 
TSortScroll= Objeot(TScrollJ 
  Procedure Insert (Txt: String); virtual;
```

```
End;
```
EJ obJeto TDoubleList Implementa una liste\ doble de nodos (o segmentos de memoria) del tipo TScrlNodo, la cual contiene un apuntador a tipo String, una variable Byte con su longitud, y los apuntadores correspondientes aJ nodo anterior y siguiente.

Los métodos principales de TDoubleList son:

- f. Procedure Insert (Txt:Stringl; virtual; In.serta un nuevo nodo al Hnal de la lista y le asigna el texto correspondiente.
- 2. Functiun Get:String; Obtiene el texto del nodo apuntado por Actual.
- 3. Procedure Clear; virtual; Borra todos los nodos.
- 4. Funation Forward: Boolean; Avanza en un nodo el apuntador Actual.
- 5. Function Backward: Boolean; Retrocede en un nodo el apuntador Actual.
- 6. Procedure GotoBegin; Avanza al Inclo de la lista el apuntador Actual.

```
J.M.E. 88-9J
```
7. Procedure GotoEnd; Avanza. aJ finaJ de Ja lista el apuntador Actual.

EJ objeto TScroll Implementa una lista doble que se puede visualizar en una ventana de texto en Ja pantalla de Ja computadora. Sus métodos principales son:

- t, Procedure Pinta; Dibuja la lista en la ventana.
- Z. Procedure PintaSel(Col:Byte; Texto:String; Sel:Boolean); DI bufa un elemento de la lista dependiendo si se encuentra seleccionado (sel 1 • en una columna especifica (Col), y con texto (Texto).
- 3. Procedure MoveSelBar(Dir:TDir}; Mueve la barra de selección en una dirección específica en un solo nodo.
- 4. Procednre Page(Dir:TD!r); Mueve Ja barra. de selección en una dirección especifica en un grupo de nodos.
- 5, Procedura Extremos (Dir:TDir); Mueve la selección al Inicio o flnal de la lista.
- 6, Procedure LocateL(Letra:Char); Busca un nodo cuyo texto comience con una letra especifica.
- 7. Function Existe (Txt:Stringl: Boolean; Determina si existe un texto en algún nodo de la lista.

El objeto TSortScroll aprovecha la herencia de TScroll para Implementar los métodos anteriores. La Qnlca diferencia es el método In.se rt que Inserta el nodo en una posición, en orden alfabético.

# 5.3 Programa de Grabación. - SPOTFDIT EXE-

En el programa de grabación se implementa con el objeto TVocManager, el cual realiza las funciones básicas sobre los archivos de sonido. Para esto, utiliza dos archivos principales (WFile 6 WBuff) en donde se tienen la Información digital de audio, y un archivo secundarlo ( PlVoc) que contiene el segmento específico donde se hacen las operaciones.

Para fadiltar el manejo de la Información en los diferentes casos, se hace la siguiente definición de tipos:

```
TUSonido= Record
  Case Tipo: TMode of
     None: (L:Word; R:Word);
     Mono: (case integer of
       0: (m8: Byte);
       1: (m16:Nord);
     Stereo: (case integer of
       0: (LB:Byte; RB:Byte);
       1: (L16:Word; R16:Word));
  End:
End:
```
En la que cada TUSonido (Us) representa una sola muestra de la Información de audio, Independientemente del número de bits o número de canales.

La declaración de TVocManager es la siguiente:

```
TVocManager= Object
  MemBuf:
            TMemBuff:
                               (buffer em memoria)
  VHdr:
            TVFileHeader;
                               (header del archivo voc)
  Blk9:
            TBlock9;
                               (bloque actual utilizado)
  PI.Voc.
                         (archivo con el segmento de sonido a tocar)
                         (archivo temporal de trabajo)
  WFile.
  WBuff:
            File:
                         (archivo secundario de trabajo)
  TmpFile:
            File;
                         (archivo temporal para manejo interno)
  FPaso:
            Files
                         (archivo para agilizar los Read y Write)
  PlOwner,
                         (dueño del PlayVoc)
  UsIO.
                         (para agilizar ResdUs y UpdateUs)
  VActive: TBOwner;
                        (de donde se hacen las acciones, el view activo)
  WFName,
  WBName:
            PathStr;
                         (nombre del archivo voc original)
  Ini, Fin: Longint;
                        {rango de la selección en us}
  HayPlVoc: Boolean;
                        (si hay selección)
[abii]Constructor Init;
  Destructor Done;
  Procedure
              Load(Voc:PathStr; var Sr:Word; var Bi:Byte; var Mo:TMode);
  Procedure
              Save:
(public: )Procedure
              ReadUs (Offs:Longint; var B:TUSonido); (del VActive)
  Procedure
              UpdateUs(Offs:Longint; var B:TUSonido); (del VActive)
  Procedure
              Copy (UsIni, UsFin: Longint); (copia al PlVoc)
              Actualiza: (regresa del PlVoc)
  Procedure
  Procedure
              Insert (UsOfs:Longint); (insetra desde el PlVoc al VActive)
  Procedure
              Delete (UsIni, UsFin: Longint) : (borra un pedazo de VActive)
ifiles:Function
              GetHandle:Word; (regresa el handle del archivo)
  Procedure
              GetFile(Q:TBOwner; var F:File); (el file que se pide)
  Function
              SwapVActive(Check:Byte):TBOwner; (swaps the active view)
  Function
              GetVocLen:Longint; (longitud del acutual es us)
  Function
              GetActLen:Longint;
              SetSize; (actualiza el tamaño del VActive)
  Procedure
(private:)
  Procedure
              CreateWorkFile(var aPartir:File); (crea el NFile)
  Function
              Us2Byte(Us:Longint):Longint; (de ofs en us a ofs en byte)
```

```
IME 88-93
```
Joaquin Durand Gómcz. Guillermo Javier Sánchcz Iglesias

Function nmction Byte2Us (By: Longint): Longint; (de ofs en byte a ofs en us) mSeg2Us(mSeg:Long1nt) :Longint; (de ofs en mseg a ofs en usJ {tmpflle: J Procedure Procedure Procedure OpenTmpFile; (abre el tmpfile) Copy2Tmp(De,Hasta:Longint; F:TBOwner); SetTmpWork; (cierra el tmpfile y lo asigna como wfile) End;

Cuenta con las siguientes funciones:

- 1. Procedure ReadUs(Offs:Longint; var B:TUSonido); Lee Ja unidad de sonido del archivo correspondiente a un desplAZMnlento.
- 2. Procedure UpdateUs (Offs:Longint; var B:TUSonido); Actualiza la unidad de sonido del archivo correspondiente a un desplazamiento.
- 3. Procedure Copy (Usini, UsFin: Longint); Copla el segmento especificado del archivo prlndpal al secundarlo.
- 4. Procedure Actualiza; Copia el segmento especificado del secundado al primario.
- 5. Procedure Insert (UsOfs :Longint); Inserta el archivo secundario en la posición especifica del archivo principal.
- 6. Procedure Delete (Uslni, UsFin: Longint): Borra un segmento del archivo primario.

Las funciones anteriores se utilizan para crear los efectos digitales dentro de los siguientes procedimientos:

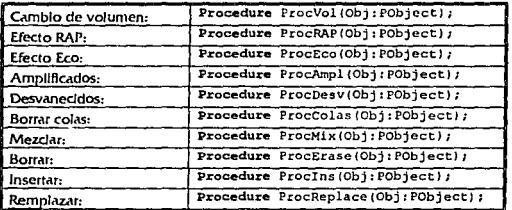

El objeto que permite vJsuaJJur en pantalla el espectro de sonido del archivo que *se* esté manejando es TEspectro, en el cual Interviene el objeto TCanal.

```
TCanal = Object 
  XOrig, YOrig, 
   PoslniArch : LongInt;<br>Datos : THdrBlog
  Datos : THdrBloque;<br>Zoom : Byte:
                    : Byte;<br>: Boolean;
  Seleccion, Par
  IniSel, FinSel : Longint;
  Procedure Ini (Archivo:String; BloqueHdr:THDRBloque; XInicial, Yinicial: word;
ZoomEspectro:byte; ParONo:boolean);
  Procedure OibujaEspectro; 
  Procedure AbreSeleccion (X, Y:Word); 
  Procedure Done; 
  Procedure PosArchMouse fXMouse: !ntegerl ;Longint; 
End;
```
- 1. XOrig, YOrig, Pos!niArch: Longint; Determina la posición inicial dentro del archivo, así como las coordenadas iniciales del apuntador, en el caso de que exista una selección.
- 2. Datos: THdrBloque; Datos del encabezado del archivo.
- 3. Zoom: byte: Nivel de aproximadón dentro del espectro.
- 4. Seleccion, Par: Boolean; Indicadores para el modo estéreo y la selección por el usuario.
- 5. IniSel, finSel: Longint ¡ Coordenadas dentro del archivo aj existir una selección.
- 6. Procedure Ini !Archivo: String; BloqueHdr :THDRBloque; Y.Inicial, Yinicial :word; ZoornEspectro: byte: ParONo: Boolean 1 *:*  Inicia cada canal con el nombre del archivo a manejar, el encabezado del mismo, la posición dentro de pantalla para dibujar el espectro, el nivel de acercamiento y si se trata de canal Izquierdo (Par) o derecho (no-par).
- 7. Procedure DibujaEspectro; Dibuja el espectro del canal.
- 8. Procedure AbreSeleccion (X, Y: Word) ; En caso de existir selección, se abre la selección.
- 9. Procedure Done; Libera la memoria utlllzada por el canal.
- 10. Procedure PosArchMouse (XMouse: Integer): Longint; Determina, dependiendo de la posición del apuntador en pantalla. la posición dentro del archivo de sonido.

**IME 88.03** 

```
TEspectro = Object<br>HdrBloque: THdrBloque;<br>: TCanal:
  Canall,Canal2<br>Stereo
                     stereo Boolean;
  Constructor Ini (ArchivoVoc:stringl 1
  Procedure Inicializa; 
  Procedure LeeHeader (VAR HOR:THdrBloque); 
  Procedure Dibuja; 
  Procedure Selecciona (XMouse, Ymouse: integer; VAR InicioSel, FinSelc:Longint);
  Destructor Done; 
end<sub>1</sub>
```
- L HdrBloque: THdrBloque; lnformadOn del enc.abezado del archivo.
- *l.* Stereo: Boolean; Indicador si el espectro debe ser estéreo o no.
- 3. Canall,Canal2: TCanal1 SI el indicador de estéreo es verdadero, se requieren de dos canales; el canal Izquierdo y el canal derecho.
- 4, Constructor Ini (ArchivoVoc: string); inicia el espectro el archivo con que se va a trabajar.
- S. Procedure Inicializa; Asigna coordenadas y características del espectro (número de bits, estéreo, muestreo).
- 6. Procadure LeeHeader(VAR HDR:THdrBloque) J Lee, del archivo VOC, el encabezado.
- 7. Procedure Dibuja; Oespllega en pantalla el espectro del archivo seleccionado.
- 8. Procedure Selecciona (XMouse, Ymouse: integer; VAR inicioSel, FinSelc: Longint); Detecta si ha selección hecha por el usuario, regresando valores de selección iniciales y finales. dentro del espectro.
- 9. Oeatruotor Done; Borra y libera de la memoria del objeto.

### 5.4 Programa de reproducción. -SPOTS.EXE-

Este programa Implementa la cola flfO de los anuncios a reproducirse. Esto se logra con el objeto TQueue, el cual tiene la siguiente dedaradón:

```
l.M.E. 88-93
```

```
TOueue= Obiect
  Oueue: Array[1..Tope] of Str21:
  Cuantos: Byter
  Constructor Init;
  Destructor Done:
             Add(Txt:Str21);
  Procedure
  Procedure
             Flushi
  Procedure
             Pinta:
  Procedure
              Clear:
  Procedure
              Delete:
  Function
             Mensajes: Boolean;
End:
```
- 1. Oueue: Arravil.. Topel of Str21 Contiene la cola de nombres de anuncios a reproducirse. Tope es una constante que permite un máximo de 13 anuncios por corte.
- 2. Cuantos: Byte Número de anuncios insertados en la cola.
- 3. Procedure Add(Txt:Str21); Añade un nuevo elemento (anuncio) al final de la cola.
- 4. Procedure Flush;

Ejecuta la cola de anuncios reproduciéndolos en el orden indicado. Así mismo añade al archivo de reporte el registro del anuncio que se reproduce.

- 5. Procedure Pinta; Dibuía la cola de anuncios en pantalla.
- 6. Procedure Clear: Elimina todos los elementos de la cola.
- 7. Procedure Delete: Elimina el último elemento de la cola.
- 8. Function Mensajes: Boolean; Monitorea el teclado mientras se ejecutan los anuncios, para determinar si se debe desplegar algún mensale.

El programa recibe la información del usuario a través de un ciclo REPEAT-UNTIL, en el que la función ReadKey se utiliza para leer el teclado en cada ciclo.

Var

Vocs: TSortScroll; {Lista doble ligada con los anuncios en disco}

I.M.E. 88-93

```
Tocar: TOueue;
Repeat 
   Repeat Ontil Keypressed; 
   Ch:= ReadKey; {lee el teclado} 
   If (Ch=tlOJ or (Ch=#l3) Then Beqin {si Ch es tecla especidl o Intro} 
     If Ch=#0 Then Ch:=Readkev; (si es tecla especial leer su caracter)
     Case Ord (Ch) of
        72: Vocs.MoveselBar(Arriba); {flecha hacia arriba} 
        80: Vccs.MoveSelBar(Abajcl; {flecha hacid abajo} 
        81: Vocs.Page(Abajo); {AvP.ig} 
        73: Vocs. Page(Arriba); (RePág} 
        71: Vocs.Extremos(Arriba); {Inicio} 
        79: Vocs. Extremos (Abajo); {Fin} 
        59: Begin {f'l, Reproduce la cola} 
          Append(RepoFile); (abre el archivo de reportes} 
           RestoreWin (WinQueue); 
          Tocar.Flush; (ejecuta la cola de anuncios e inserta campos de reportes)
           RestoreWin (WinVocs);
           LoadVocs; {recdrga la listd de anuncios} 
           Vocs.Pinta; 
           Close (RepoFile); [cierra el drchivo de reportes} 
        End; 
        62: Beqin (f'4, Cancelar o borrar toda la cola) 
           RestoreWin(WinQueue); 
           Tocar.Clear; 
        End; 
        63: Begin [Del, Elimina el último elemento de la cola} 
           RestoreWin {WinQueue); 
           Tocar. Velete; 
        End; 
        63: Begin (f'S, Anuncio especial} 
          ShowCursor; 
          MakePregunta (True) 1
          HideCursor; 
       End; 
     End; 
     RestoreWin (WinVocs); 
   E.nd el.se If Not (About) Then Begin {condición para evitar entradas invdlidas 
mientras se muestra el mensaje "MsgAbout") PutChinBuff (Ch); 
     ShowCursor;
     HakePregunta (False); (inserción manual de anuncíos) HideCursor; 
     RestoreWin (WinVocs) 1
  End else About:= False;
  If Cha#l3 Then Beqin (Ail.tde un elemento a l.t cola} 
     RestoreWin (WinQueue);
     Tocar,Add(Vocs.Getl; 
     RestoreWin (WinVocsJ; 
  End; 
Ontil (Ch=#45); (Alt-X}
```
## 5.5 Programa de mantenimiento. - COPIADO.EXE-

Este programa utiliza dos listas doblemente ligadas, conteniendo los anuncios en cada disco duro de las computadoras de Transmisión y Grabación. El módulo principal se basa en un ciclo REPEAT-UNTIL, donde cada acción del tedado se lee con la función ReadKey. La vartable Lista es un apuntador que, dependiendo de la lista activa. senala al obJeto de la lista de transmisión LstCabina o grabación ListGrab.

```
Lista:= (!LstGrab; (Lista activa inicial) 
Repeat 
  Repeat Ontil Keypressed; 
  Ch:= ReadKey; 
   1f Ch in (#0,#9,#13,#73,#82,#105,#114) Then Begin (si en teclas válidas)
     If Ch,,.JIO Then Begin (si es tecla especial) 
        Ch: = Readkey;
        If Ch=#73 Then Ch:=#255; (banderas)
        If Ch=#B2 Then Ch::c:#254; {banderas) 
     End; 
     Case Ord (Ch) of
       9, 15, 
        15,77: SwitchWindow; (intercambio de listas} 
               83: If Lista".Total>O Then DeleteVoc; (borrar archivo seleccionado) 
        73,105:If Lista".Total>O Then Infonnacion; (lnfo. archivo seleccionado} 
        13,254: If Lista", Total>O Then Enterlns; (copiar archivo seleccionado) 
        82,114:If Lista".Total>O Then Renombrar; (renombrdr drchivo seleccionddo) 
        12: Lista".MoveSelBilr(ArribaJ; (Arriba} 
        80~ Lista" .MoveSelBar (Abajo) 1 {Abajo} 
        81: Lista".Page(Abajo); (AvPág} 
       255: Lista".Page(Arrlba); (RePágJ 
        11: Lista".Extremos{Arriba); (Inicio} 
        19: Lista".Extremos{AbajoJ; [Fin} 
     End; 
  Bnd; 
Unit1 (Ch=#45);Procedure SwitchWindow; 
Begin 
  If Lista=@LstGrab Then Bec¡in (si la li.o;ta activa es grabación) 
     UnframeWin1 
     FrameWin(' grabación ', SingleFrame, SNoSelAttr, SNoSelAttr);
     RestoreWin (WinCabina); 
    UnframeWin; 
     FrameWin(' CABINA ', DoubleFrame, SNoSelAttr, SNoSelAttr);
     Lista:= @LstCabina; (nueva lista activa es cabina trans.)<br>Lista^.PInta;
  End e1•e Begin ( listd activd es transmisión} UnframeWin; 
    FrarneWin 1' cabina ', SingleFrame, SHoSelAttr, sNoSe1Attr): 
    RestoreWin (WinGrab);
    UnframeWin; 
    FrameWin(' GAABACION •, DoubleFrame, SNoSelAttr, SNoSelAttr); 
    Lista:= @LstGrab; {nueva lista activa es grabación}
    Lista".Plnta; 
  End; 
End;
```
I.M.E. 88·93

Para las operaciones de copiado (procedimiento Enter Ins) y borrado (procedimiento DelateVoc) se elecuta una llamada a los comandos xcopy, exe y del del sistema operativo, con el objeto de asegurar transparencia con el software de la red.

### 5.6 Programa de reportes. - REPORTES.EXE-

De igual manera que en los programas SPOTS.EXE y COPIADO.EXE, se utiliza una lista doblemente ligada, para almacenar los nombres de los archivos de reportes, y un ciclo PEPEAT-UNT11. para leer los comandos del usuario.

1. Procedure Muestra (Archivo: Str20.,

El parámetro Anchivo Indica el nombre del día en que se quiere consultar el reporte. La codificación del nombre de los archivos es:

```
<MM><DD><AA>.REP.
```
donde:

MM es el número del mes. DD es el número del día. AA es el año.

Inmediatamente después, se abre el archivo correspondiente y se crea una segunda lista doble ligada, con cada uno de los registros de las operaciones.

```
Var
  Texto: TScroll;
Texto.init;
Assign(AReporte, RutaRep+Fecha+'.rep');
reset (AReporte) ;
Escribe:=false;
Repeat
  Readln(AReporte, Linea); (se lee reporte)
  (las siguientes lineas dan formato al registro del reporte)
  if copy(linea, 3, 3)='voc' then linea:=copy(linea, 3, 14)+'
't copy (linea, 26, 13);if copy(linea, 1, 2)='|-' then linea:=' CORTE | '+copy(linea, 26, 12);
  if copy(linea, 1, 2) a + 1 then escribe: = false;
  if Escribe then Texto. Insert (linea); (se inserta a la lista)
  escribe:=true;
until EOF(AReporte);
Close (AReporte);
```
El procedimiento para la impresión de los reportes en el puerto LPT1 (o PRN) consiste exclusivamente en leer cada línea del archivo de reportes y dirigiria integra hacia el puerto.

```
if not (alto) then begin (si la impresora esta disponible)
  writeln(lst);
  Readln(AReporte, linea);
  writeln(Lst, Linea);
  Repeat
    Readln(AReporte, Linea); {se lee linea del reporte}
     (las siguientes lineas dan formato al registro del reporte)
    if copy(linea, 3, 3)='voc' then linea:=' ' + copy(linea, 3, 14) + '
                                                                          \blacksquare\mathbf{r}copy(lines, 26, 12) + \cdots)if copy(linea, 1, 2)=1 - 1 then linea:=' CORTE 1' + copy: linea, 26, 12) + '';
    if Not (ConHora) then writeln(1st, linea) (sin hora se imprime directo)
    _{\text{else}}if (copy(Linea, 28, 2) >=HoraIni) and (copy(Linea, 28, 2) <= HoraFin) then
writeln(lst, linea); (se imprime la hora seleccionada)
  until (Alto) or (EOF(AReporte));
  Writeln(lst,'----------------------
                                      Close(AReporte);
  write(lst, #12);end;
```
# Capítulo 6 Selección e instalación de equipo

Se hace el análisis correspondiente para la selección e instalación de los equipos y software en XERTP Radio Impacto de San Martín Texmelucan, Pue.

### 6.1 Selección de Hardware.

Basados en Ja plataforma de cómputo seleccionada en el capítulo 4, se selecciona una computadora, tarjeta de sonido y red.

### 6.1.1 Tarletas de sonido

Presentamos un breve resumen de las características de varias tarjetas de audio para. PC adecuadas para la propuesta; además se hace una comparación con las caracteñsticas promedio de una cartuchera. La selección de la tarjeta adecuada dependerá de la relación costo/características que proporcione.

- 1. Distorsión armónica total 'THD<sup>-</sup> (%). Es el porcentaje de distorsión armónica cuando se tiene 1 V<sub>D-D</sub> en la salida. Consiste en Introducir un tono puro de 1 KHz, y medir los componentes armónicos sumados. El máximo recomendado por los fabricantes de equipo de audio es 1.0%.
- 2. **Relación S/N (dB). Es la relación entre la potencia promedio de la seña! y potencia promedio del** ruido. Se considera un minlmo de 60 dB.
- 3. Separación de canales estéreo 'SEP' (dB). Es la relación de potencia entre un canal en silencio, y el canal en el que se hace la reproducción. Se tomó un promedio entre tonos de l 25, 1000,  $4000$ , 10000, y 16000 Hz. Una buena separación debe ser al menos de 60 dB.
- 4. Respuesta en frecuencia "FREC" (Hz). Mide el Intervajo de frecuencia en la cual la respuesta es plana.

Los parámetros toman en cuenta todo el proceso, desde la grabación hasta la reproducción.

Las características de las tarjetas más comunes en el mercado con capacidad de 16 bits y estéreo son:

LM.E. 88-93

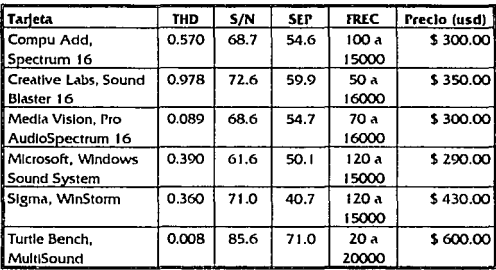

Los datos anteriores fueron recabados de diferentes revistas especializadas. Para hacer una comparación, las mismas características de una cartuchera promedio son:

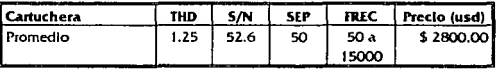

Para comparar entre las diferentes tarjetas se toma como referencia las caracterfstlcas de aquélla que mejor cumpla. El grado de importancia será:

1. Relación señal a ruido (con un peso de 5), se medirá de acuerdo a la siguiente fórmula:

Sea n la tarjeta que se está comparando contra la Multisound, la cual presenta la mejor relación señal a ruido (85.6 dB). Entonces definimos la razón señal a ruido de cada tarjeta con respecto a la Multisound como:

$$
RSN_n = \frac{S/N_n}{85.6}
$$

De tal manera que RSN es mayor entre mejor sea la relación 5/N.

2. Desvlación de respuesta en frecuencia (con un peso de 4). Se compara contra la tarjeta Multisound.

Sea F<sub>I</sub> el límite inferior de la respuesta en frecuencia de la tarjeta, y F<sub>s</sub> el límite superior. Luego, para el limite inferior, buscamos una razón **R<sub>1</sub>** que sea mayor entre menor sea F<sub>1</sub>, luego:

$$
R = \frac{20}{F}
$$

 $IME$  88-91
Del mismo modo para el límite superior la razón **R<sub>s</sub>** es mayor entre mayor sea f<sub>a</sub>, luego:

$$
R_{\bullet} = \frac{F_{\bullet}}{20000}
$$

La desviación de la respuesta en frecuencia se cuc\llllca con el promedio aritmético de R1 **y Rs·** 

$$
DRF_n = \left(\frac{R_1 + R_2}{2}\right)_n
$$

3. Precio (con un peso de 3). Se compara contra la tarjeta Wlndows Sound System (\$200). Dehe ser mayor entre mAs bajo sea el precio.

$$
P_n = \frac{290}{\text{Precision}}
$$

4. Distorsión armónica (con un peso de 2). Se compara contra la tarjeta Multisound (0.008). Debe ser mayor entre menor distorsión armónica.

$$
RHD_* = \frac{0.008}{THD_*}
$$

5. Separación de canales estéreo (SEP) (con un peso de 1). Se compara contra la tarjeta Multisound (71). Debe ser mayor entre mayor separación de anales.

$$
RSP_n = \frac{SEP_n}{71}
$$

Luego, se estima la melor tarleta de acuerdo a:

$$
S_n = 5 \cdot RSN_n + 4 \cdot DRF_n + 3 \cdot P_n + 2 \cdot RHD_n + 1 \cdot RSP_n
$$

Se selecciona la tarjeta que cumpla con la S mayor.

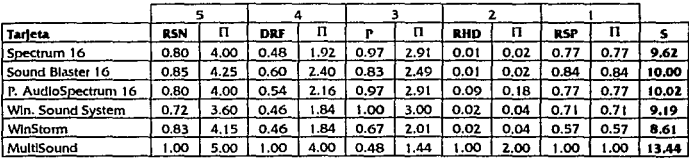

1.M.E. 88·93

Como se puede ver en la tabla anterlor, las tarjetas que mejor cumplen las especificaciones son:

- 1. TurtJe Bench MultiSound.
- 2. Media Vision Pro AudioSpectrum 16.
- 3. Creatlve Labs Sound Blaster 16.

El siguiente criterio de selección depende de su disponibilidad en el mercado nacional, así como de poseer el software de desarrollo de programas en lenguaje de Pascal. La tarjeta de sonido que se recomienda para la propuesta es la Sound Blaster 16.

## 6.1.2 Red

El desarrollo del software de la propuesta (ver Citpftu/o 5) *es* Independiente del tipo de red. Debido a esto se recomiendan las dos marcas más comunes de redes *Ethemet* punto a punto basadas en DOS:

- J. Novel! NetWare Lite.
- 2. Artlsoft LANtastlc 5.0.

Ambas ofrecen características semejantes en cuanto a conectividad, seguridad y confiabilidad.

#### 6.1.3 ComPufadoras

La selección de la computadora depende de su disponibilidad en el mercado y que se ajuste a las características requeridas por la tarjeta de sonido, la red, y el software.

De acuerdo a los requisitos del fabricante de la tarjeta de sonido se recomienda:

1. IBM AT, 286, 386, 486, PS/2 modelos 25 y 30, Tandy AT, o 100% compatibles. Vldeo EGA o VGA (VGA recomendado) 5 MB de espacio de disco duro.

Los requisitos del fabricante de la red son:

2. IBM PC o 100% compatible. 256 Kb RAM. DOS 3.1 o superior. 1 unidad de disco.

En lo que respecta al software, el programa de reproducción de anuncios (spots.exe) no requiere de gran capacidad de cómputo. Basta con cumplir la velocidad mínima de transferencia de datos entre la memoria y la tarjeta. Esto lo especifica el fabricante de la tarjeta de sonido, por lo que la recomendación del equipo mínimo es: PC 80286 de 20 Mhz, monitor blanco y negro con tarjeta de video VGA.

 $1. M.E. 88-93$ 

Analizando las computadoras más comunes en el mercado, se busca la que mejor cumpla con la relación precio - velocidad a partir del procesador 80286. Aplicando el criterio de selección usado en las tarletas de sonido, en orden de importancia las variables a evaluar son:

1. Precio (con un peso de 2): Se compara contra las computadoras 80286 que son las de más bajo costo N\$1450, de modo que P sea mayor entre más bajo el precio:

$$
P = \frac{1450}{\text{Precio}_n}
$$

2. Velocidad relativa a la PC-XT (con un peso de 1). Se compara contra el procesador 80486dx2 a 66 Mhz con una velocidad relativa de 105.

$$
R = \frac{[Fe/Re/air\alpha]}{105}
$$

Luego:

$$
S_n = 2 \cdot P_n + 1 \cdot VR_n
$$

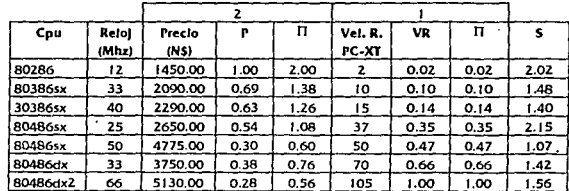

Se selecciona la computadora que cumpla con la S mayor.

A partir de la tabla se concluye que la computadora que mejor cumple con los requisitos de precio y velocidad es una 80486sx @ 25Mhz.

Referente a los programas en cabina de grabación, el único que requiere poder de cómputo es el programa de edición de anuncios (spotedit.exe). Para medir su demanda, se realizó un experimento tomando el tiempo que tardó en añadir eco a un segundo de audio en diferentes computadoras, obteniendose la siguiente tabla.

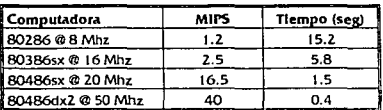

La selección del equipo apropiado depende de la necesidad de tiempo de espera para editar un anuncio (longitud promedio de 25 seg.). Lo que concluye que la computadora que cumple con los requisitos es una 80486sx @ 25Mhz, pero por políticas internas de la estación radiodifusora que desean evitar obsolescencia, se adquirió dos computadoras 80486dx @ 33 Mhz.

### 6.1.3.I Selección de disco duro

Independientemente de la computadora seleccionada se requiere un disco duro capaz de almacenar toda la Información de los anuncios de la estación radiodifusora.

Para tal efecto, se supuso una capacidad máxima de 350 anuncios de 30 segundos promedio cada uno.

La frecuencia de muestreo se selecciona de 15 Khz con muestras de 8 bits, de tal manera que de acuerdo al teorema del muestreo cumpla con el ancho de banda en A.M. (100 a 7500 Hz) y ocupe un mfnlmo de espddo en disco duro.

El espacio en disco duro ocupado por los anuncios es:

$$
(350)\frac{(15000\frac{m\mu(B)}{H\alpha})}{8\int_{K\pi}^{M\alpha}}(30seg) = 157.5 \times 10^{6} byte \approx 150Mb
$$

En referencia a la longitud del archivo de reportes, por dfa es 20 Kb. Se desean almacenar en la computadora los reportes correspondientes a un ano. por lo que el espado requerido es:

 $(20Kb)(365) = \frac{7300Kb}{1024 \; k^2} \approx 71Mb$ 

Para obtener el espado requerido de disco duro se calcula lo siguiente:

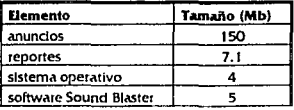

**IMF 88.91** 

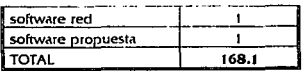

Debe seleccionarse un disco duro con capacidad mayor o Igual a 168.1 Mb. Sin embargo, conslder.mdo las ampllacloncs futuras (factor de 2), debe adquirirse un disco duro de 330 Mb a 19 ms de acceso para cada computadora.

### 6.2 Instalación del equipo

Para la instalación de los equipos de cómputo se aprovecha la instalación eléctrica existente en las cabinas de Grabación y Transmisión. Se verificó la polarización correcta de cada contacto en ambas cabinas, especialmente poniendo el hilo neutro de la alimentación a potencial tierra junto con el chasis de las computadoras (ver figura 6.1 ).

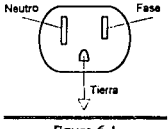

Figura 6.1 Diagrama de polarlzaclón

#### 6.2.1 Equipo en sala de grabación o producción

Para un acoplamiento adecuado del equipo de audio con las tarjetas de sonido, deben tomarse en cuenta las características eléctricas especificadas por los fabricantes.

Para la tarjeta de sonido Sound Blaster son las siguientes:

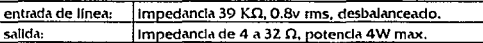

Además, Incorpora un potenciómetro que ajusta el nivel de salida entre cero y nivel máximo.

Para la mezcladora YAMAHA en la cabina de grabación:

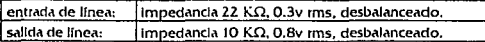

1.M.E. 88·93

Para la consola SPARTA en la cabina de transmisión:

 $\sqrt{\frac{1}{2}}$ entrada de línea:  $\sqrt{\frac{1}{2}}$ impedancia 600  $\Omega$ , 0.3v rms, balanceado.

Las conexiones en la cabina de grabación fueron:

1. Salida de mezcladora a entrada tarieta de sonido. Debido a la diferencia de Impedancias se requiere de una resistencia de 15 K $\Omega$  en paralelo con la entrada de la tarjeta de sonido para aproximar a la Impedancia de salida de la mezcladora. Ver figura 6.2.

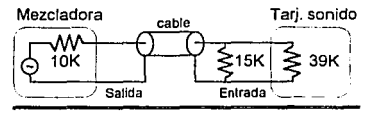

Flgura 6.2 Conexión salida mezcladora a entrada tarjeta de sonido.

#### $10KΩ \approx 15KΩ$ 39KΩ

2. Salida de tarjeta de sonido a entrada mezcladora. Se colocó en paralelo con la entrada de la  $mez$ dadora una resistencia de 39K $\Omega$  para aproximar a la Impedancia de salida de la tarjeta de sonido. Ver figura 6.3. El nivel de salida de la tarjeta se ajusta experimentalmente subiendo el control de ganancia de la mezcladora a 3/4 de la carrera, y subir gradualmente el nivel de la<br>
tarjeta hasta que el medidor de niveles en la mezcladora Indique 0 dB.<br>
Tarj. sonido<br>
Cable tarjeta hasta que el medidor de niveles en la mezcladora Indique O dB.

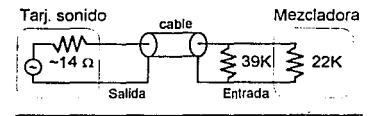

Figura 6.3 Conexión salida tarjeta de sonido a entrada mezcladora

#### $14\Omega \approx 39K\Omega$ |22K $\Omega$

# 6.2.2 fqulpo en sala de transmisión

La conexión en la cabina de transmisión fue:

L. Salida de tarjeta de sonido a entrada de consola. Se colocó en paralelo a la entrada de la consola una resistencia de 15 $\Omega$  para cargar adecuadamente la tarjeta de sonido. Ver figura 6.4. Para. ajustar el nivel de salida se utilizó el procedimiento antes expuesto.

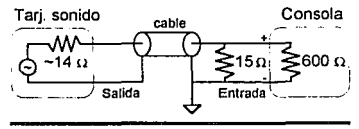

Agura6.4 Conexión salida tarjeta de sonido a entrada consola

### $14\Omega \approx 15\Omega$ 600 $\Omega$

Según lo recomendado por el fabricante de la consola, para conectar una entrada desbalanceada a una entrada balanceada, se conecta la entrada negativa de la consola a tierra junto con el blindaje del cable.

El cable de audio utilizado es de un hllo con malla metállca a potencial tierra.

### 6.3. Instalación del software.•

Se presenta la Instalación, y un resumen del funcionamiento de cada programa en cada área (ver apéndice B para explicación a detalle).

## 6.3.1. Programas en cabina de transmisión.

De la computadora de transmisión se removieron las unidades de disco flexible, dejando únicamente un disco duro de 330Mb, en el cual se dela instalado el sistema operativo DOS, el software encargado exclusivamente para la reproducción de los anuncios. (Figura 6.5), y el software de red.

<sup>1</sup> En el ambiente radiofónico se conoce a los anuncios con el nombre "spot". Con objelo de que los programas sean familiares con el personal que los opera, se decidió mantener en ellos la palabra spot en lugar de anuncio.

l.M.E. 88-93

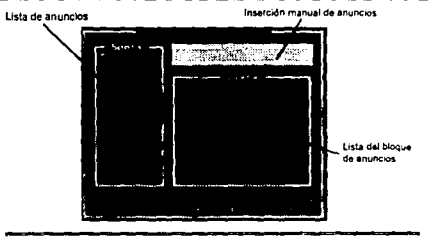

Figura 6.5 Reproducción de anuncios.

La figura 6.6 muestra cómo se integra el área de transmisión. Esto es, lo que el programa tiene que contemplar al estar funcionando de modo interactivo con el usuario.

El operador siempre tiene contacto con el programa, el cual busca los anuncios en la base de datos de la propia computadora, presentando una lista de éstos. Esta lista de anuncios es actualizada por el operador de la cabina de producción gracias a la red; también le indica si existe o no un anuncio en la base de datos. Una vez elaborado el blogue de anuncios, el operador presiona la tecla FI; en este momento, el programa "habla" con el controlador de la tarjeta de sonido, y le manda un apuntador al archivo del anuncio en turno; la tarieta se encarga de transformar la información de digital a analógica, entrando así a la consola de audio, la cual está conectada al transmisor, para después ser propagada por la antena. Una vez transmitido el anuncio, el programa genera el reporte del mismo, Incluyendo la hora y fecha en que fue transmitido.

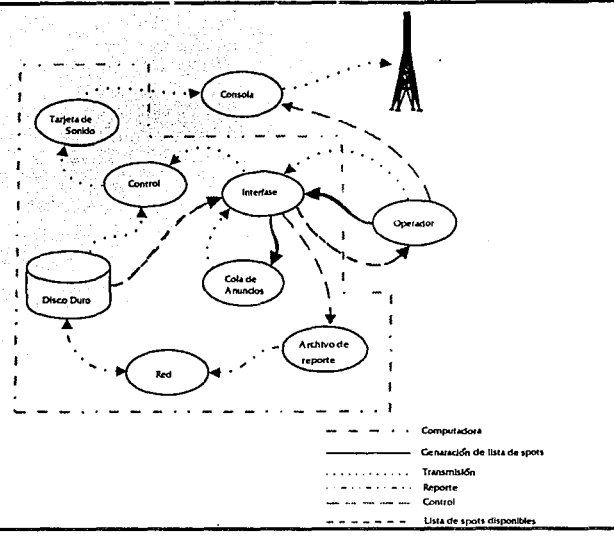

Figura 6.6 Área de Transmisión.

## 6.3.2 Programas en la cabina de producción.

En la computadora de producción se instaló el sistema operativo en base DOS, y los siguientes programas:

- 1. Programa de presentación (Figura 6.7).- Este programa permite al operador seleccionar cualquiera de las opciones o programas que a continuación se presentan.
- 2. Programa de reproducción de anuncios (figura 6.5).- Copia Idéntica del programa de cabina de Transmisión. Se instaló como protección en caso de que haya algún tipo de falla, pues las computadoras pueden ser Intercambiadas.
- 3. Programa de grabación de anuncios (figura 6.8), Este es el programa más importante de esta área, puesto que se encarga de controlar la tarjeta de sonido para transformar los anuncios de

I.M.E. 88-93

analógico a digital, para así ser almacenados en la computadora. Este programa permite añadir efectos especiales (ecos, reverberancias, et...), y tener una edición visual del anuncio con el que se esté trabajando. Es completamente interactivo, contando con un ambiente gráfico, lo que hace que el usuario pueda visualizar todo el sonido, para así editarlo con mayor facilidad. Utilizando un dispositivo apuntador (*mouse* o ratón), es posible la selección de alguna parte del anuncio visualizado para la aplicación de efectos sonoros, al presionar la tecla del efecto correspondiente, pudiendo lnduslve combinar distintos efectos en un mismo segmento.

- 4. Programa de mantenimiento (figura 6.9).- Este programa se encarga de copiar, borrar, y renombrar archivos entre las computadoras de Transmisión y Producción. Presenta al operador dos listados con todos los anuncios contenidos en ambas cabinas. Con el movimiento de las teclas de control se selecciona el archivo que se desee mover, copiar, borrar o renombrar, Indistintamente del listado que se esté visualizando. Como ejemplo, si se desea copiar un archivo que acaba de ser grabado por el programa de grabación, al entrar al programa de mantenimiento se procede a localizar el archivo (previamente se le asigna un nombre). Una vez localizado en la cabina de producción, se presiona la tecla *ins*, o *lntro*, y éste se copia inmediatamente a la computadora de transmisión. El procedimiento se repite para renombrar, borrar, u obtener más lníormadón del archivo, como la fecha de creación y el tamano en segundos.
- S. Programa de reportes (Figura 6.10).- Con este programa se pueden ver en pantalla o Imprimir los reportes de transmisión. En este programa se presenta una lista de fechas de transmisión; para seleccionar una, basta mover las teclas del cursor hasta la fecha seleccionada, y presionar *intro;* al hacer esto, se presenta el listado con la hora, fecha de transmisión y nombre del anuncio. Si se desea, se puede mandar Imprimir ya sea todo el reporte, o solamente una parte de él, dando hora de comienzo y hora final deseadas.

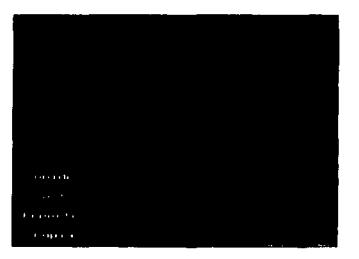

figura 6.7 Programa de presentación...

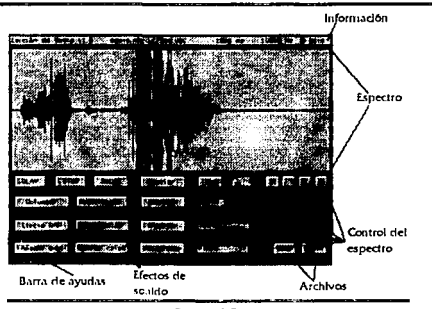

Figura 6.8 Programa de grabación

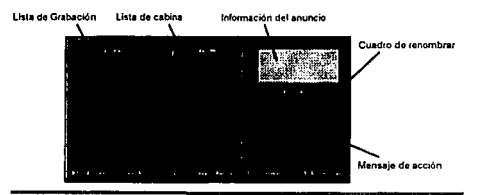

Figura 6.9 Programa de Mantenimiento.

1.M.E. 88-93

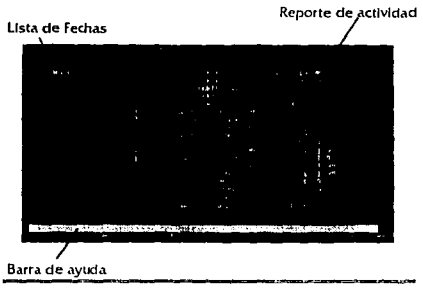

Figura 6,10 Programa de reportes.

En la figura 6.11, se muestra cómo se integra el área de producción. Esto es, lo que el programa tiene que contemplar al estar funcionando de modo interactivo con el usuario.

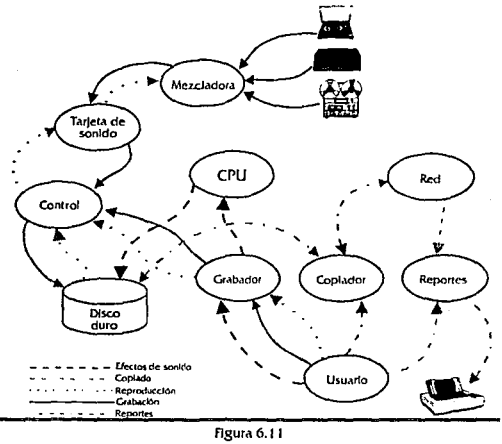

Área de producción.

**J.M.E. 88-93** 

Como puede verse en la figura 6.11, el operador tiene el control de 3 programas principales: grabación, copiado o mantenimiento, y reportes. Adicionalmente a estos tres, se incluye un programa cuya finalidad es reproducir anuncios de manera idéntica al programa instalado en Transmisión.

Desde la computadora de Producción se da mantenimiento a la computadora de Transmisión y se obtienen los reportes, vía red de cómputo.

# **Capítulo 7** Resultados

En este capítulo se preséntan las experiencias prácticas y los resultados de la operación del sistema Instalado en septiembre de 1993, así como la comparación con otros programas existentes.

# 1.1 Análisis de resultados

Las finalidades de esta propuesta son: reducir el espado fisico ocupado por las cartucheras y cartuchos, facilitar la localización y manejo de cada anuncio, reducir errores en la transmisión, y minimizar los costos lnldales, costos de operación y de mantenimiento.

# 1.1.1 Reducción de esPaclo físico.

La computadora que se instaló en la cabina de transmisión ocupa un volumen de 60 x 15 x 40 cm, 6 36000 cm<sup>3</sup>. El espacio del monitor es aproximadamente 25 x 35 x 35 cm, 6 30625 cm<sup>3</sup>. Se calcula el porcentaje de volumen ahorrado, sin considerar el volumen de las cartucheras que se eliminan (ver  $c$ ap ${\text{true}}$  2.1.1.1 ${\text{right}}$ 

 $\frac{36000+30625}{86400} = 0.229 \times 100\% = 22.9\%$ 

Lo que representa un ahorro del 23% en espado libre en la cabina de transmisión.

## 7.1.2 Reducción de mantenimiento.

Con el uso del sistema, se observaron "brincos y lagunas" en la reproducción de los anuncios. Esto se debe a una fragmentación excesiva al borrar y copiar los archivos de sonido entre ambas cabinas. Como mantenimiento preventivo, debe comprimirse el disco duro cada mes. El proceso de compresión es muy lento, llegándose a tardar hasta una hora, por lo que se recomienda hacerlo en la noche al terminar la programación, o en programas en los que no se transmitan anuncios.

A diferencia del mantenimiento requerido por una cartuchera (ver capítulo 2.1.1.1), el mantenimiento semestral que recomiendan los distribuidores y fabricantes de computadoras es:

l.M.E. 88-93

- 1. Extracción de polvo,
- 2. Limpieza exterior del equipo,
- 3. Revisión y limpleza de conectores eléctricos.

Este Jo realiza cualquier técnico en un tiempo menor a una hora por computadora, lo cual reduce Jos costos de mantenimiento. Un análisis de costos más detallado se realiza más adelante en este capitulo.

#### 7.1.3 Control de anuncios y reducción de errores.

El control de anuncios, se refiere a la forma secuencial de transmitidos al aire, esto es, el seguimiento de la continuidad de Jos Munclos. Al ser controlados por la computadora, se eliminan las pausas o 'brincos' entre anuncios.

El tiempo de localización, se reduce a1 tiempo que tarda el operador en teclear la reíerenda del anuncio.

El tiempo promedio de búsqueda de cartuchos es de 20 seg por cartucho. Considerando que se buscan, en promedio 5 cartuchos por corte, da un tiempo de 100 seg, (aproximadamente 1.5 minutos). Con el sistema computarizado, el tiempo de búsqueda de un anuncio es de 7 segundos, por lo que el tiempo tota1 promedio se reduce a 32 segundos. El ahorro de tiempo es del 68%.

La generación de reportes sin intervención del operador, ha permitido descubrir fallas que se desconocían, como la transmisión al aire de anuncios no autorizados por el departamento de Continuidad, así como tener una constancia para los clientes de la transmisión de su anuncio.

la prfndpa1 causa de dichos errores se debla a distracciones de Jos operadores. Al Instalarse el sistema, Ja reacción de los operadores fue de Incertidumbre; sin embargo, a Jos pocos días de uso se observó lo siguiente:

- J. Reducdón slgnlílc.ttlva de Ja carga de traba}o reíerente a la búsqueda de los cartuchos.
- 2. Reducción de errores en la transmisión de los anunclos. Debido a la facilidad en la localización de los anuncios, y a que la secuencia lo reproduce la computadora. Desaparecen por completo los "traslapes" en la transmisión.
- 3. Se mantuvo la misma calidad en la reproducción de los anuncios que se tenía con el sistema de cartucheras, por lo que el radioescucha y dientes no notaron la Introducción del sistema.
- 4. Se mejoró el orden dentro de la cabina.
- 5. Una aceptación definitiva del equipo de cómputo, como un equipo más de sonido.
- 6. Se dejaron de grabar en los cartuchos, manejándose únicamente los archivos de sonido dentro de la computadora.
- 7. Los operadores sugerían mejoras a los programas, lo que indica el entusiasmo por el sistema.

### 7.1.4 Análisis de costos de la propuesta.

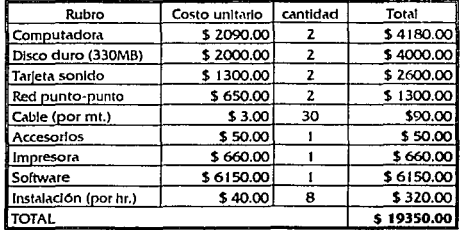

En lo que se reflere a costos iniciales en nuevos pesos tenemos:

Una vez instalado el sistema, no se requiere adquirir accesorios adicionales; sin embargo, se observó un desgaste progresivo del tedado y se sugiere cambiarlo cada año. El costo de un tedado es \$30.00 usd. Tomando el tipo de cambio de N\$ 3.30 /dólar y pasando a costo mensual se tiene el costo del teclado en N\$ 8.25 /mes.

Los costos de operación son la suma del costo del consumo eléctrico del equipo, y del mantenimiento preventivo.

El costo del consumo de energía en el lugar es N\$ 0.1/KwHr. La computadora de transmisión trabajó 18 horas con un consumo de 300 W, La computadora de grabación trabajó 8 horas con el mismo consumo. Por lo tanto, los costos de consumo eléctrico mensuales son:

 $0.1\frac{NS}{4\pi R}$  (0.3Kw · 18Hr + 0.3Kw · 8Hr)(30dias) = N\$23.40 / mes

El costo del mantenimiento lo constituye una hora de compresión de disco a la semana por computadora, y una hora de limpieza semestral por computadora. El personal de mantenimiento cobra N\$20.00 por hora. Luego el costo mensual es:

 $20\frac{N5}{h}(\frac{1hr}{6m\epsilon t}+\frac{4hr}{m\epsilon t})(2comp.) = N$166.67 / mes$ 

Por lo tanto, los costos mensuales de operación son:

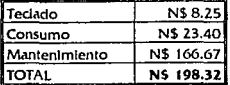

Comparando con el sistema de cartuchos (ver 2.1.2) y tomando una paridad de N\$ 3.30 /dólar se tiene:

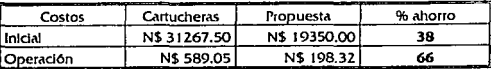

# 1.2 Comparación con alternativas comerciales

Comparando el sistema propuesto contra dos de los sistemas existentes en el mercado se observó:

1. Sistema A: Consta del siguiente equipo:

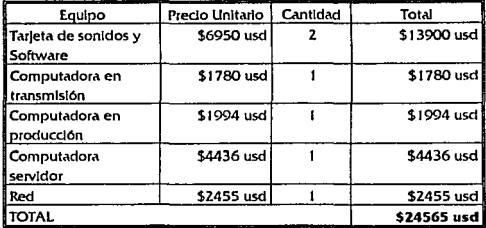

En el sistema A, se propone un servidor de archivos, donde se almacenen los anuncios. El servidor llega a ser Innecesario debido a que todos los anuncios pueden almacenarse en una sola computadora, puesto que no hay tráfico intenso de datos dentro de la red.

2. Sistema *B:* 

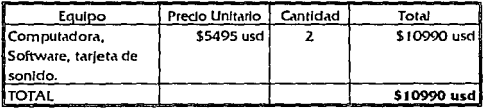

El sistema B, es el más similar a esta propuesta; sin embargo, utiliza una red por puerto paralelo, haciendo que el la red ocupe mucho tiempo en la transmisión de los anuncios entre computadoras. En los dos sistemas anteriores, se desconocen los costos de operación y de mantenimiento, aunque se puede suponer que sean similares a los de esta propuesta.

El alto costo de los sistemas A y B se debe a que son productos de importación. Las tarjetas de sonido son especiales p.ua cada sistema, y **buscan resolver problemas generales y no partlculares,** causando que el radlodJfusor compre un sistema m.\s grnnde de lo que necesita.

# **Conclusiones**

El éxito que ha tenido este sistema, en Ja estación radlodlfusora en la cual fue Instalado, se debe a la reducción en aproximadamente 60% en la carga de trabajo de los operadores, en el ahorro de espacio disponible en aproximadamente 23%, y la sensible reducción en los costos de operación.

En la práctica, la calidad del audio digital de la transmisión resultó ser similar al que se tenía en el sistema de cartuchos, por lo que el radioescucha no notó los cambios.

Al ser éste un sistema desarrollado en México, el cual está diseñado a las necesidades de las estaciones mexicanas, éstas no tienen la necesidad de adaptarse a los estándares de cualquier sistema extranjero slmllar.

Son tantos los paquetes de control para radiodifusoras, y normalmente a un precio muy elevado, que nos complace brindar una opción sencilla, barata y con mucho futuro a la industria de la radio mexicana: a Hn de poder lograr el Optimo nivel de productividad mediante la automatlzad6n del proceso y por ende una reducdón de los costos. Lo anterior es dave en un mundo tan competitivo, donde los pafses buscan ganar cada vez mayores segmentos de mercado, ofreciendo mAxlma calldad en productos y servicios.

# Bibliografía.

- 1. GUREWICH Nathan, GUREWICH Ori, Programming Sound for DOS and Windows, EUA, Sams Publishing, 1993.
- 2. HALL Douglas V., Microprocessors and Digital Systems, EUA, McGraw-HIII, 1983.
- 3. KENDALL Robert, "Sound Boards Coming of Age", Pc Magazine, EUA, Número 8, 1993, Volumen 12, abril
- 4. LANtastic Z User's Manual. EUA. Artisoft Inc., 1990.
- 5. LANtastic Z NetWork Operation System, EUA, Artisoft Inc., 1990.
- 6. Ley Federal de Radio y Televisión, México, Diario Oficial de la Federación, martes 19 de enero de 1960.
- 7. Manual del Continuista, México, instituto de Capacitación de la Industria de la Radio y Televisión. 1993.
- 8. Normas para Instalar y Operar Estaciones de Radiodifusión en la Banda de 535 a 1,605 Khz, México, Publicaciones Telecomex, 1973.
- 9. NORTON Peter, AITKEN Peter y WILTON Richard, The Peter Norton PC Programmer's Bible, EUA, Microsoft Press, 1993.
- 10. O'BRIEN Stephen (Trad. CERVIGON Carlos), Turbo Pascal 6 Manual de Referencia, España. McGraw-Hill, 1991.
- 11. POHLMANN Ken C., Principles of Digital Audio, EUA, Sams, 1990 (2a. Edición).
- 12. Pro Audio Spectrum 16 User's Manual, EUA, Media Vision, Inc, 1991.
- 13. RUMSEY Francis, Digital Audio Operations, Reindo Unido, Focal Press, 1991. **IMF 88-91**
- 14.SCHWARTZ Mischa, Information, Transmission, Modulation, and Nolse, EUA, McGraw-Hlll, 1959.
- 15. Sound Blaster 16 User Reference Manual. Singapur, Creative Labs Inc. 1992.
- 16.STOLZ Axel, The Sound Blaster Book, EUA, Abacus, 1992.
- 17. The Developer Kit for Sound Blaster Serles, Singapur, Creative Labs Inc. 1991.
- 18.Uso Oficial del 12.5% en Radio y Televisión, México, Diario Oficial de la Federacion, 10. de Julio de 1969.

# **Apéndice A**  Estructura de los archivos de sonido.

# A.I Introducción.

El objeto de esté apéndice es mostrar la estructura de los archivos de sonido en el disco duro que se utilizan en la propuesta.

Un archivo es la estructura lógica que almdcena Información en discos duros y flexibles. Para la Identificación de los archivos se utilizan dos cadenas de caracteres: la primera, de 8 caracteres de largo, es el nombre que el usuario determina para el archivo: la segunda, de 3 caracteres de largo, es fa llamada extensión y específica el tipo del archivo, ya sea programa ejecutable (EXE), base de datos (DAl), código objeto (OBJ), etc.

Los formatos más comunes para el almacenamiento de sonido son:

- 1. Windows Wave Form Audio. Formato utilizado en aplicaciones de multimedia de Microsoft Windows. Permite almacenar sonido monoaural o estereofónico a 8 o 16 bits; sin embargo sólo es posible muestrear a 11, 22 y 44 KHz. Su extensión es WAV.
- 2. Creative Voice file Format. Introducido por Creative Technology L.T.D. Este formato es el más popular para aplicaciones de PC, permite digitalizar sonidos monoaurales o estereofónicos a 8 o 16 bits, y a cualquier frecuencia de muestreo entre 6 y 44.1 KHz. Su extensión es VOC.

Para la propuesta se seleccionó el estandar VOC de Creative Technology. debido a su mayor ftexlbllldad en la frecuencia de muestreo.

# A.2 Formato UOC.

Se encuentra organizado en dos bloques principales:

- 1. La cabecera Identifica Inequívocamente el tipo de archivo. Contiene un Identificador, número de versión, y un apuntador al bloque de datos.
- 2. El bloque de datos contiene toda la información del sonido. Se encuentra dividido en 10 subbloques.

1.M.E 88-'Jl

## A.2.1 Cabecera.

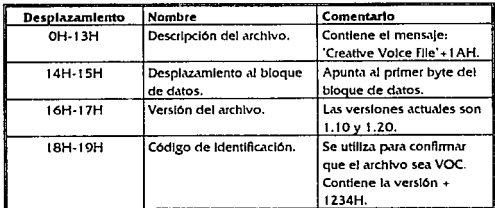

Se divide en cuatro campos determinados por su desplazamiento a partir del Inicio del archivo.

# A.2.2 Bloque de datos.

Se encuentra dividido en una serle de sub-bloques que contienen diferente Información y realizan varias funciones. Asimismo, cada sub-bloque se divide en una serie de campos.

El primer campo mide i byte y se llama *Block Type*, indica el tipo de la información almacenada en el bloque. El siguiente campo mide 3 bytes para formar una palabra de 24 bits llamada *Block Len* (Blklen) la cual Indica el tam.ino en bytes del bloque, sin contar los dos primeros campos. El subbloque cero o terminador es el único que no tiene campo Block Len.

1. Block Type 0, o Terminador.

 $\mathbf{o}$ 

Se utlllza para Indicar el fin del archivo de sonido, no contiene ningún campo adicional.

2. *Block Type* 1, o información y datos de sonido.

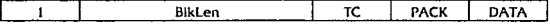

Contiene Información de sonido.

- 1. TC: constante de tiempo, se define como TC = 256 1000000/frec. de muestreo en Hz.
- 2. PACK: indica el método de compresión, se define como:
	- O : sin compresión.

l.M.E. 88-93

- 1 : compresión a 4 bits.
- 2 : compresión a 2.6 bits.
- 3 : compresión a 2 bits.

3. DATA: contiene la Información de audio, su tamano es variable.

3. Block Type 2, o Continuación.

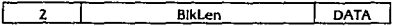

Se utiliza cuando la información de audio es más extensa que el tamaño máximo del bloque. Siempre debe de estar precedido por bloque 1.

4. *Block Type* 3, o Silencio.

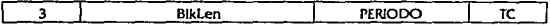

Se utiliza para representar silencios muy largos en poco espacio.

1. PERIODO (2 bytes): Indica Ja duración del silencio en unidades de muestreo.

2. TC: como se ha definido anteriormente.

5. Block Type 4, o Marcador.

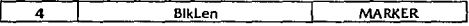

Establece una marca en la Información de audio, se utiliza para sincronizar algún otro proceso con el audio que se graba o reproduce.

1. Blklen siempre Igual a 2.

2. MARKER (2 bytes): valor de la marca.

6. *Block rype* 5, o Texto ASCII.

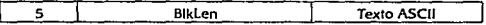

Con este bloque es poslble Insertar textos en el archivo de sonido.

1. Texto ASCII: Cadena de caracteres terminada en caracter nulo.

7. Block Type 6, o Comienzo de ciclo.

LM.E. 88-93

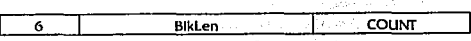

Se utiliza para establecer el principio de un ciclo de repetición, los sub-bloques contenidos entre el hloque 6 y el bloque 7 se repiten las veces indicadas.

- 1. COUNT (2 bytes): número de repeticiones.
- *B. Block* Type 7, o Fin de delo.

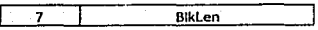

Indica el final del ciclo de repetición.

1. Blklen siempre Igual a O.

9. *Block Type* 8, o Bloque extendido.

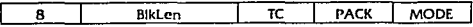

Su uso es Igual al del sub-bloque 1, y siempre debe encontrarse antes de éste. Considera mayores velocidades de muestreo y audio estereofónico.

- 1. BlkLen siempre igual a 4.
- 2. TC (2 bytes): constante de tiempo, se define de dos maneras: TC = 65532 - 256000000/frecuencla de muestreo. Mono. TC = 65532 - 256000000/2 \*frecuencia de muestreo. Estéreo.
- 3. PACK: método de compresión como se definió anteriormente.
- 4. MODE: 0 para audio monoaural, y 1 para audio estereofónico.

10. Block Type 9, o Bloque nuevo. (sólo en versión 1.20)

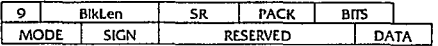

Este bloque contiene todos los parámentros requeridos para la grabación o reproducción del audio, además de que es el único que considera 16 bits.

1. SR (2 bytes): contiene directamente la frecuencia de muestreo en Hz.

l.M.E. 88-93

- 2. PACK (2 bytes): método de compresión
- 3. BITS: número de bits por muestra. 8 o 16.
- 4. MODE: O monoaural, 1 estereofónico.
- 5. SIGN: indica si las muestras tienen signo o no.
- 6. RESERVED (5 bytes): apartado para futuras ampliaciones.
- 7. DATA: Información de audio: longitud vartable.

## A.3 Información de audio.

En el formato VOC, la información de audio digital se encuentra directamente en número binario en el campo DATA de los sub-bloques 1, 2 y 9.

En 8 bits el campo DATA consta simplemente de la secuencia de bytes de cada muestra. Si el campo SIGN del sub-bloque 9 es 1, cada muestra es leída tomando en cuenta su signo, el cual se indica en el bit MSB. De Igual manera, en 16 bits se tiene la secuencia de palabras de 2 bytes (*word)*.

En el caso de que la información sea estereofónica, simplemente se alternan los canales izquierdo y derecho.

l. 8 bits mono:

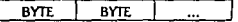

2. 8 bits estéreo:

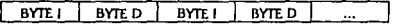

3. 16 bits mono:

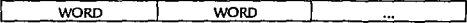

4. 16 bits estéreo:

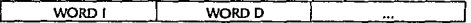

# Apéndice B Sistema RS, Manual del Usuario

Introducción.

Sistema RS 1.2, "Reproducción de Spots versión 1,2". Es un sistema para computadoras personales que permite, en medio magnético y en forma digital, organizar, almacenar y transmitir Información auditiva de las estaciones radiodifusoras comerciales de servicio público.

El Sistema...RS consta de 4 módulos o programas principales, y un programa de menú. Los módulos son:

- 1. SPOTS.EXE para la reproducción de anuncios en cabina de transmisión. Este programa organiza por bloques la secuencia de anuncios que se va a transmitir al aire, ofrece reproducción automática con la posibilidad de pausa (para transmisiones en vivo) o cancelación del segmento después de Cclda anuncio. También se permite la selección del anuncio que va a Sclllr al aire por una ruta alterna. El programa genera reportes diarios con el nombre del anuncio y la hora a la que salló al aire.
- 2. Rf.PORTES.EXE permite imprimir los reportes generados por Spots.exe, ya sea en su totalidad (todos los anuncios del dia) o en un rango de horas.
- 3. COPIADOR.EXE permite copiar, borrar, y renombrar los anuncios almacenados en un medio magnético.
- 4. V\_EDITOR.EXE este módulo permite la grabación de los anuncios, dentro de la computadora; además posee herramientas de edición de sonido y algunos efectos especiales.

Para el manejo y control de los módulos anteriores existe un menú llamado INI.EXE, el cual permite seleccionar entre los cuatro diferentes módulos.

El Sistema\_RS se apoya en el hardware y software proporcionado por los fabricantes de tarjetas y periféricos de sonido, y de redes punto a punto para computadoras personales.

El primer paso consiste en grabar el anuncio que va a salir al aire en un medio magnético dentro de Ja computadora (por lo general en un disco duro) utilizando el programa V\_EDITOR, posteriormente

J.M.E. 88·93

el Sistema\_RS se encarga de organizar todos los archivos y presentar la información necesaria al usuario para reproducir los anuncios en orden correcto.

Para facilitar la grabación y reproducción de los anuncios, el sistema se basa en una red punto a punto, en la que se tienen dos estaciones (computadoras), una llamada GRABACIÓN y otra CABINA.

La estación de Grabación se instala por lo general en la sala de grabación de anuncios. Esta computadora se utiliza principalmente para: grabar los anuncios a disco duro, para así transmitirios a la estación de Cabina. e Imprimir los reportes generados, sin necesidad de detener esta última al momento de estar transmitiendo al aire.

La estación Cabina se instala en la cabina de transmisión y se utiliza casi en su totalidad para reproducir los anuncios al aire y generar reportes. Los reportes consisten en el nombre del anuncio transmitido y la hora a la que salló al aire.

Los programas: Copiador y Reportes se usan principalmente en la estación de Grabación, y el programa Spots se usa en la estación de cabina, por lo que hay necesidad de Instalarlos en esta área.

El Sistema\_RS es independiente del software de red (basta con que éste sea capaz de redireccionar una unidad remota a la estación anfitriona), y de la tarjeta de sonido.

## Instalación Y Contiauración.

Las computadoras de Grabación y Cabina ya se encuentran configuradas y con el Sistema\_RS Instalado, pero si desea repetir Ja Instalación siga los siguientes pasos:

- J. Inserte el disco del Slstema\_RS en le\ unldc\d apropiada. Puede usa.r cualquier unidad de disco.
- 2. Para hacer la unidad de disco activa, teclee la letra correspondiente seguida de dos puntos (:), y presione *lntro.*
- 3. Tedee INSTALAR y presione *lntro.*
- 4. A continuación se le preguntará si la computadora en que se instala es la de Grabación o la de Cabina.
- S. Dependiendo de la selección que escogió anteriormente se copian los archivos adecuados.
- 6. A continuación se pregunta si desea reemplazar los archivos AUTOEXEC.BAT y CONFIG.SYS

El proceso de Instalación consiste en generar los subdirectorios necesarios y copiar los archivos correspondientes según se muestra en la siguiente tabla:

L.

1.M F.. 88-93

Joaquín Durand Gómez Guillermo Javier Sânchez Iglesias

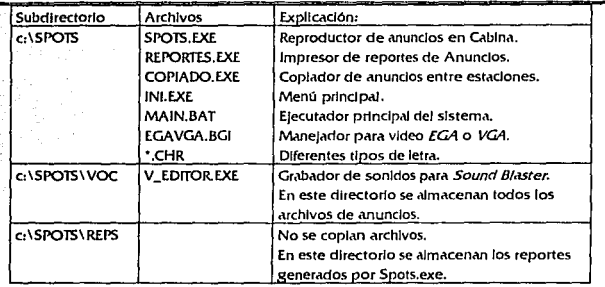

Además de estos archivos, se pueden coplar el Autoexec.bat y Config.sys al directorio raíz (c:\), y los anteriores, si existían, se renombran con extensión BK. Estos archivos configuran de manera óptima su computadora en el momento de arranque. Si Ud. decidió no copiar esos archivos debe notar que es necesario que se tengan como mínimo los siguientes comandos:

J. En el CONFIG.5YS:

DEVICE-C: IDOS\EMM386.EXE RAM HIGHSCAN si utiliza MS-DOS, 6 DEVICE-C:\DRDOS\EMM386.SYS /F-AUTO /R-AUTO si utiliza DR-DOS. **BREAK-OFF** RLES-ZO BUFFERS-ZO FASTOPEN-512 si utiliza DR-DOS.

2. En el AUTOEXEC.BAT:

SETSOUNO-C:ISB

 $\bullet$ 

SET BLASTER-AZZO 15 DI 13 estas dos líneas dependen de la configuración de su tarjeta de sonido.

FASTOPEN c:=48 sl utiliza MS-DOS. CALL *c: \LANTASTI\STARTNET.BAT* para iniciar la red. CALL *c: \SPOTS\MAIN.BAT* para ejecutar el sistema de Anuncios.

También es conveniente utilizar un programa de "cache" para el disco duro tales como PCKWIK.SYS en DR-DOS, o SMARTdrv.EXE en MS-DOS. Como el sistema utiliza archivos de disco duro muy grandes estos programas aumentan notablemente el rendimiento.

Hay que señalar que cada archivo corresponde exclusivamente a cada una de las estaciones, así por ejemplo, el programa Spots.exe que funciona en la computadora de Grabación no funcionará en la

computadora de Cabina, y viceversa, por lo que nunca intente coplar archivos correspondientes al Sistema RS de una estación a otra, o a otra computadora.

Si por algún motivo desea cambiar alguna de las computadoras de Grabación o Cabina avisenos por anticipado, pues de otra manera no será posible ejecutar el sistema.

### Uso del Slstema\_RS.

Cada vez que inicie cualquiera de las computadoras con la conflguración antes mencionada ocurren dos cosas: se levanta el software de red, y se ejecuta el menú principal del Sistema\_RS.

Notas sobre la red. La red Artisoft LANtastic\_Z 4.1 es una red punto a punto adaptada para establecer comunicaciones entre las computadoras de Continuidad. Cabina y Grabación. La principal caracteñstica de este tipo de redes es que desde una computadora es posible ver el disco duro de otra computadora como si fuera un disco duro local, además, también es posible imprimir en una computadora cuando de hecho la impresora esté conectada en otra.

Se llama "Disco local" al disco duro o flexible que se encuentra instalado fisicamente en una computadora (en la que estamos trabajando), y se llama "Disco remoto" al disco duro o flexible que se encuentra instalado en otra computadora pero que es accesible a través de la computadora local. Cuando una computadora tiene como local un solo disco duro normalmente se le asocia ia letra <sup>-</sup>C<sup>-</sup>, y a un disco remoto se le asocia la letra 'D' en adelante.

Asf, en la computadora de Grabación, el disco local es accesible con la letra "C" y el disco duro remoto, que corresponde a la computadora de Cabina, es accesible con la letra "D"; y, de la misma forma, en la computadora de Cabina el disco duro local se conoce como °C", y el disco duro remoto de Grabación se conoce como "O".

Asimismo, una impresión que se realice en cualquier computadora se obtendrá en la impresora que se encuentre conectada en la computadora de Continuidad.

El sistema se Inicia ejecutando el archivo MAIN.BAT; este es un archivo de proceso por lotes que contiene cada uno de los módulos. Dependiendo de la opción seleccionada con el programa de Menú principal (ini.exe) se elecutarán cada uno de los módulos. Cuando salga de algún módulo el archivo Main.bat lo regresa al Menú principal, la única manera de terminar el sistema es presionando simultăneamente Alt~X en el menù principal.

El menú principal funciona como un portada y administrador del Sistema\_RS, le permite seleccionar la tarea que requiera hacer, ya sea ejecutar V\_Editor, Anuncios, Reportes, o Copia, Esta pantalla se ve como sigue:

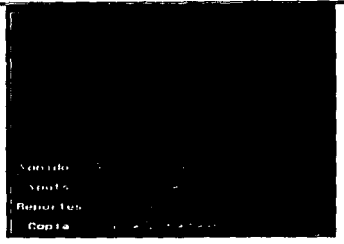

Para tener acceso a cada uno de los módulos presione la tecla remarcada con amarillo, así por ejemplo, para ejecutar el módulo de reportes presione la tecla "R". SI presiona alguna tecla equivocada un sonido se lo indicará.

Spots exe es el programa que se elecuta en la cabina de transmisión; permite ordenar los archivos de anuncios en una lista según el orden de la continuidad. Cada anuncio que va a salir al aire es seleccionado del universo de anuncios de una lista, y con una tecla, es colocado en otra lista hasta formar el bloque de ese segmento. Al momento de ser solicitado, instantáneamente, la secuencia de anuncios es ejecutada, pudiendo ser pausada o cancelada en cualquier momento. Al final del bioque, la lista puede ser borrada y de la misma manera se prepara el siguiente bloque de anuncios.

El programa Spots.exe obtiene los archivos de sonido del directorio C:\SPOTS\VOC del disco duro local; como generalmente este programa se utiliza en la computadora de Cabina, los anuncios son obtenidos del disco duro de esta computadora. Sin embargo, también es posible obtener los anuncios de cualquier otra ruta, por ejemplo, un disco ílexlble.

El programa automáticamente va generando un reporte de los anuncios que salleron al al e. Incluye: la fecha del día, el nombre del anuncio, y la hora a la que salió al aire. Estos reportes son almacenados en el directorio C: \SPOTS\ REPS. Cada archivo de reporte se caracteriza porque su nombre es el de la fecha del día, y con extensión .REP, así por ejemplo, el reporte del 16 de septiembre (mes 09) de 1993 tiene nombre 160993.REP. Cada archivo de reporte es creado al empezar el día; si la ejecución del programa fue suspendida por cualquier causa. aJ volver a Iniciar el programa en ese mismo día, se especifica en el archivo de reportes la hora a la que sucedió el corte.

La pantalla del programa anunclos se ve así:

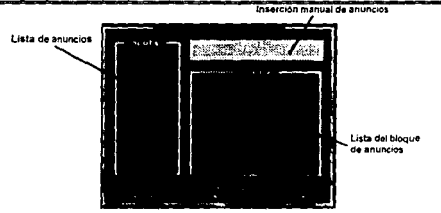

1. La Lista de anuncios contiene todos los anuncios que se encuentran en el disco duro local y que pueden salir al aire. El anuncio seleccionado es el que se encuentra marcado con la barra de selección verde; es posible cambiar este anuncio seleccionado a cualquiera de los que se encuentran en la lista, basta con mover la barra de selección con las flechas Arriba y Abajo, también es posible mover la barra más rápidamente con las teclas ReP.fg hacia arriba y AvP.fg hada abajo, alternativamente las teclas *Inicio y fin* mueven la barra al inicio y final de la lista respectivamente.

Una vez que se tiene se/ecdon.ldo el anuncio que se desea salga al aire, se presiona *lntro* y el anuncio es copiado a Ja Lista del bloque de anuncios.

2. La Lista del bloque de anuncios contiene la secuenda de anuncios que van a salir al aire. Ya que se hallan Insertados hasta los 13 anuncios que van a salir al aire (con el procedimiento que se describió anteriormente o con el método de Inserción manual) se presiona *FI* e inmediatamente se empleza a ejecutar en forma secuencial la lista de anuncios. No es posible Interrumpir un anuncio a Ja mitad, pero es posible suspender o cancelar la ejecución de la secuencia al terminar cada anuncio.

Para suspender la secuencia al momento en que termine el anuncio que está sonando  $actualmente presione F3, al terminar el anundo aparecerá un mensaje que le Indica presionar$ Intro para continuar, durante este tiempo, el siguiente anuncio se mantiene en estado de espera. hasta que la secuencia sea reanudada.

Para cancelar la secuencia al término del anuncio que está sonando actualmente presione F4, al finalizar el anuncio aparecerá un mensaje que indica presionar intro para cancelar y Esc para continuar. Si presiona intro la secuencia se cancela regresando el programa al estado inicial, y si presiona Esc la secuencia continúa.

SI en algún momento Ud, no supo qué tecla presionó al momento en que sonaba un anuncio puede presionar cualquier teda diferente a  $F_2$ y  $F_4$ , y así la ultima teda se borrará.

- Si en algún momento se introdujo a la lista de bloque un anuncio que no se deseaba, presione Supr, esto borrará la última entrada. También es posible borrar toda la lista presionando F4 mientras no se ejecute algún anuncio.
- 3. La Inserción manual de anuncios tiene dos variantes: una permite introducir rápidamente un anuncio que se encuentre en la Lista de anuncios a la Lista del bloque, esto se logra sencillamente tecleando el nombre del anuncio y posteriormente presionando Intro. Otra permite agregar un anuncio especial que no se encuentre en la lista; para hacer esto primero presione F5 y posteriormente teclee la ruta completa hacia el archivo y presione intro. Así por ejemplo, si quiere que salga al aire un anuncio que se encuentre en la unidad de disco flexible A, primero presione FSy teclee a:\nombre, donde nombre es el nombre del anuncio.

Hay que señalar que los archivos de sonido tienen la extensión VOC. Durante la Inserción manual no se debe especificar la extensión del archivo</u>. Además se pueden utilizar de manera común las teclas *lnsert, Supr. Backspace*, y las flechas a la derecha e izquierda.

Para hacer posible la reproducción del anuncio es necesario tener bien configurada su tarieta de sonido, para esto consulte el manual de su *Sound Blaster*. Hay que tener cuidado principajmente de que los datos de las variables de ambiente SOUND y BLASTER sean correctos, pues de otra manera Anuncios no puede encontrar los dispositivos adecuados.

Reportes permite observar e imprimir los reportes generados por Spots.exe. En el momento en que se Inicia aparece la Lista de fechas, con las teclas Arriba, Abajo, Inicio, Final, RePág, y AvPág (de manera similar a la lista de anuncios), y presionando *lntro,* se puede selecdonar la fecha del reporte que se quiere observar o Imprimir. A continuación aparece una lista correspondiente al día que se seleccionó con los anuncios y la hora a la que salieron al aire.

Presionando *F1* se Imprime en la Impresora local LPTI toda la llsta completa. Para Imprimir dentro de un rango de horas presione  $EZ_i$ ; se le preguntará a partir y hasta que hora desea Imprimir el reporte. Recuerde que debe de tener una Impresora compatible con IBM Graphics conectada en el puerto LPTI.

51 desea seleccionar otro dia diferente para Imprimir los reportes presione Ese para regresar a Ja Lista de fechas.

Para sallr del programa presione Alt-X.

Coplador es un programa que permite transmitir (o copiar) los archivos de anuncios entre ambas estaciones, así por ejemplo, un anuncio que ya se encuentre grabado en la estación Grabación puede ser copiado vía red a la estación Cabina para ser transmitido al aire, asimismo, los anuncios de la estación Cabina que ya no van a salir al aire pueden ser borrados desde la estación Grabación.

Al iniciarse el programa aparecen dos listas, una correspondiente a Grabación y otra a Cabina.

Joaquln Durand Gómcz Guillcnno Javier Sánchcz Iglesias

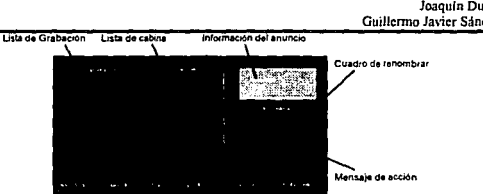

Estas dos listas muestran el contenido del directorio C:\SPOTS\VOC\\*.VOC tanto en Ja estación Grabación y en Cabina: es posible desplazarse en la lista con las teclas Arriba, Aba/o, Inicio, Final, RePág, y AvPág (de manera similar a las demás listas), pero con la característica de poder Intercambiar Ja lista activa (en la que nos movernos) presionando Jas teclas Derecha e Izquierda; es posible darse cuenta cual lista en la. está activa., observando el marco; la lista que tenga el marco doble es la activa, la que tenga el marco sencillo es la Inactiva.

Para coplar un archivo de anuncios entre estaciones basta seleccionarlo en la lista en la que se encuentra, y presionar *lns o Intro.* Acto seguido, el Mensaje de acción mostrará que el archivo se está copiando. El proceso de copia puede llevarse hasta varios minutos, en los cuales procure no presionar alguna teda; notará que la copla ha terminado cuando el Mensaje de acción se borre.

También es posible borrar un archivo de cualquiera de las estaciones. Para esto seleccione el archivo que quiera borrar de la lista correspondiente y presione *Supr.* Una vez que el archivo esté borrado sólo será posible recuperarlo con las utileñas de su sistema operativo.

SI en algún momento quiere cambiar de nombre a un anuncio, selecciónelo de cualquiera de las listas y presione la letra 'R', en el cuadro de renombrar se le preguntará el nuevo nombre, escriba el nombre sin extensión y sin esnados, presione *lntro.* 

Para obtener Información extra de un anuncio selecciónelo de cualquiera de las listas y presione la letra "I"; en el cuadro de Información del anuncio aparecerá la hora y fecha a la que fue grabado, su duración en segundos, y su nombre completo.

De Igual forma para salir del módulo presione Alt-X.

## V\_fdflor.

Antecedentes. El sonido se representa como una serle de ondas con dos características principales: frecuencia y amplitud. La frecuencia se define como número de cidos por segundo, y tiene su efecto en el tono y timbre de un sonido. La amplitud representa la altura de la onda sonora y tiene su efecto en el volumen del sonido.

Es posible representar eléctricamente un sonido con diferentes niveles de voltaje que varian en el tiempo, a esto de se ilama señal de sonido analógica. Pero también es posible representar un sonido

**1.M.F. 88-93** 

mediante una serie de números que también cambian con el tiempo, a esto se le llama seña! de sonido digital.

La Velocidad de Muestreo es el número de veces por segundo que una señal analógica es transformada a una señal digital, así por ejemplo, si muestreamos una señal analógica a 4000 Hz (veces por segundo) tenemos 4000 números diferentes que nos representan la señal analógica original en íorma digital en un segundo.

El muestreo tiene un profundo efecto sobre la calidad del sonido, en general, según el teorema de Shannon: "Para que una señal digital represente con fidelidad una señal analógica. Ia velocidad de muestreo debe ser di menos *el* doble de *Id* mdxlmit frecuendit que se encuentre en *Id* selJd/ Md/óglG1 original". En otras palabras, el ancho de banda de una señal digital es la mitad de la velocidad de muestreo.

Otra c.uacteñstlca Importante en el Namero de Bits con la que *se* hace la transformación de analógico a digital, entre más grande sea el número de bits, mejor será la calidad del sonido, esto debido a que se tiene más variedad de números con los que se puede representar el sonido.

El programa V\_Editor permite grabar, reproducir, anadir efectos de sonido, editar partes del anuncio y almacenar los sonidos de manera digital. Para esto utiliza los archivos con extensión VOC que representa Voice o sonido.

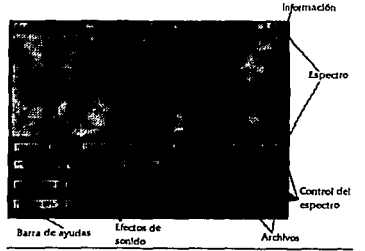

## Descripción del menú principal:

Todo el programa de V\_Editor se puede controlar con un dispositivo apuntador como /o es el ratón reaccionando al presionar el botón Izquierdo del mismo (hacer click).

Leer. Después de seleccionar esta opción, aparece un cuadro mostrando todos los archivos de sonido, aquf se cargar un archivo para su edición, o seleccionando la opción de archivo nuevo para generar uno diferente. Es aquf, donde se pregunta si se desea, cambiar el la velocidad de

l.M.E. 88-93

muestreo con la que se hará la grabación. El rango aceptable es entre 4000 y 15000 Hz dependiendo de la tarjeta de sonido. Iniciándose la grabación Inmediatamente después de haber Indicado el nombre.

Una vez abierto o grabado el anuncio, aparece en pantalla una gráfica, la cual representa en su totaJJdad el espectro. el cual es Ja amplitud del sonido respecto al tiempo.

Opciones de sonido: Estas se refieren a los controles de audición.

- 1. Play (Reproducir Sonido). Reproduce el sonido representado por el espectro que se encuentra en pantalla.
- 2. Stop (Alto). Este botón suspende la reproducción del sonido, y se posiciona al principio del archivo.
- 3. Pause (Pausa). Suspende momentáneamente la reproducción del sonido; para continuar basta presionar de nuevo este botón.

Opciones de control: Este programa permite manejar dos archivos de sonido simultáneamente, esto con Ja finaJldad de poder hacer mezclas.

- 1. Temporal y Principal. Se reflere a cual archivo se está trabajando.
- 2.  $<<, <, >, \gamma$  >>. Estos botones permiten recorrer el espectro si se tiene visualizado un espectro mayor que el tamano de la ventana (zoom).

Opciones de efectos: Con el objeto de editar el sonido en partes individuales, el programa permite con ayuda del dispositivo apuntador la selección de la zona de trabajo; esto se logra posicionando el ratón en la zona deseada y mantenido presionado el botón derecho mientras se desllza hasta el punto deseado, para posteriormente aplicar el efecto.

- i. Volumen. Aumenta o disminuye el volumen de Ja seleccJOn, aJ selecclonarfo se le pregunta el porcentaje por el cuaJ se desea modificar el volumen, siendo el 100% el volumen original.
- 2. Amplificado (fade In). Aumenta gradualmente el volumen de la selección desde el porcentaje Indicado hasta el 100%.
- 3. Efecto RAP. Inserta una copla del segmento seleccionado Inmediatamente después de éste,
- 4. Desvanecido (fade out). Disminuye gradualmente el volumen de la selección desde el 100% hasta el porcentaje Indicado.

l.M.E. SK-93
- 5. Añadir eco. Añade eco a la selección dependiendo del desplazamiento y porcentaje de volumento Indicado.
- 6. Borrar colas. Borra los silencios localizados al principio y final del sonido de manera automática.

#### Opciones para el control de archivos simultáneos:

- l. Mezclar. Mezcla los segmentos seleccionados de ambos archivos y los deposita en el segmento que se visualiza.
- 2. Eliminar, Borra el segmento seleccionado.
- 3. Insertar. Inserta el segmento seleccionado en el archivo que se visualiza.
- 4. Reemplazar. Reemplaza el segmento seleccionado con el archivo que se visualiza.

La ventana de VER contiene el nivel de acercamiento del espectro, esto es Ver-1 Indica que el 100% del sonido se ve en la ventana, Ver-2 Indica el 50%, etc. Para cambiar el valor basta hacer *dlck* en fe\ ventana y teclear el número.

Las ventanas INI y FIN Indican las posiciones inicial y final de la selección que se tenga en mili segundos.

Para abortar una selección es necesarto presionar el botón Izquierdo o la teda *Ese.* 

## Notas Adicionales.

Copiar un archivo entre estaciones es un proceso muy lento, debido principalmente a la baja velocidad de transmisión del puerto serial. Esto puede causar retardos Indeseables en la velocidad de ejecución del programa Anuncios, por lo que no es recomendable coplar archivos mientras se elecuta un bloque de anuncios.

Procure no Introducir programas extranos a las computadoras; si alguno de éstos no es configurado correctamente con la red, se puede causar una falla general del sistema.

Siempre que se vaya a apagar cualquiera de las computadoras salga del Sistema\_RS presionando Alt-X en el menú principal, después presione Ctrl-Alt-Supr simultáneamente seguido de la tecla S para desactivar Ja red, posteriormente puede apagar la computadora.

SI se apaga solo una de las computadoras. un mensaje en la que permanece encendida Indicara que Ja otra esta.don ha sido Interrumpida; para eliminar este mensaje presione *Ese.* SI después de ser apagada alguna de las estaciones se vuelve a encender, la red automáticamente establecerá contacto con la otra computadora. Sin embargo, en la estación que permaneció encendida será necesario restablecer la comunicación. Para esto, salga del Sistema\_RS al DOS, trate de accesar al disco 'D', le aparecerá un mensale de error al que responda con la tecla "R" de repetir (esto dependerá de su versión del DOS); ya que haya tenido acceso al disco remoto D regrese al directorio local c: \SPOTS y teclee MAIN para regresar al Sistema RS.

Si en algún momento alguno de los módulos presenta un problema (la pantalla se llena de caracteres ratos, o se bloquea el teclado), intente primero salirse del módulo y volver a entrar; si esto no funciona tecleé simultâneamente Ctil-Alt-Supr seguido de la tecla S. SI aún no funciona presione el botón RESET del panel frontal de la computadora para que el sistema se cargue nuevamente. Estos problemas son debidos en su mayoría a un error en los archivos de anuncios o fallas en la comunicación de la red, intente escuchar los anuncios para estar seguro de que los archivos no se encuentran dañados, revise las comunicaciones de la red consultando el disco remoto en cada estación, revise que la configuración de la computadora sea la correcta, en espacial que se tenga memoria expandida EMS. Si encuentra algún problema, nunca dude en consultamos, de esta manera siempre podremos melorar el sistema.

Este sistema representa un gran esfuerzo de un grupo de Ingenieros y programadores, por lo que sus comentados son de gran ayuda para el continuo desarrollo de programas de calidad.

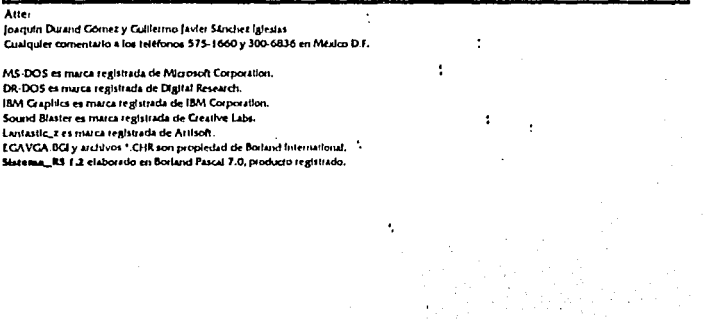

**IM.E. 88-93** 

# **Apéndice C**

# Listado de Programas

Program Spots;

{SM 10280,102400,307200} {R·,l·,F·,D·,G·,B·}

### Uses

Cri, Dos, Win, Ventanas, Tipos, Procs:

## Var

OldKbProc: Proccdurc; OJdCBrcak: Proccdure: About: ExitSave: Boolcan: Pointer; Proccdurc Contro!Break: iutcrrupt: Var B: B¡1c absolutc S0040:S0071: Bcgin B:= B xor 128; lf Not(About) Thcn MsgAbout; About:= True;<br>End: Proccdurc Termina; far; Bcgin ExitProc:= ExitSave; If ErrorAddr<>Nil Then CloseSBC; End; Var Ch: Char; Bcgin ExitSave:= ExitProc;

ExitProc:= @Termina; About:= False; DirectVideo:= True; TextMode(CO40); SctWindows: HidcCursor: Rcstorc\Vin(Winfondo):

l.ME. 88-93

103

WriteStr(1.22,'Intro=A¤adir Supr=Borrar F1=Eiecutar',HelpAttr); WriteStr(1,23,'F3=Pausa F4=Cancelar F5=Especial'.HelpAttr): OpcnSBC; MsgAbout; lnitRcpoFilc; Restorc Win( WinQueue); Tocar.lnit; Tocar.Pima; RestoreWin(WinVocs); Vocs.lnit; LoadVocs; Vocs.Pinta; Rcpcal Rcpcat Until Kcyprcsscd; Ch: = ReadKey; lf(Ch=#O) or (Ch=#IJ) Thcn Bcgin lf Ch=-#0 Thcn Ch:=Rcadkcy; Case Ord(Ch) oí 72: Bcgin {Up} Vocs.MovcSc!Bar(Arriba}; End.  $80:$  Begin {down} Vocs.MovcSc!Bar(Abajo); End; 81: Bcgin (PgDw} Vocs.Pagc(Abajo); End; 73: Begin {PgUp} Vocs.Pagc(Arriba); End; 71: Bcgin {Inicio} Vocs.Extrcmos(Arriba); End; 79: Bcgin {Fin} Vocs.Extremos(Abajo); End; 59: Begin (F1) Appcnd(Rcpofilc); RestorcWin(WinQucuc), Tocar.Flush; Rcstorc\Vin(WinVocs); l.oadVocs; Vocs.Pinta; Closc(RcpoFilc); End; 62: Bcgin { F4} RestoreWin(WinQueue); Tocar.Clcar; End; 83: Begin {Del} RcstorcWin(WinQucuc); Tocar.Delete: End; 63: Bcgin {FS} Show Cursor,

l.ME. 88·93

104

MakcPrcgunia{Truc); HideCursor: End; End; RestoreWin(WinVocs); End clsc lfN01(Aboul) Thcn Bcgin PutChlnBuff(Ch); ShowCursor; MakePrcgunta(Falsc); HidcCursor; RcstorcWin(WinVocs); End clsc Abou1:= False; lfCh=#IJ Thcn Dcgin RestorcWin(WinQueue); Tocar.Add(Vocs.Gcl); RestoreWin(WinVocs): End; Until  $(Ch=#45)$ ; CloscSBC; RestorcWin(WinFondo);  $TextAttr = 7$ ; TextMode(co80); Vocs.Donc; ShowCursor, Clrscr; \Vrilcln('Fin de scsion. '); End.

Program Reportes;  ${SR-I - F - D - G + B - }$ **TISES** Crt, Dos, Printer, Win, Tipos, Procs; VAR AReporte : text; Linea : string; Scroll : TSortScroll: ch : char: About : Boolean: WinMenu. WinTexto: WinState: Procedure LoadReportes; Var Dirinfo : SearchRee:  $: String[2];$ dia.anio mes : byte; : integer; error Begin FindFirst(RutaRep+'\*.rep',Archive,DirInfo); While DosError=0 do Begin Delete(DirInfo.Name.Post'.'.DirInfo.Name).4): Dia:=copy(DirInfo.Name.1.2); Val(Copy(DirInfo.Name.3.2), Mes.error); Anio:=copy(DirInfo.Name, 5, 2); Scroll.Insert(dia+'/'+Meses[mes]+'/'+anio); FindNext(DirInfo); End: End: Procedure LlenaScrotl: Begin textbackground(blue); window(1.1.79.25); frameWin(RNOMBRE DoubleFrame,FondoAttr,FondoAttr); cirser: GotoXY(1.23): textcolor(white): textbackground(LightGray); write('UU'<sup>12</sup>±±<sup>00</sup> ALT-X:Salir F1:Imprime F2:Imprime x Hora ESC:Regresar <sup>00</sup>±±<sup>27</sup>UU'); window(5.3.25.18): framewin('Fechas',Doubleframe,white,white); cirser. Scroll.Init; LoadReportes; scroll.pinta; end:

PROCEDURE Imprime(Archivo:str20:ConHora:boolean); Var

I.ME. 88-93

```
Alto : boolean:
   Horal ni.
   Horafin: string[3];
   letra : char;
Begin
   Assign(AReporte.RutaRep+archivo+'.rep');
   reset(AReporte);
   alto:=false:
   If ConHora then begin
          window(5,19,25,22);
          framewin('Horas',doubleframe,white,white);
          window(6,20,24,21),
          textcolor(white):
          textbackground(magenta);
          cirscr;
          write('De que hora: ');readIn(HoraIni);
          write('hasta : '); readIn(horafin):
          cirser.
          restoreWin(WinTexto);
   end;
   Readla(AReporte.Linea);
   writeIn(Ist.linea);
   If IOResult \sim 0 then begin
      okbeep:
      textbackground(black);
      cirscr:
      Textbackground(red);
      textcolor(white+blink);
      gotoxy(8,10);
      writeln('Impresora no disponible');
      alto:= true:
      letra:=readkey;
   end:
   if not(alto) then begin
      writeIn(lst);
      ReadIn(AReporte.linea):
      writeln(Lst,Linea);
      Repeat
          ReadIn(AReporte,Linea);
          if copy(linea, 3, 3)='voc' then linea: **' +copy(linea, 3, 14)+'
                                                                      <sup>1</sup>+copy(linea,26,12)+' ";
          if copy(linea, 1,2)='CÅ' then linea:=" ®%% CORTE
                                                                      <sup>3</sup>'+conv(linea.26.12)+' °":
          if Not(ConHora) then writeln(Ist, linea)
          else
             if (copy(Linea,28,2)>=HoraIni) and(copy(Linea,28,2)<=HoraFin) then writeln(Ist,linea);
      until (Alto) or (EOF(AReporte));
      Close(AReporte);
      write(1st, #12):cnd:
end:
PROCEDURE Muestra(Archivo:Str20);
Var
   Fecha:
             str8:
   NumMes: string[2];
```
**LME 88-93** 

Escribe. alto. hora : boolean: Texto: TScroll: bezin if  $Conv(Archivo.4.3) = Enc'$  then  $NumMes = 01'$ . if  $Copy(Archivo, 4, 3) = 'Fcb'$  then  $NumMes = '02'.$ if  $Conv(A<sub>ref</sub>), 1) = Mar'$  then NumMes:=03<sup>6</sup> if  $Copy(Archivo, 4, 3) = 'Abr'$  then  $NumMes = 04'.$ if Conv(Archivo.4.3) = May' then NumMes:='05': if  $CopyArchivo.4.3) = Jun' then NumMes = 06'.$ if  $Conv(A$ rchivo  $4.3$ ) = 'Jul' then NumMes = 07'. if  $Copy(Archivo, 4, 3) = Ags' then NumMes = 08'$ ; if Copy(Archivo, 4,3) = 'Sep' then NumMes:='09'; if  $Conv(A<sub>ref</sub>hivo.4.3) = Oct'$  then NumMes: = 10'. if  $Copy(Archivo, 4, 3) = Now' then NumMes:=11'$ ; if  $Conv(A<sub>rc</sub>hiv<sub>0</sub>, 4.3) = 'Dic'$  then NumMes: ='12': fecha:=conv(archivo.1.2)+NumMes+conv(Archivo.8.2); SaveWin(WinMenu): RestoreWin(WinFondo). Window(30.3.70.22); FrameWintScroll.ect.Doubleframe.white.white); SaveWin(WinTexto); textcolor(White): Texto.init: Assign(AReporte,RutaRep+Fecha+'.rep'); reset(AReporte): Escribe:=false: Repeat Readln(AReporte,Linea); if conv(linea.3.3)='voc' then linea:""conv(linea.3.14)+'  $\rightarrow$  '+conv(linea.26.13); if copy(linea, I,2)='CA' then linea:=' @@@ CORTE  $\rightarrow$  +conv(linea.26.12): if copy(linea,  $I_1$ ,  $2$ )='El' then escribe:=false; if Escribe then Texto Insert(linea): escribe:=true: until EOF(AReporte); Close(AReporte); Texto.pinta; about: = false: alto:=false: Repeat Repeat Until Keypressed: Ch:= ReadKev: If (Ch=#0) or (Ch=#13) Then Begin If Ch=#0 Then Ch:=Readkey; Case Ord(Ch) of 72: Begin (Up) Texto.MoveSelBar(Arriba); End; 80: Begin (down) Texto.MoveSelBar(Abajo); End: 81: Begin (PgDw) Texto.Page(Abajo); End:

LME 88-93

73: Begin (Pello) Texto.Page(Arriba); End: 71: Begin (Inicio) Texto Extremos(Arriba): End: 79: Begin {Fin} Texto Extremos(Abaio): End: 59: Begin {F1} Hora:=false: Imprime(Fecha, Hora);  $ch = #27$ : End: 60: Begin {F2} Hora:=true: Imprime(Fecha, Hora);  $ch = 427$ : end: 45: begin {Alt-x} alto:=truc. end: End: End else About:= False: Until (Ch=#27) OR (alto); restoreWintWinTexto); TextBackground(magenta); cirscr.  $ch = 0.$ Restorewint WinMenu), scroll.pinta; LlenaScroll; about:=false; HideCursor: Repeat Repeat Until Keypressed; Ch:- ReadKey: If (Ch=#0) or (Ch=#13) Then Begin If Ch=#0 Then Ch:=Readkey. Case Ord(Ch) of 72: Begin {Up} Scroll.MoveSelBar(Arriba); End: 80: Begin (down) Scroll.MoveSelBar(Abajo), End. 81: Begin (PgDw) Scroll Page(Abajo); End; 73: Begin (PgUp) Scroll.Page(Arriba):

**I.ME. 88-93** 

End:

End; **BEGIN** 

71: Begin {Inicio} Scroll Extremos(Arriba); End: 79: Begin {Fin} Scroll.Extremos(Abajo); End; End:  $End:$ If Ch=#13 Then Begin Muestra(Scroll.Get); End; Until (Ch=#45); Show Cursor: window(1,1,80,25); Textcolor(LightGray); textbackground(black); cirscr. writeln('Fin de sesien...'); END.

Program Copiador;

{SM 10280,5120.20480} (R·,l·,F·,D·,G+,D·}

Uses Crt, Dos. Win, Ventanas, Prcg, Tipos, Procs;

Const

GRABPath= 'd:\trabajo\sys\_rs\spots,voc'; CABIPath= 'd:\trabajo\sys\_rs\spols.voc';

Var

```
LstGrab,<br>LstCabina:
   LstCabina: TSortScroll;<br>Lista: ^TSortScroll
                 Lista: "TSortScroll; 
   WinGrab, 
    WinCabina, 
    Winlnfo, 
    WinRename: WinState;<br>Nombre: Str20:
   Nombre:<br>Ch:
                 Char<sup>.</sup>
Procedure LeeDits;
Var 
   Dirlnfo: ScarchRcc; 
Be gin 
   LstGrab.Clcar, 
   LstCabina.Clcar; 
   FindFirst(GrabPath+'\*'+VOCEXT, Archive, DirInfo);
    While DosError=0 do Begin
       Dclctc(Dirlnfo.Namc,Pos('.',Dirlnfo.Namc).4); 
       LstGrab.Inscrt(Dirlnfo.Namc); 
       FindNcxt(Dirlnío); 
    End; 
   FindFirst(CabiPath+'\*'+VOCEXT,Archive,DirInfo);
    While DosError=0 do Begin
       Dclc1c(Dirlnfo.Namc,Pos('.',Dirlnfo.Namc),4); 
       LstCabina.Inscrt(Dirlnfo.Namc); 
      FindNcxt(DirInfo);
   End; 
End; 
Proccdurc SctupWindows: 
Be gin 
    Window{l,l,80,25)~ 
   FrameWin(#32+RNOMBRE+#32,DoubleFrame,FondoAttr,FondoAttr);
   TextAttr:= FondoAttr.
   Clrscr, 
    WriteStr(54,13,'Accien:',TextAttr);
    WriteStr(1,23,' Alt-X:Salir, Ins & Intro:Copiar, Supr:Borrar, I:Informacien, R:Renombrar ',MsgTAttr);
   SaveWin(WinFondo):
   Window(30,3,50,22);
   FrameWin(' CABINA ',singleFrame,SNoSclAttr,SNoSclAttr);
```
!.ME. 88-93

TextAttr:= SNoSclAttr: LstCabina.Init; ClrScr; Save\Vin(WinCabina); RcstorcWin(WinFondo); Window(S,3,25,22); FrameWin(' GRABACION ',DoubleFrame,SNoSelAttr,SNoSelAttr); TcxtAltr:= SNoSclAnr; LstGrab.Init; ClrScr; SaveWin(WinGrab); RcstorcWin(WinFondo); Window(SS,3,77,8); FrameWin(' Info ',Singleframe,SpotAttr,SpotAttr); TextAttr:= PregAttr; Clrscr; SavcWin(Winlnfo): RcstorcWin(WinFondo); Window(SS,10,77,12); FramcWin(' Renombrar ',Singlcframc,QucucAttr,QucucAttr); TextAttr;= QueueAttr; ClrScr, SavcWin(WinRcnamc); End; Proccdurc Repinta; Be gin .<br>RestoreWin(WinGrab); ClrScr; LslGrab.Pinta; RestoreWin(WinCabina); ClrScr, LstCabina.Pinta; lf Lista12@LstGrab Thcn Restorc\Vin(WinGrab); End; Function LcadingZcro(w:Word).String; var s: String; bcgin Str(w:O,s); if Length(s) = 1 then  $s := 0' + s$ ; LcadingZero := s; cnd; Function itoa(w:Real):String; Var S: String; Be gin Str(W:O:O,S); iloa:=S: End; Proccdurc Ejccuta(Prog,Param:String); Be gin 1.ME. 88·93

```
SwapVcctors;
    Excc(GctEnv('COMSPEC'),'/C '+Prog+' '+Param);
    Swan Vectors;
End; 
Proccdurc SwitchWindow; 
Be gin 
   If Lista=@LstGrab Then Begin
       Unframc\Vin; 
       FrameWin(' grabacien ',SingleFrame,SNoSclAttr,SNoSclAttr);
       Restorc\Vin{WinCabina); 
       Unframc\Vin; 
        FramcWin(' CABINA ',DoubleFrame,SNoSclAttr,SNoSclAttr);
       Lista:= @Ls1Cabina; 
       Lisla".Plnla; 
   End clsc Bcgin 
       UnframeWin: 
       FrameWin(' cabina ', SingleFrame, SNoSclAttr, SNoSclAttr);
       RestoreWin(WinGrab);
       Unframc\Vin; 
       FrameWin(' GRABACION ',DoubleFrame,SNoSelAttr,SNoSelAttr);
       Lista:= @LstGrab;
      Lista".Pinta:
   End: 
End: 
Procedure DeleteVoc;
Be gin 
   RestorcWin(WinFondo); 
   WriteStr(62.13,'Borrando...,TextAttr+Blink);
   Nombre:" Lista^.Get+VOCEXT:
   If Lista=@LstGrab Then
   Ejccuta('dcl',GrnbPath+'\'+Nombrc+'>dcl.txt') 
    else<br>Ejecuta('del',CabiPath+'\'+Nombre+'>del.txt');
   WriteChar(62,13,11,#32,FondoAttr);
   LccDirs; 
   Repinta; 
End; 
Procedure Informacion:
Type 
   BlockHdr= Record 
      Id: b)1e; 
      B1, B2, B3: Byte;
   End; 
Var 
   Info: SearchRec;<br>dt: Datetime:
          Datetime:
   Atrib: Word; 
   B1,B2,B3: Byte;
   L,SR,T: Longint;<br>FVoc: File of B
   FVoc: File of Byte;<br>BHdr: BlockHdr;
             BlockHdr:
   Ts: String:
```

```
I.ME. 88-93
```
Bcgin {lnfo} Nombre:= Lista^.Gct+VOCEXT; If Lista=@LstGrab Then Begin FindFirst(GrabPath+'\'+Nombre,Atrib,Info); Assign(FVoc,GrabPath+'\'+Nombre); End clsc Bcgin FindFirst(CabiPath+'\'+Nombre, Atrib,Info); Assign(FVoc,CabiPath+'\'+Nombre); End; Reset(FVoc); Seck(FVoc.\$14); Read(FVoc,B1); Read(FVoc, B2); Seck(FVoc,Longint(B2 shl 8) or B1); Rcad(FVoc,BHdr.ld);  $T=0$ ; While (BHdr.1d<>0) and Not(Eof(FVoc)) do Begin Rcad(FVoc,BHdr.Dl); Read(FVoc, BHdr.B2); Read(FVoc,BHJr.B3); L:= BHdr.B1 + BHdr.B2\*256 + BHdr.B3\*65536; Case Bhdr.ld oí l:Bcgin Read(FVoc,B1); {TC} Rend(FVoc,B2); { Pack} Scck(FVoc.FilcPos(FVoc)+L·2); SR:= Round(l000000/(256·BI)); T:= T+Round((L·2)/SR•(l+B2)); End; 2: T:= T+Round((L-2)/SR\*(1+B2)); 3:Bcsin Rcad(FVoc,BI); {P) Read(FVoc,B2); {P} Read(FVoc,B3); {TC} Scck(FVoc,FilcPos(FVoc)+L); SR:= Round(I000000/(256·83));  $T = T + Round(GB1 + B2 * 256)/SR$ End; clse Bcgin Scck(FVoc.FilcPos(FVoc)+L); End; End; Read(FVoc,BHdr.ld); End; Closc(FVoc);  $str(T.Ts)$ ; RcstorcWin(Winlnío); ClrScr, UnpackTimc(lnfo.time,dl); Wilh dt do Begin WriteStr(1, I, 'Hora: '+LeadingZero(hour)+':'+LeadingZero(min)+'.'+LeadingZero(sec),TextAttr); WrilcStr(l,2,'Fccha: '+LcadingZcro(day)+'f+LcadingZcro(Month)+'f+LcadingZcro(Ycar),TcxtAttr): End; WriteStr(l,3,'Ticmpo: '+Ts+' s.',TcxtAttr);

WritcStr(IA,'Nombre: '+lnfo.name,TcxtAttr);

1.ME. 88·93

```
Repinta;
End:
Function MakePregunta(var Name:String):Boolean;
Var
    VName: Str8:
   CSalida: Char.
Begin
   ShowCursor:
   VName = "Repeat
       Pregunta(1.1.'Nuevo nombre:',VName,Texto.8.CSalida,False.OucueAttr.OucueAttr):
   Until (CSalida=#13) or (CSalida=#27);
   If CSalida=#13 Then Begin
      Name = VName
      MakePregunta'= True:
   End clse MakePregunta:= False:
   HideCursor:
End:
Procedure Renombrar:
Var
   F: File:
Begin
   RestoreWin(WinRename);
   Nombre:= Lista^.Get+VOCEXT;
   If Lista=@LstGrab Then
      Assign(F,GrabPath+'\'+Nombre)
   clse
      Assign(F,CabiPath+'\'+Nombre);
   If MakePregunta(Nombre) Then Begin
      if Nombre[1] <#32 then begin
         Nombre:= Nombre+VOCEXT;
         If Lista=@LstGrab Then
            Rename(F,GrabPath+'\+Nombre)
         cisc
            Rename(F,CabiPath+'\'+Nombre);
      end;
   End:
   LeeDirs;
   Repinta:
End:
Procedure EnterIns:
Begin (enter&ins)
   RestoreWin(WinFondo);
   WriteStr(62,13,'Copiando...',TextAttr+Blink);
   Nombre:= Lista^.Get+VOCEXT;
   If Lista=@LstGrab Then
      Ejecuta('xcopy',GrabPath+'\'+Nombre+#32+CabiPath+'>copy.txt')
   else
      Ejecuta('xcopy',CabiPath+'\'+Nombre+#32+GrabPath+'>copy.txt');
   WriteChar(62,13,11,#32,FondoAttr);
   LeeDirs:
  Repinta;
```

```
I.ME. 88-93
```
End;

BEOIN OirectVidco:= True; SetupWindows; LccOirs: HidcCursor, RestoreWin(WinCabina); LstCabina.Pinta: RestoreWin(WinGmb); LstGrab.Pinta; Lista:" @LstGrab; Rcpcat Rcpeat Until Keyprcsscd; Ch:= RcadKcy; lf Ch in  $[#0, #9, #13, #73, #82, #105, #114]$  Then Begin lf Ch=#0 Then Begin Ch:~Readkcy; If  $Ch=#73$  Then  $Ch:=#255$ ; If Ch=#82 Then Ch:=#254;<br>End; End~ Case Ord(Ch) of 9,15, 75,77: Switch\Vindow; 83: If Lista^.Total>0 Then DeleteVoc; 73, 105: If Lista^, Total>O Then Informacion; 13,254: If Lista^.Total>0 Then Enterlns; 82, 114: If Lista^.Total>0 Then Renombrar, 72: Listn".MovcSelBar(Arriba); {Up} 80: Lista".MovcSclBar{Abajo); {Down} 81: Lista".Page(Abajo); {PgDw} 255: Lista".Pagc{Arriba); {PgUp} 71: Lista^.Extremos(Arriba); {Inicio} 79; Lista".Extremos(Abajo): {Fin} End; End; Until {Ch=#45); Window(1,1,80,25); TcxtAttr:= 7; Clrscr, ShowCursor, Writeln('Fin de scsion.');

END.